**KNX Product documentation**

Issue: 28.08.2015 22103100

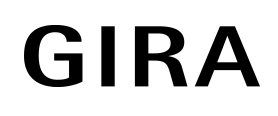

# Brightness controller Mini Order No. 2210 00

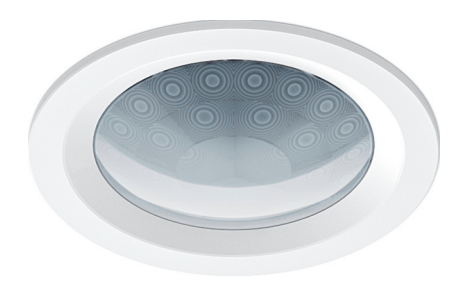

## **Table of Contents**

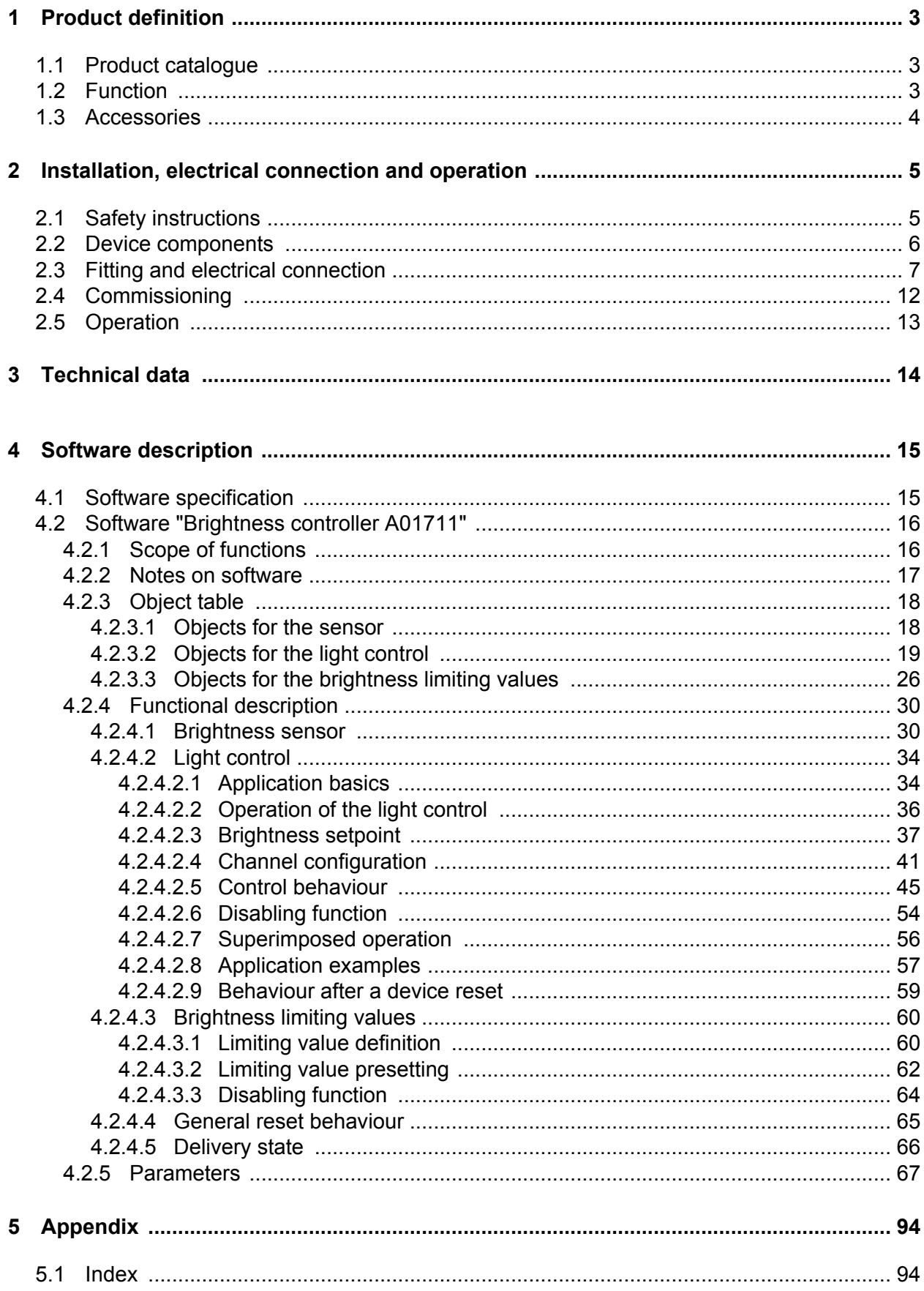

## <span id="page-2-0"></span>**1 Product definition**

### **1.1 Product catalogue**

Product name: Brightness controller Mini

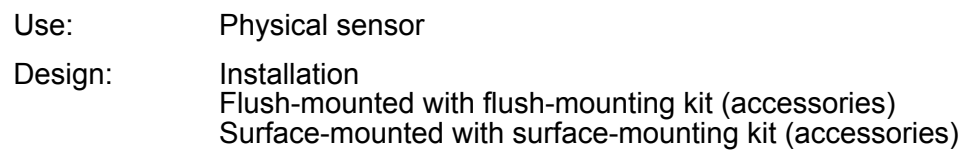

Order No. 2210 00

### **1.2 Function**

#### **Application**

The brightness controller is installed on a horizontal ceiling and measures the reflected brightness of an area located below it. The device is used for the requirement-orientated control of lighting systems in interior rooms and, due to its compact design, is suitable both for ceiling mounting (clamping mounting) in dry false ceilings and for ceiling mounting in flush or surfacemounted appliance boxes (accessory).

#### **Brightness sensor**

To determine the workplace brightness or ambient brightness, the device possesses a brightness sensor, located behind the lens. The sensor detects the reflected mixed light composed of artificial light and daylight from the area or objects below the device. A reflection coefficient programmed at the factory enables the device to determine the effective brightness of the workplace surface or floor surface. The reflection coefficient of the device can be adapted to other workplace or floor surfaces by using the calibration function if required. The brightness value determined by the device can be made available to other bus subscribers via an object for the purpose of display or evaluation. In addition, the brightness controller has up to three mutually independent brightness limiting values that are continuously compared with the detected brightness value. If a limiting value configured in the ETS or predefined externally is exceeded or fallen below, the device can transmit switching, brightness value or scene recall telegrams to the bus and thus trigger appropriate reactions in other bus subscribers.

#### **Light control**

A complete and multi-functional light control can be implemented in the brightness controller. The light control makes it possible to keep the brightness level of an assigned lighting device constantly at a preset brightness setpoint even under changing external light influences (daylight and/or artificial light). The light control is activated and deactivated by means of presence information. This presence information is transmitted from another bus subscriber (e.g. another presence detector, motion detector or pushbutton) to the light control. The light control makes it possible to control up to three separate dimming channels and allows extensive adjustment of the brightness setpoint even during ongoing operation of the device (setpoint shift, external presetting, Teach). Startup control phase, control phase and step down control phase can be adjusted individually to the control requirement.

#### **Installation**

The device is supplied via the bus voltage. An additional power supply is not necessary.

#### Product definition

## <span id="page-3-0"></span>**1.3 Accessories**

Mounting kit for flush-mounted installation<br>
Mounting kit for surface-mounted installation<br>
Mounting kit for surface-mounted installation<br>
Order No. 2242 00 Mounting kit for surface-mounted installation

## <span id="page-4-0"></span>**2 Installation, electrical connection and operation**

## **2.1 Safety instructions**

**Electrical equipment may only be installed and fitted by electrically skilled persons.**

**Failure to observe the instructions may cause damage to the device and result in fire and other hazards.**

**Do not open device or operate it beyond the technical specification.**

**Do not press on the sensor window. Device can be damaged.**

**The device is not suitable for use as a burglar alarm or other alarm.**

**Caution. Damage to sensors may result due to high thermal radiation. Avoid direct sunlight penetration in the sensor window.**

## <span id="page-5-0"></span>**2.2 Device components**

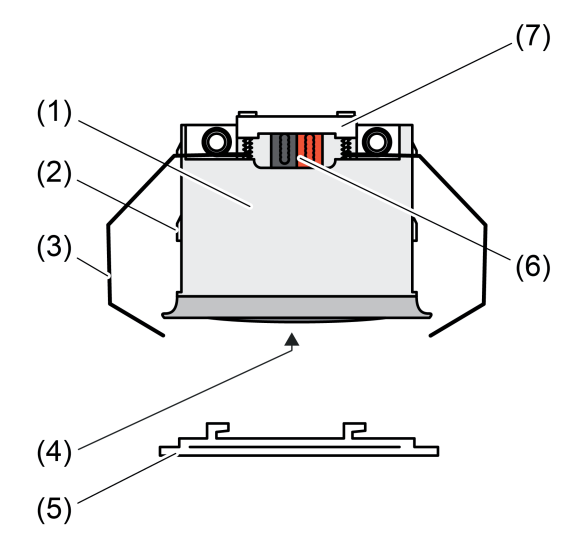

Figure 1: Device components

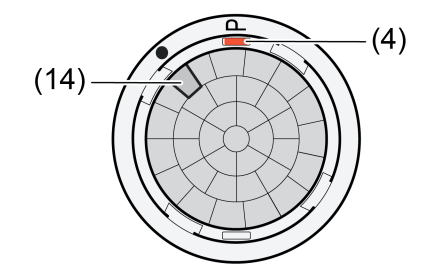

Figure 2: Top view

- (1) Brightness controller
- (2) Guide for clamping springs
- (3) Spring clamp
- (4) Programming button (red)
- (5) Design ring
- (6) KNX bus connection
- (7) Cable fixation
- (14) Brightness sensor

## <span id="page-6-0"></span>**2.3 Fitting and electrical connection**

#### **Aligning the device**

The brightness controller (1) is ideally mounted on the ceiling above a workplace or a bright surface. The device measures the reflected brightness (mixed light of artificial light and daylight) of the areas beneath. The brightness sensor (14) is attached on the side in the sensor housing and thus enables an asymmetric measuring surface. In this way, for example, it is possible to include several work places in the measurement without any laterally entering light distorting the measurement.

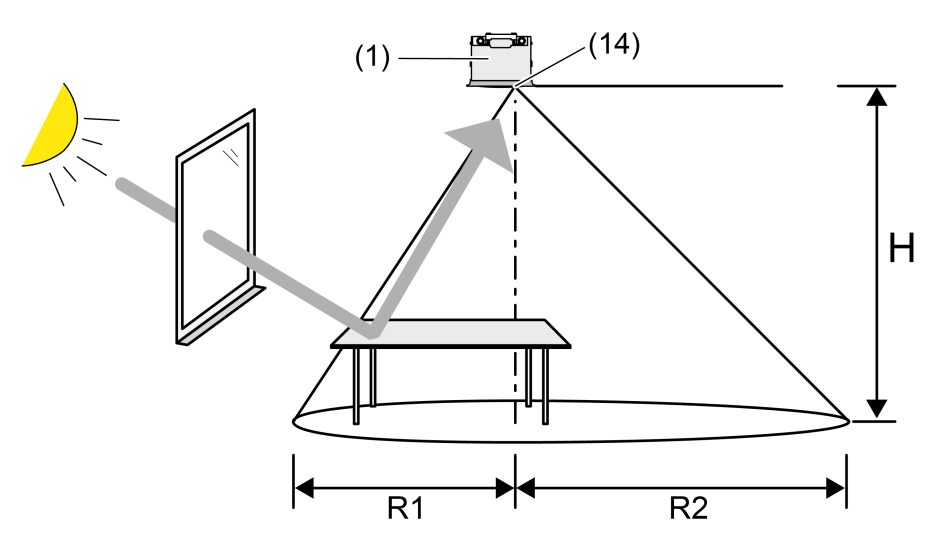

Figure 3: Alignment of the brightness sensor

- Select a vibration-free installation location. Strong vibrations can lead to varying brightness measurements.
- When mounting, align the device so that the brightness sensor (14) is not facing the window.
- $\overline{ii}$  Already pay attention to correct alignment when mounting.
- $\overline{1}$  To avoid unfavourably influencing the brightness measurement, care must already be taken when mounting the device to ensure that no direct light falls onto the lens (e.g. through sunlight or direct lighting aligned upwards). Strong reflections can also influence the brightness measurement if they fall directly onto the device lens.

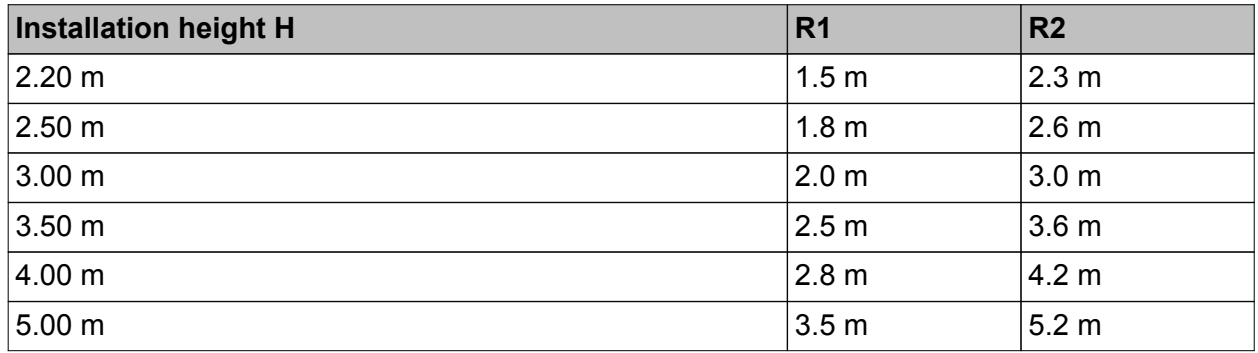

Radii of the asymmetrical measuring area, dependent on the installation height

#### **Connecting and mounting the device in the suspended ceiling**

In the delivered state, the device is prepared for mounting in a suspended ceiling. The spring clamps are premounted.

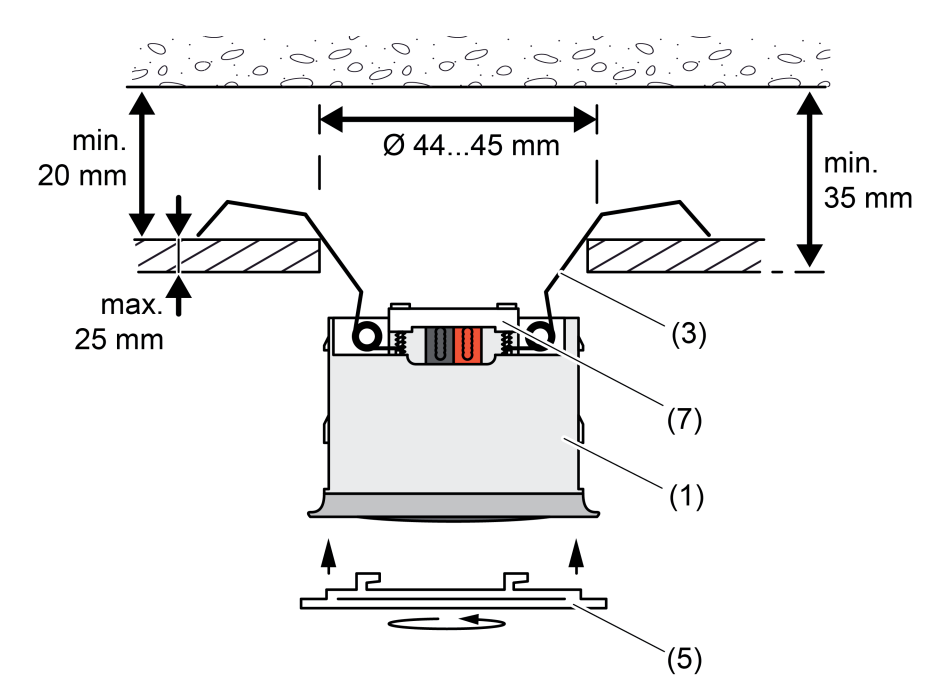

Figure 4: Mounting in a suspended ceiling

Max. thickness of the suspended ceiling approx. 25 mm. Installation depth min. 35 mm. Distance between concrete ceiling and suspended ceiling min. 20 mm. Ceiling cut-out 44 ... 45 mm.

Connect the KNX bus line.

GIRA

- Clamp the KNX bus line with cable fixation  $(7)$ .
- Bend back the spring clamps  $(3)$  and push the brightness controller  $(1)$  into the suspended ceiling.
- Attach the large design ring  $(5)$  and rotate it in clockwise direction.

#### **Mounting in combination with the mounting kit for flush or surface-mounted box mounting**

For mounting in a flush or surface-mounted box, it is necessary to dismantle the premounted spring clamp and mount the clamping springs. The clamping springs are contained in the mounting kits (see accessories).

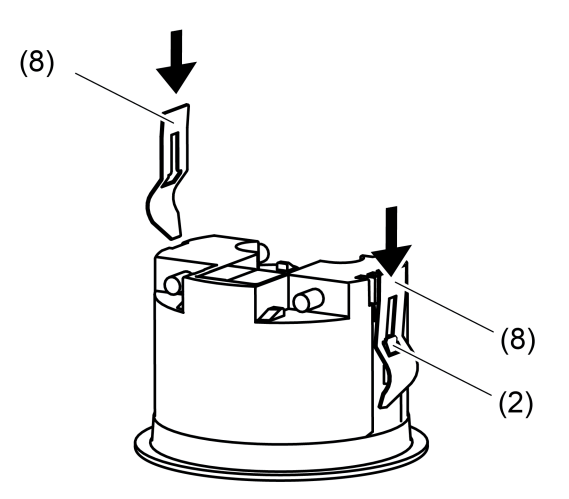

Figure 5: Mounting the clamping springs as preparation for flush or surface box mounting

- $\blacksquare$  Remove spring clamp.
- Push the clamping springs (8) in the right orientation on the side guides (2) from behind until they snap into place.

#### **Connecting and fitting the device in a flush-mounted box**

The clamping springs must have been mounted in advance.

A suitable flush-mounted appliance box is mounted in the ceiling at the designated installation location.

The large design ring is included in the mounting kit for flush box mounting (see accessories).

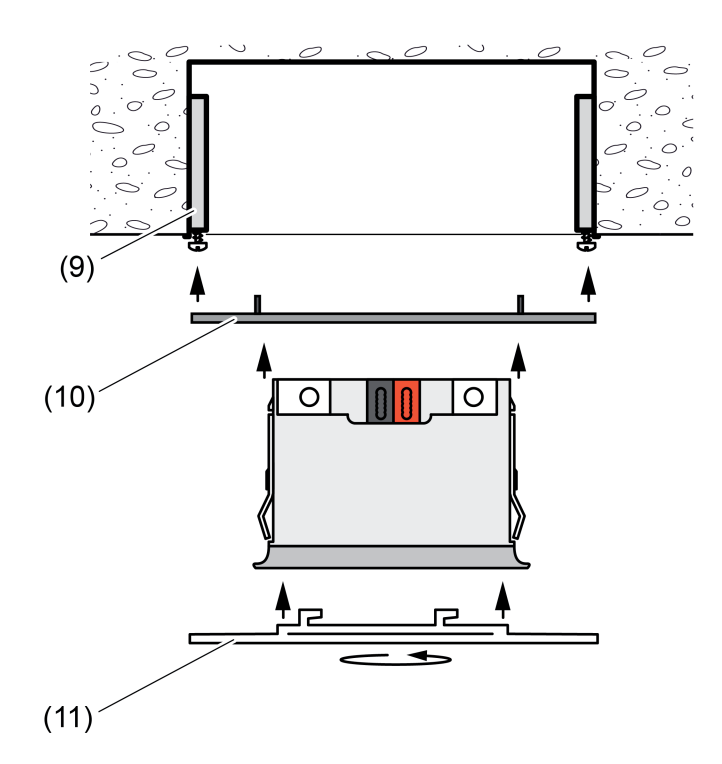

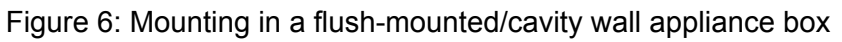

- $\blacksquare$  Mount supporting frame (10) on the flush-mounted boxes (9).
- $\blacksquare$  Connect the KNX bus line.
- **Snap the brightness controller into the supporting frame.**
- Attach the large design ring (11) and rotate it in clockwise direction.

#### **Connecting and fitting device in a surface-mounted housing**

The clamping springs must have been mounted in advance.

Use the surface-mounted housing contained in the mounting kit for surface box mounting.

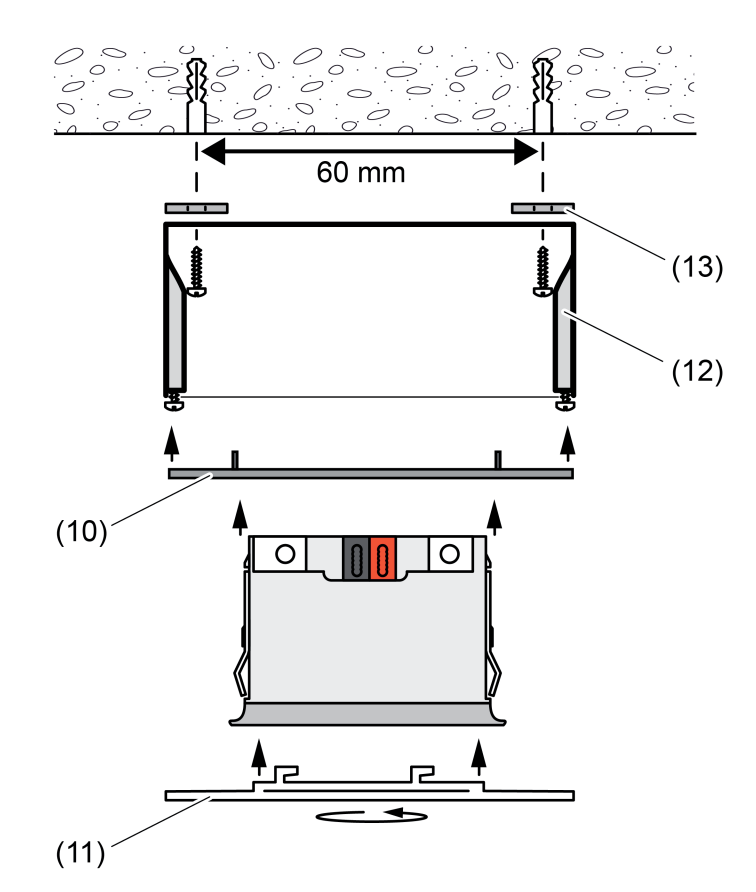

Figure 7: Mounting in the flush-mounted housing (accessories)

- **n** In humid environments and for IP44 mounting: Insert the supplied seals (13) into the screw holes of the surface-mounted housing (12).
- Seal the cable entry with the supplied rubber grommet. Cut the rubber grommet appropriately for the bus cable. Route the bus line into the box.
- Mount the surface-mounted housing on the room ceiling at the designated installation location. Hole spacing 60 mm.
- $\blacksquare$  Mount the supporting frame (10) on the surface-mounted housing (12).
- Connect the KNX bus line.

- **Snap the brightness controller into the supporting frame.**
- $\blacksquare$  Attach the large design ring (11) and rotate it in clockwise direction.

# <span id="page-11-0"></span>**2.4 Commissioning**

### **Programming the physical address and application program**

Project design and commissioning of the device using ETS3 (from Version 3.0d), ETS4 or ETS5.

The device must have been connected and ready for use.

If mounted: Remove the design ring.

An appropriate device must be created and configured in the ETS project.

- $\blacksquare$  Switch on the bus voltage.
- Press the red programming button  $(4)$ . The red programming LED in the sensor window lights up. The device displays the programming status in this way.
- Program the physical address with the help of the ETS. The programming LED goes out.
- $\blacksquare$  Label device on the side with physical address.
- $\blacksquare$  Load the application program into the device using the ETS.

# <span id="page-12-0"></span>**2.5 Operation**

## **Operating element on the device**

Dismantling the design ring makes the programming button accessible.

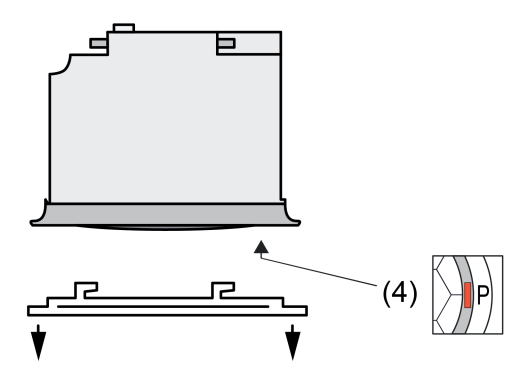

Figure 8: Programming button on the device

(4) Programming button (red)

## <span id="page-13-0"></span>**3 Technical data**

#### **General**

Storage/transport temperature<br>Relative humidity

#### **KNX supply**

KNX medium TP<br>Commissioning mode S-mode Commissioning mode<br>Rated voltage KNX Current consumption KNX<br>Connection, Bus

#### **Brightness sensor**

Measuring range 10 ... 2000 lx<br>Accuracy (> 80 lx) the state of the state of the state of the state of the state of the state of the state of t Accuracy (> 80 lx)  $\pm$  5% Accuracy (≤ 80 lx)  $\pm$  10 lx Resolution **1.9** lx

Protection class<br>
Degree of protection<br>
Degree of protection IP 44 (depending on installation)<br>KNX/EIB Mark of approval KNX/EIB<br>Ambient temperature and the contract of the contract of the contract of the contract of the contract of the co Ambient temperature -25 ... +55 °C<br>Storage/transport temperature -25 ... +70 °C Relative humidity 10 ... 100 % (No moisture condensation)<br>Dimensions  $\varnothing \times H$  ... 100 % (No moisture condensation)<br>53.5 × 38 mm (with design ring) Dimensions Ø×H  $\sigma$  53.5 × 38 mm (with design ring) Ceiling cut-out Ø×D 44 × 35 mm Mounting position horizontal

> DC 21 ... 32 V SELV<br>max. 10 mA **Connection terminal**

# <span id="page-14-0"></span>**4 Software description**

## **4.1 Software specification**

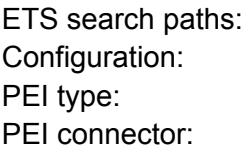

Phys. sensors / brightness / Brightness controller Mini S-mode standard "00"<sub>Hex</sub> / "0" <sub>Dec</sub> no connector

#### **Applications for brightness controllers:**

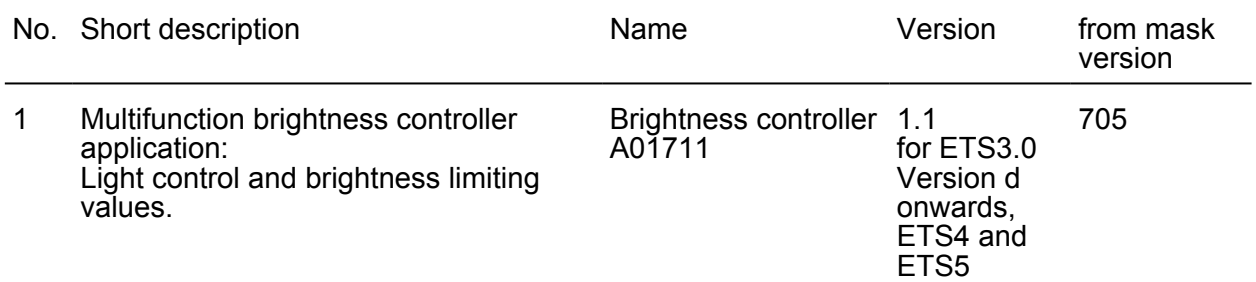

## <span id="page-15-0"></span>**4.2 Software "Brightness controller A01711"**

### **4.2.1 Scope of functions**

- Brightness sensor for determining the workplace brightness or ambient brightness. Determination of the effective brightness of the workplace or floor surface by means of a reflection coefficient programmed at the factory. Adjustment of the reflection coefficient to other workplace or floor surfaces by calibration function if required.
- Evaluation of the measured brightness by up to three mutually independent brightness limiting values. If a limiting value configured in the ETS or predefined externally is exceeded or fallen below, the device can transmit switching, brightness value or scene recall telegrams to the bus.
- A complete and multi-functional light control can be implemented in the device. The light control makes it possible to keep the brightness level of an assigned lighting device constantly at a preset brightness setpoint even under changing external light influences (daylight and/or artificial light). Activation and deactivation of the light control by means of presence information. This presence information must be transmitted from another bus subscriber (e.g. another presence detector, motion detector or pushbutton) to the light control.
- The light control makes it possible to control up to three separate dimming channels and allows extensive adjustment of the brightness setpoint even during ongoing operation of the device (setpoint shift, external presetting, Teach). Startup control phase, control phase and step down control phase can be adjusted individually to the control requirement.

#### <span id="page-16-0"></span>**4.2.2 Notes on software**

#### **ETS project design and commissioning**

For project design and commissioning of the device, ETS3.0d or more recent ETS version is required. We recommend using ETS4 from version 4.1.8 or ETS5. No product database is available for ETS2 and older versions of ETS3.

#### **Unloading the application program and non-executable application**

After the application program has been unloaded by the ETS, the device has no function. The delivery state (see page [66](#page-65-0)) described can be restored by unloading with the ETS.

## <span id="page-17-0"></span>**4.2.3 Object table**

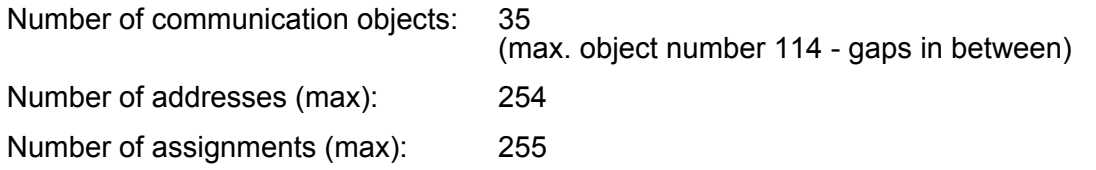

### **4.2.3.1 Objects for the sensor**

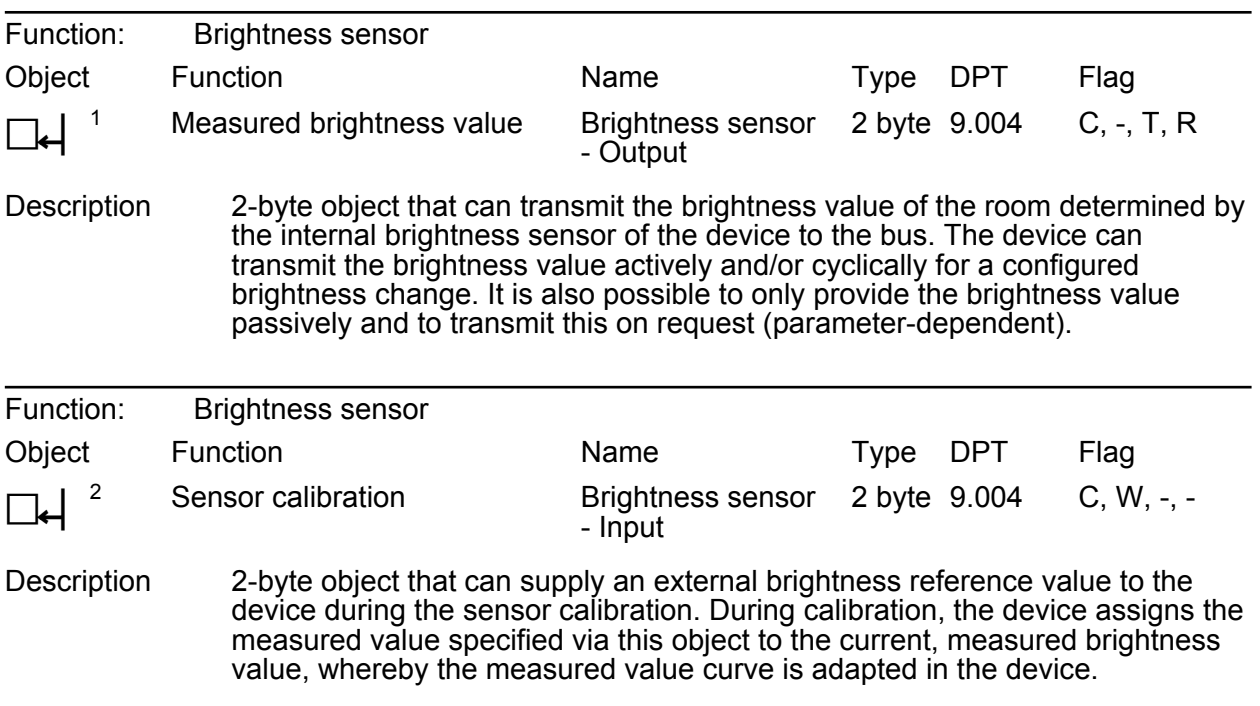

# **4.2.3.2 Objects for the light control**

### **Objects of the output channels**

<span id="page-18-0"></span>**GIRA** 

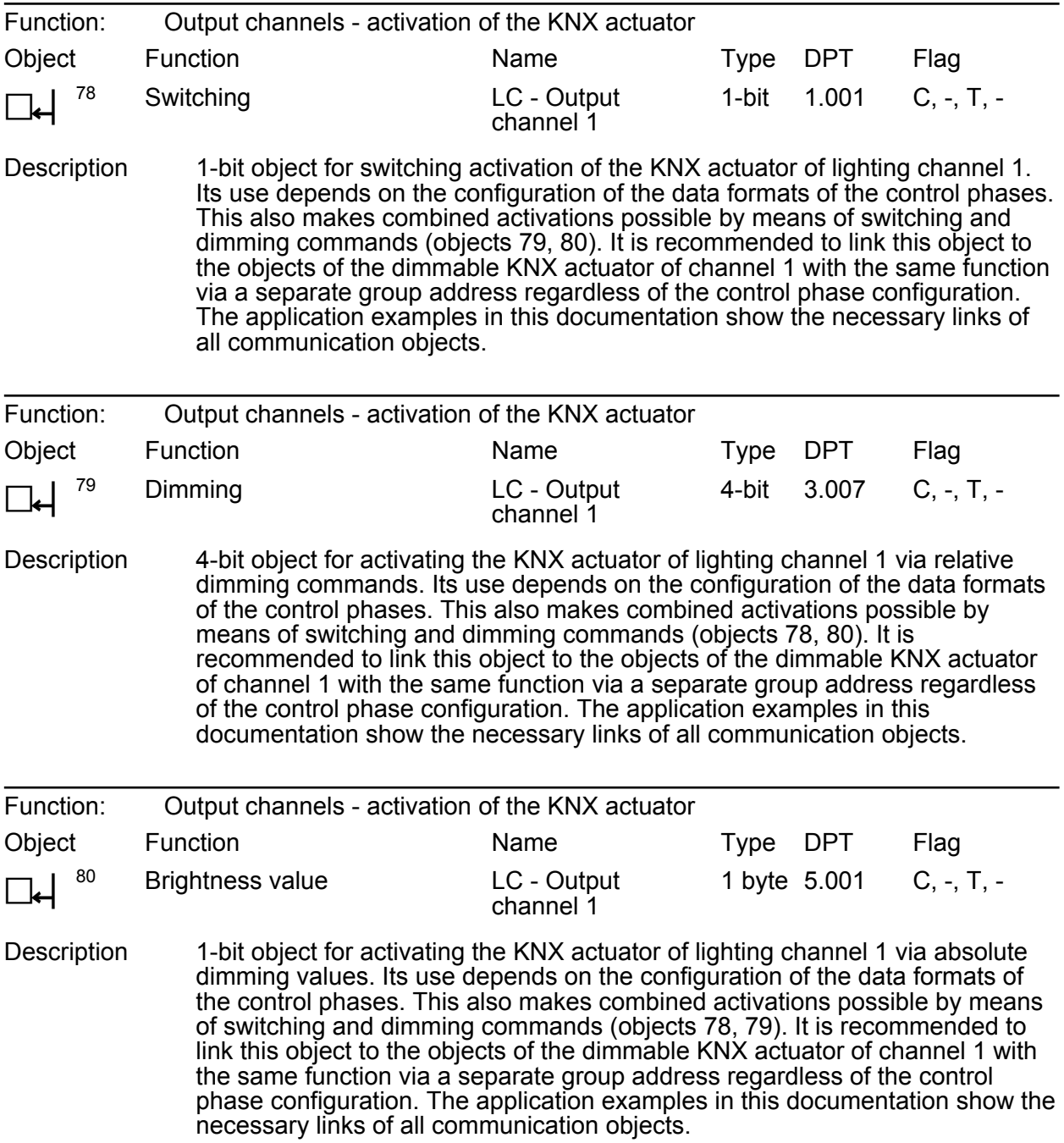

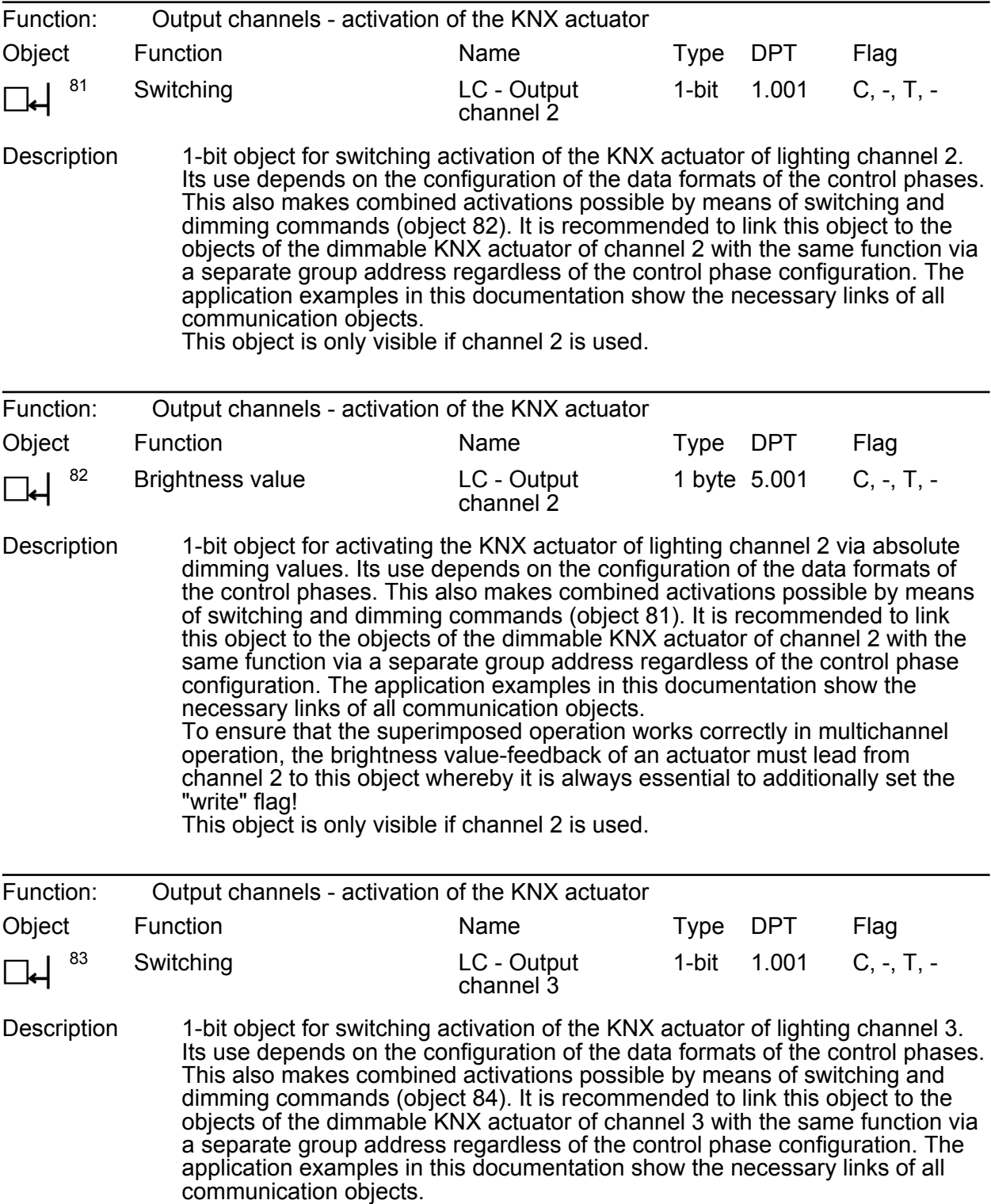

This object is only visible if channel 3 is used.

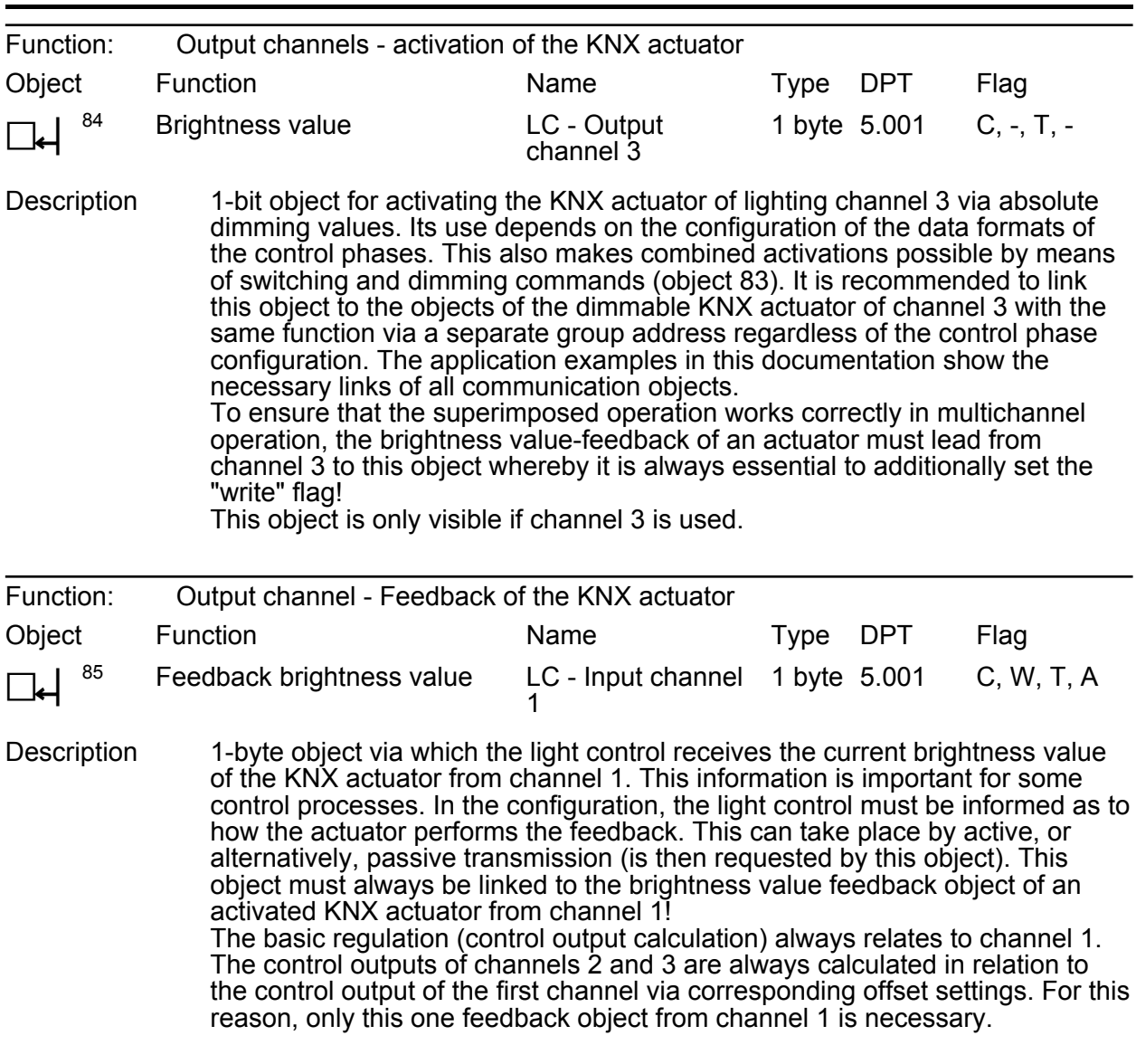

### **Objects for the setpoint**

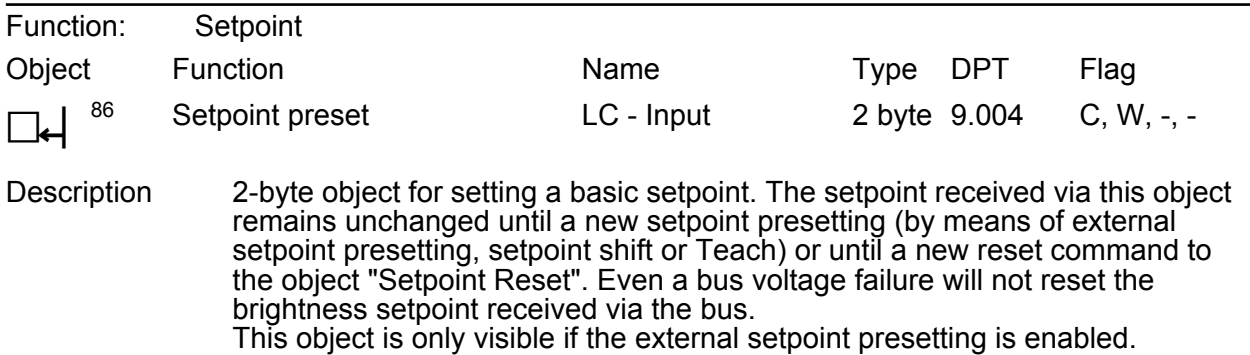

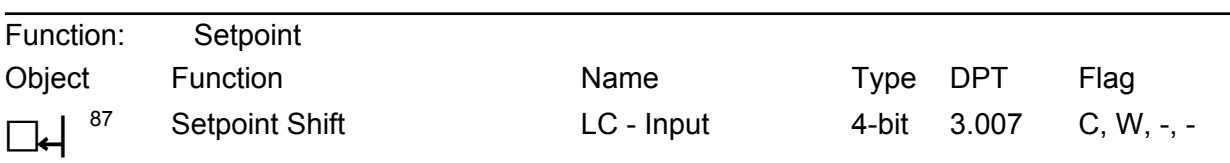

Description 4-bit object for relative shift of the active setpoint. With the setpoint shift the setpoint can be changed within the configured limits during the control phase by direct control of the assigned lighting. The setpoint shift is started by transmitting relative 4-bit dimming telegrams to the object "setpoint shift" during the control phase. At the same time, the light control controls the lighting via the relative dimming object of the first channel and thereby sets another brightness value. When the desired brightness is reached, a stop telegram must be received via the object "setpoint shift" which is then transmitted to channel 1 and output to the lighting. This object is only visible if the setpoint shift is enabled.

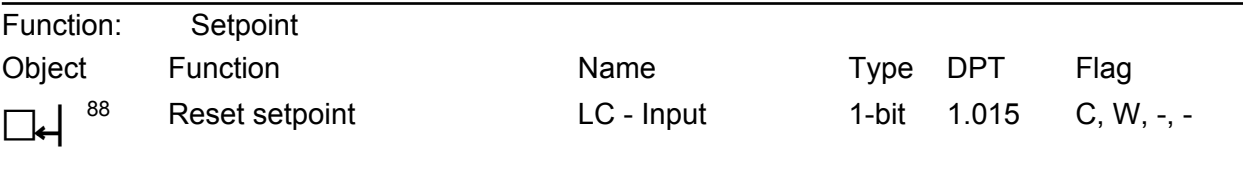

Description 1-bit object for resetting the setpoint to the ETS presetting ("1" = reset setpoint, "0" = no reaction). It makes no difference which function changed the setpoint.

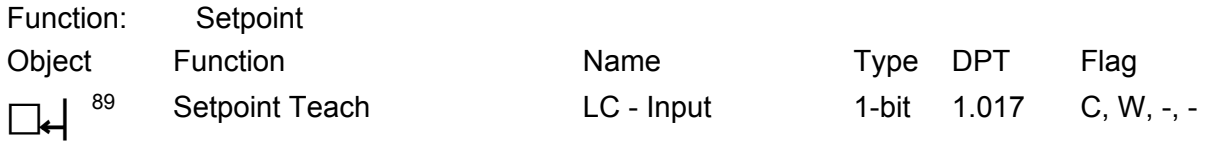

Description 1-bit object for triggering a Teach operation for learning a setpoint. With the Teach function, the effective brightness value is applied instantly by transmitting a corresponding telegram to this object as a new setpoint. The telegram polarity can be configured. This object is only visible if the Teach function for the setpoint presetting is enabled.

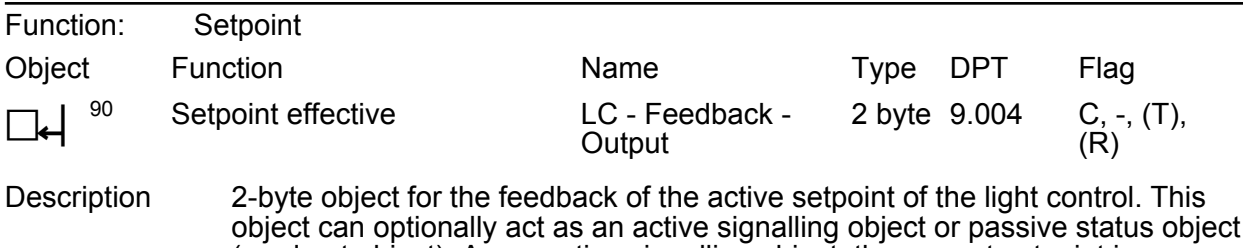

(read out object). As an active signalling object, the current setpoint is transmitted once to the bus on each change of the setpoint, after ETS programming or after bus voltage return (optionally delayed). This object is only visible if the setpoint presetting is enabled.

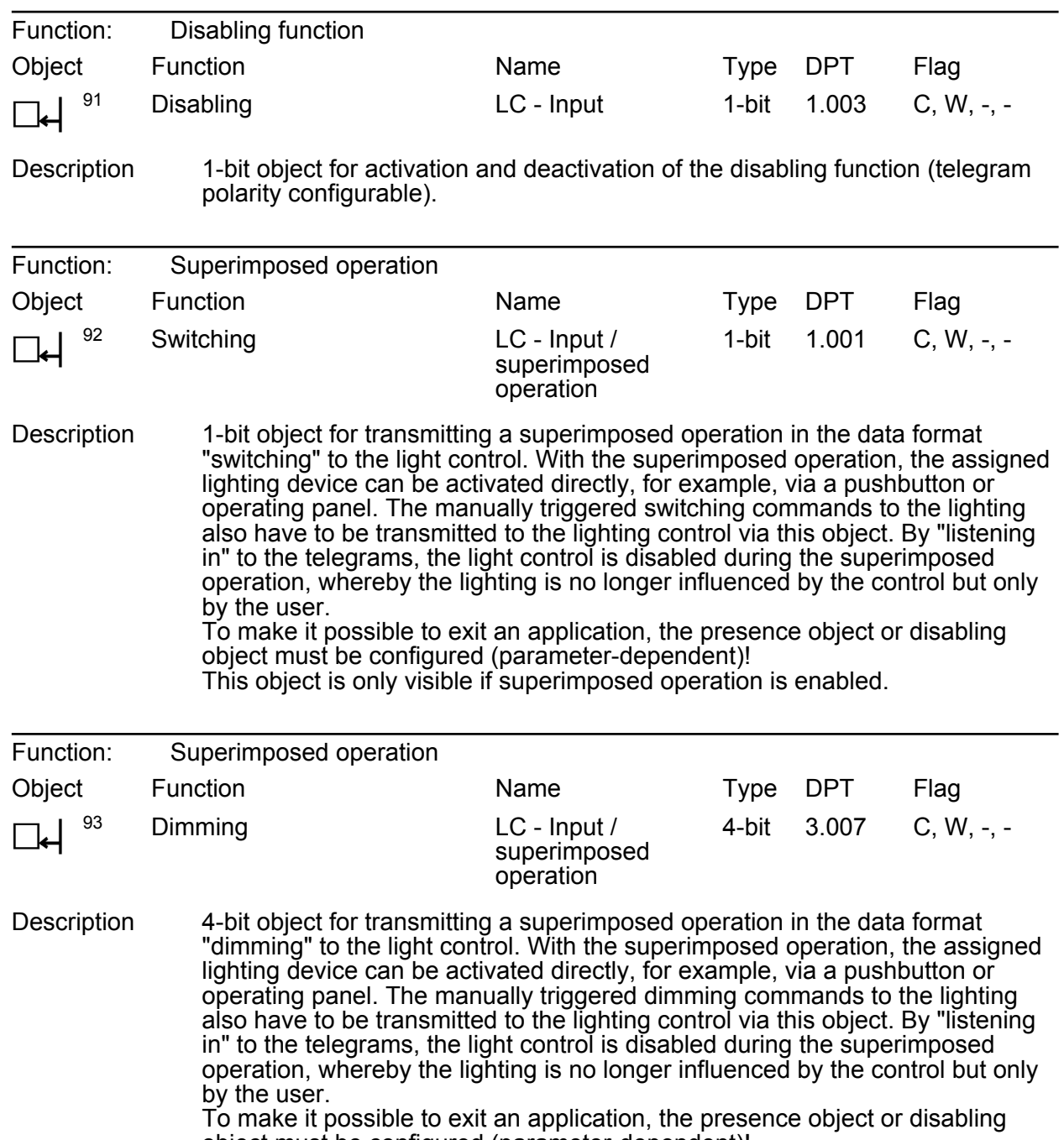

## **Objects for disabling function and for superimposed operation**

object must be configured (parameter-dependent)!

This object is only visible if superimposed operation is enabled.

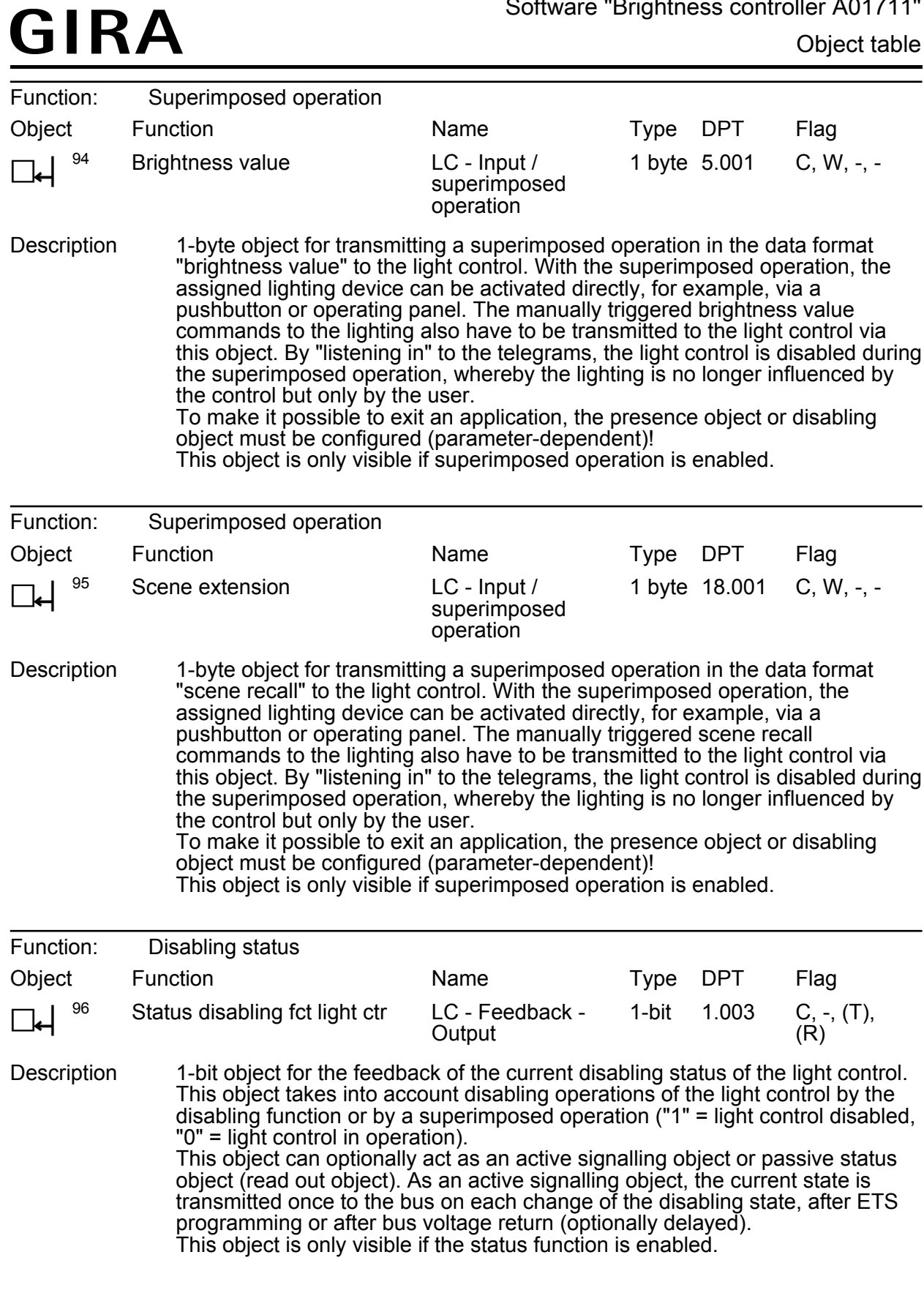

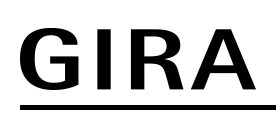

#### **Object for the presence signal**

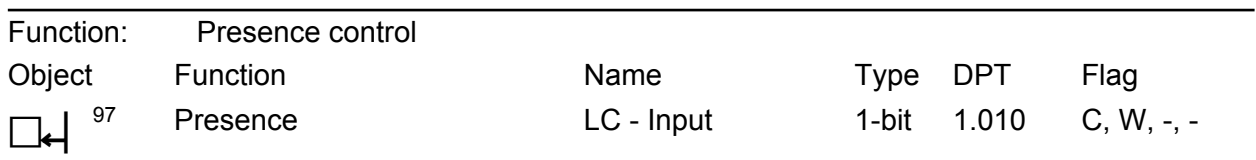

Description 1-bit object for transmitting the presence information to the light control ("1" = presence exists, "0" = presence does not exist). The light control is activated (startup control phase) and deactivated (step down control phase) by means of the presence information.

## <span id="page-25-0"></span>**4.2.3.3 Objects for the brightness limiting values**

### **Objects for the output limiting values**

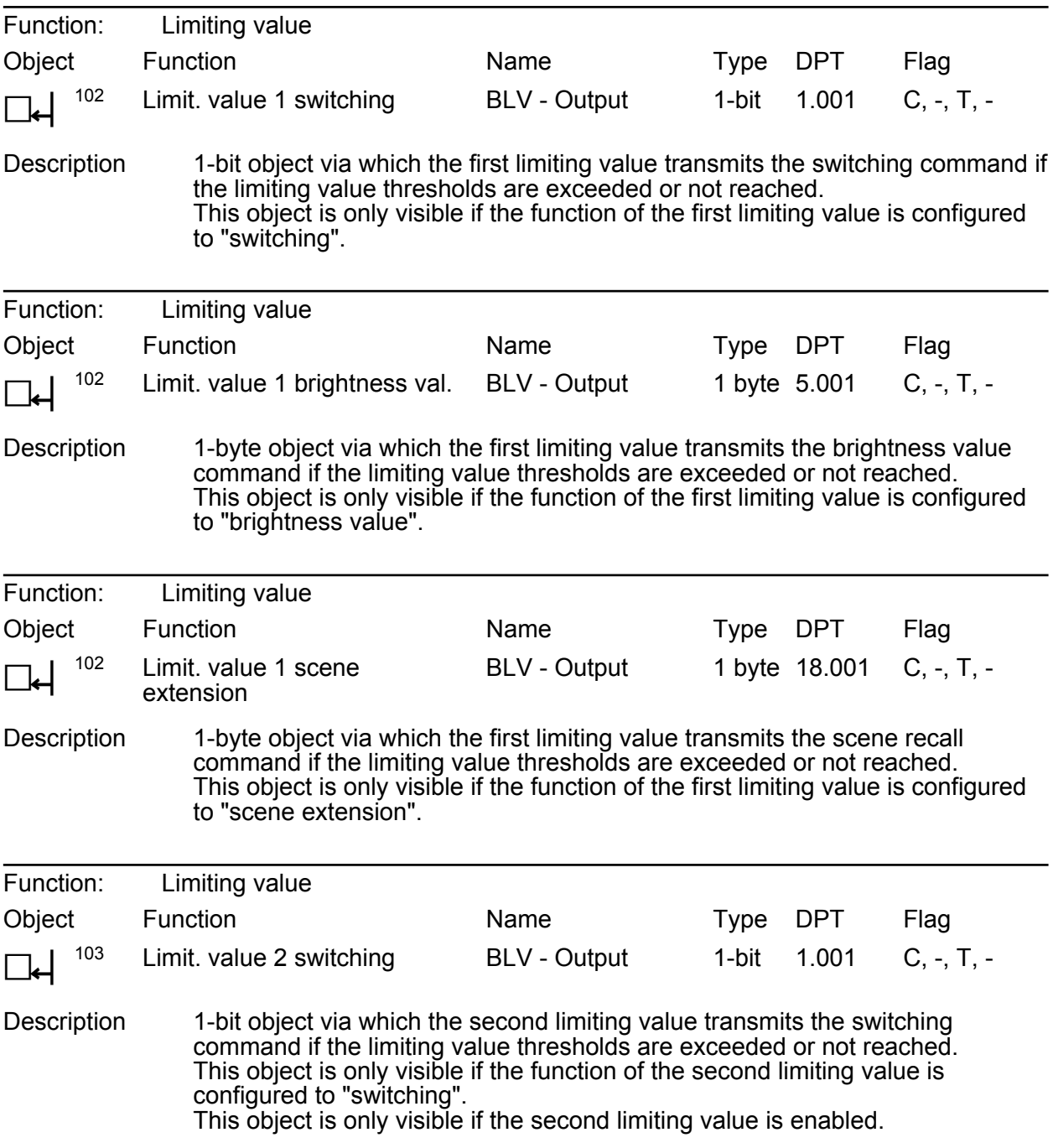

## Software "Brightness controller A01711" Object table

Flag  $C, -, T, -$ 

Flag

#### GIRA Function: Limiting value Object Function Name Type DPT h <sup>103</sup> Limit. value 2 brightness val. BLV - Output 1 byte 5.001 Description 1-byte object via which the second limiting value transmits the brightness value command if the limiting value thresholds are exceeded or not reached. This object is only visible if the function of the second limiting value is configured to "brightness value". This object is only visible if the second limiting value is enabled. Function: Limiting value **Object** Function Name Type DPT

h <sup>103</sup> Limit. value 2 scene extension BLV - Output 1 byte 18.001 C, -, T, - Description 1-byte object via which the second limiting value transmits the scene recall command if the limiting value thresholds are exceeded or not reached. This object is only visible if the function of the second limiting value is configured to "scene extension". This object is only visible if the second limiting value is enabled. Function: Limiting value **Object** h <sup>104</sup> Function Limit. value 3 switching Name BLV - Output Type 1-bit DPT 1.001 Flag C, -, T, - Description 1-bit object via which the third limiting value transmits the switching command if the limiting value thresholds are exceeded or not reached. This object is only visible if the function of the third limiting value is configured to "switching". This object is only visible if the third limiting value is enabled. Function: Limiting value **Object** h <sup>104</sup> Function Limit. value 3 brightness val. Name BLV - Output Type DPT 1 byte 5.001 Flag  $C, -, T, -$ Description 1-byte object via which the third limiting value transmits the brightness value

command if the limiting value thresholds are exceeded or not reached. This object is only visible if the function of the third limiting value is configured to "brightness value". This object is only visible if the third limiting value is enabled.

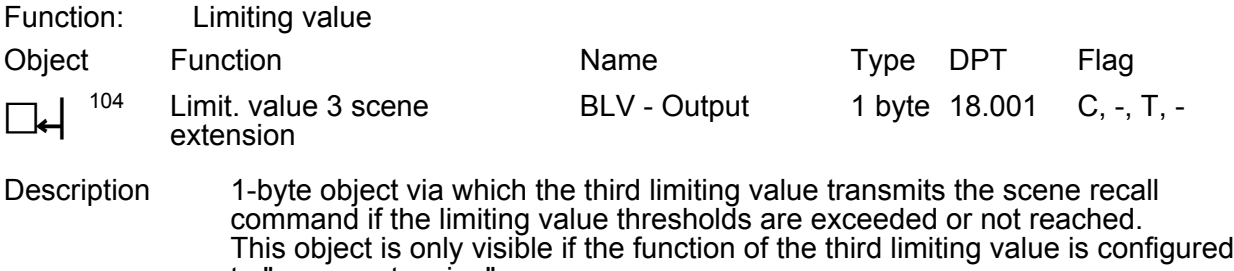

to "scene extension". This object is only visible if the third limiting value is enabled.

#### **Objects for supplementary functions of the limiting values**

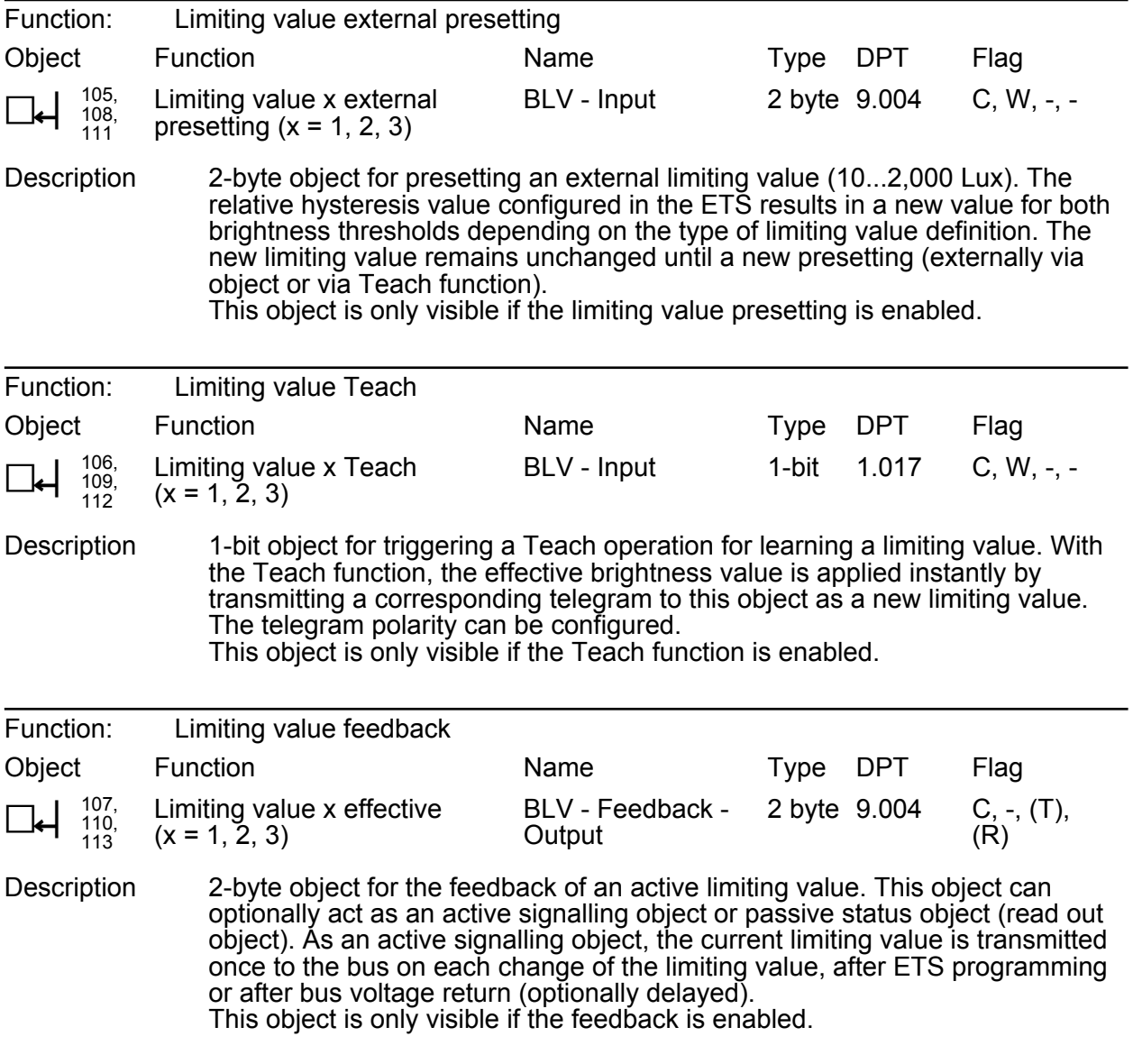

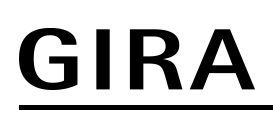

### **Objects for the disabling function**

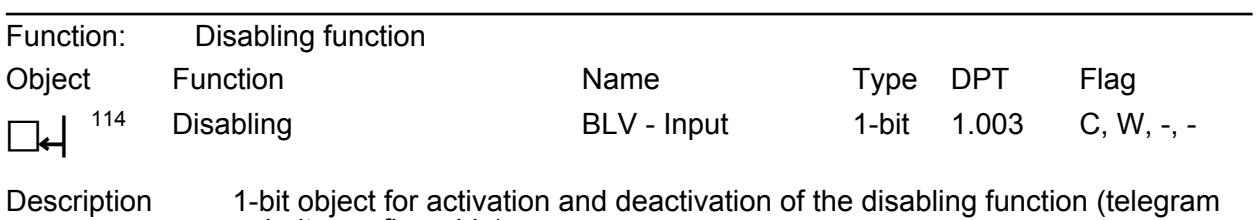

polarity configurable). This object is only visible if the disabling function is enabled.

### <span id="page-29-0"></span>**4.2.4 Functional description**

#### **4.2.4.1 Brightness sensor**

#### **Brightness measurement**

To determine the workplace brightness or ambient brightness, the device possesses a brightness sensor, located behind the lens. The sensor detects the reflected mixed light composed of artificial light and daylight from the area or objects below the device. A reflection coefficient programmed at the factory enables the device to determine the effective brightness of the workplace surface or floor surface. The reflection coefficient of the device can be adapted to other workplace or floor surfaces by using the calibration function if required.

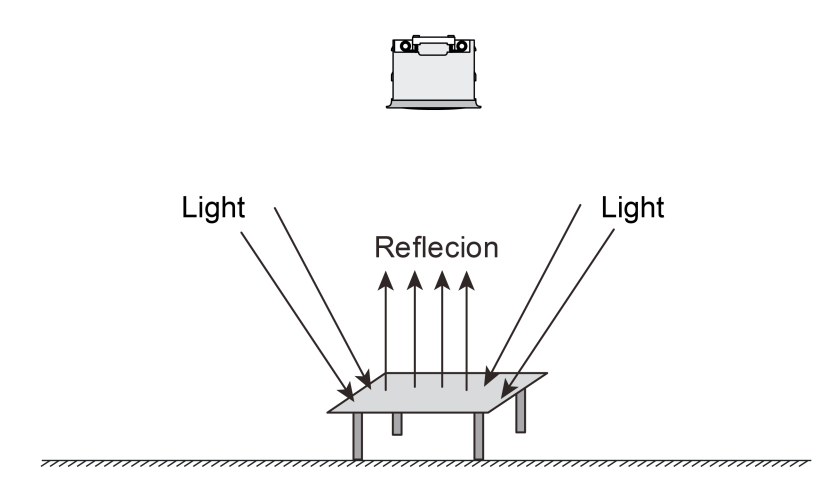

Figure 9: Brightness determination by measuring reflected mixed light composed of artificial light and daylight

The brightness value determined by the device can be made available to the KNX system via the 2 byte-communication object "Measured brightness value". The device can transmit the brightness value actively and/or cyclically for a configured brightness change. It is also possible to only provide the brightness value passively and to transmit this on request.

#### **Calibration function**

The value for the brightness to be determined on the work surface or floor surface by the device depends on the measured brightness. This is derived from the reflected brightness on the underlying surface. To determine the brightness on the measuring surface from the measured brightness on the device, the reflection coefficient of the surface must be known. In the factory calibration, the reflection coefficient for the measuring surface is set to 0.3. This already makes an adjustment to many surfaces possible.

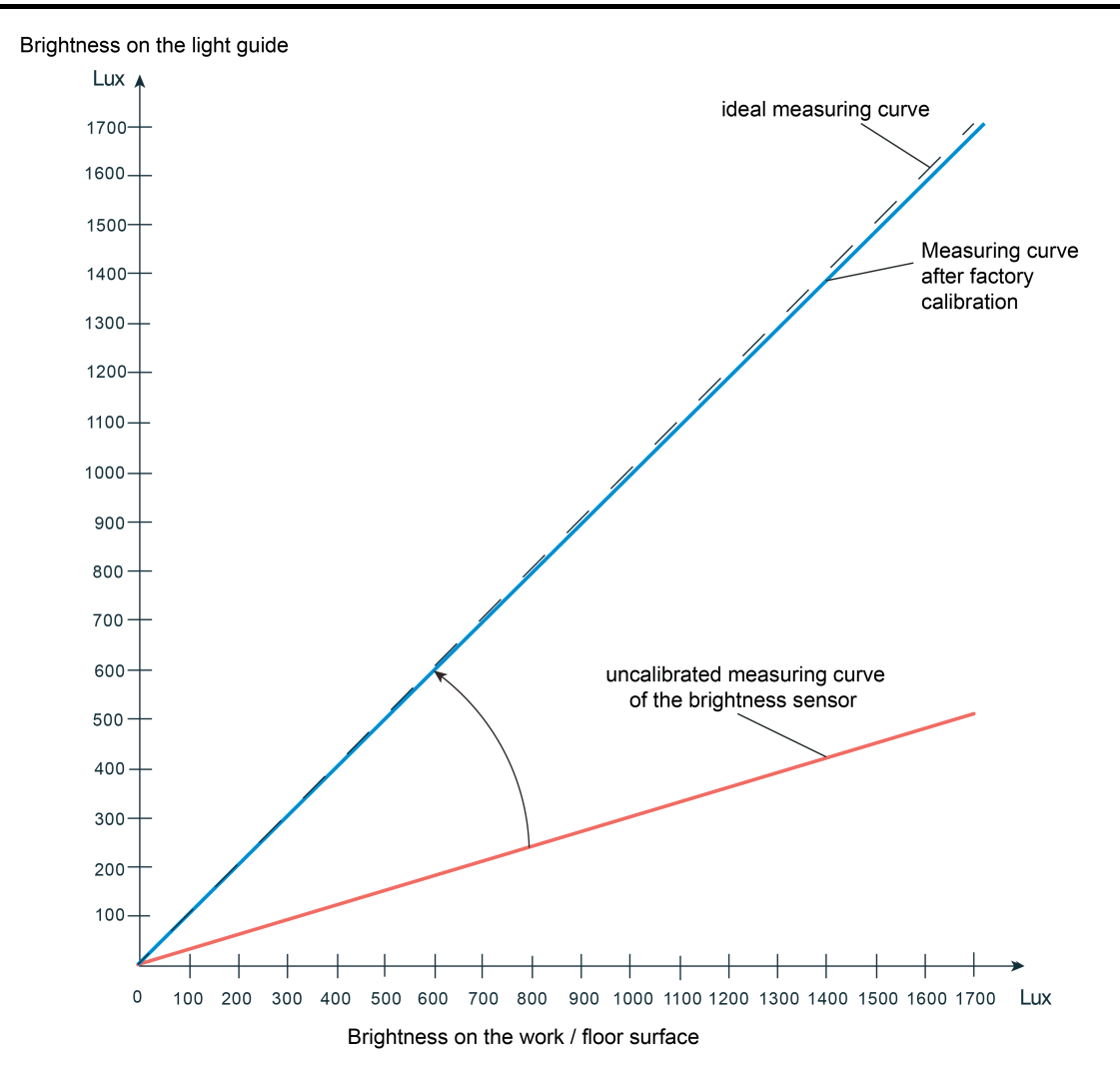

Figure 10: Determining the brightness on the work / floor surface during factory calibration Reflection coefficient 0.3 corresponds to surface finish (grey desktop)

To compensate for any deviations between the brightness determined during factory calibration and the real brightness on the work surface, the brightness measurement can be calibrated using a calibration function (adjustment of the reflection coefficient) and thus adapted to special surface finishes. During calibration, an externally preset brightness value at the workplace is assigned to the currently measured brightness. This presetting is made via the 2-byte communication object "sensor calibration". The sensor calibration in the ETS must be activated on the parameter page "Light sensor" by the parameter of the same name so that this object can be visible and subsequent calibration possible. For this purpose, this parameter must be set from "factory calibration" to "calibration by telegram".

GIRA

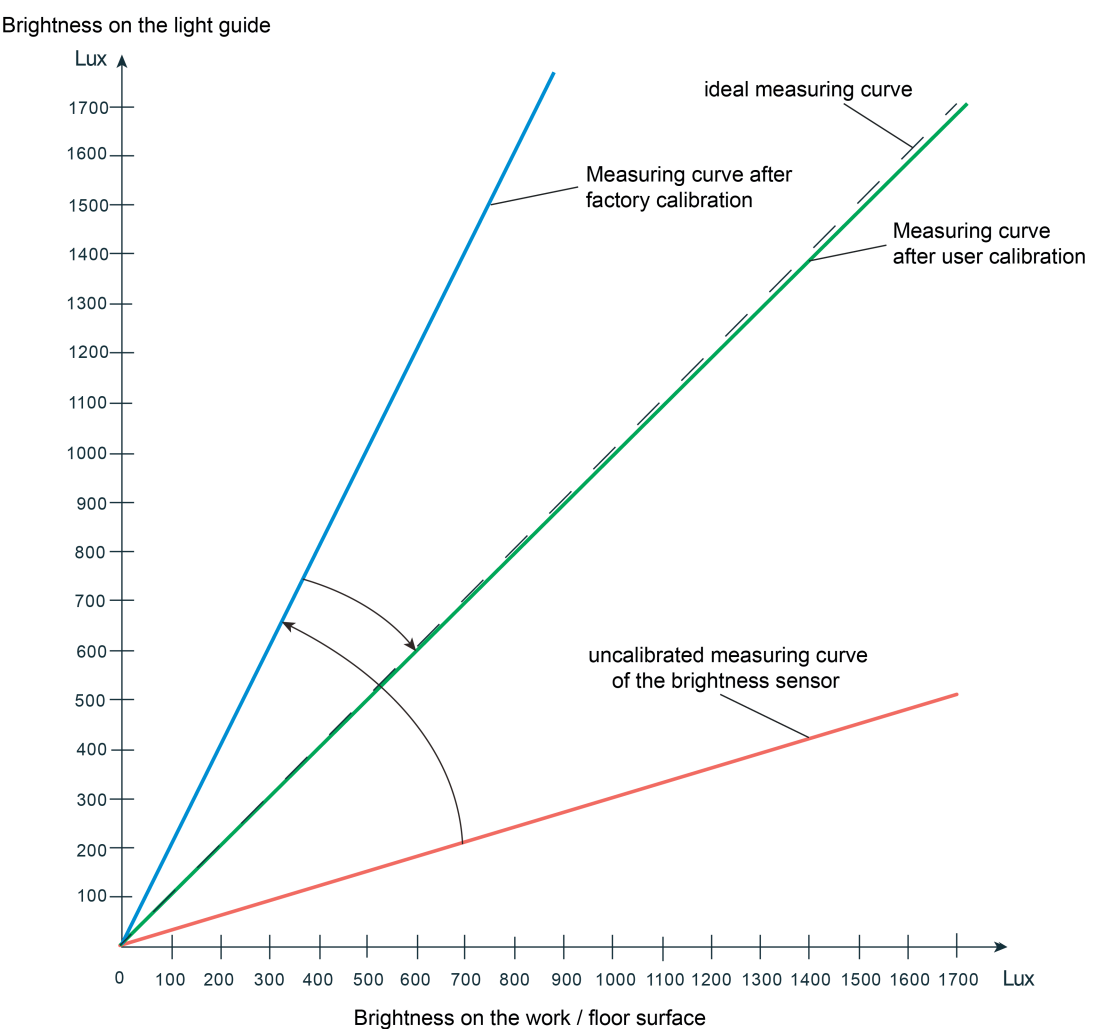

Figure 11: Correction of the determined brightness on the work / floor surface by means of user calibration

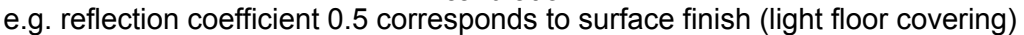

Whether or not a subsequent user calibration is necessary can be determined purely subjectively or by reference measurement. A user calibration should be performed if the light control can be evaluated subjectively as "not adequate" by persons present. Alternatively, it is possible to determine whether subsequent calibration is necessary immediately after commissioning by reading out the brightness value determined by the device during factory calibration via the object "Measured brightness value". Here, the read out brightness value must be compared with the measured value of a suitable brightness meter (calibrated luxmeter) located on the work surface or floor surface. If the deviation between the brightness values is too great, a user calibration should be performed. During the comparison measurement on the surface, several measurements should be made at various points. The individual measurement results must then be averaged and compared with the measured value of the device. Since the reflection coefficient set by the factory calibration is correct in most cases, a user calibration is not necessary.

 $\overline{ii}$  A user calibration is necessary if an unfavourable mounting location has been chosen for the device or the device measures the reflected light of a dark floor surface.

The following steps must be carried out for a user calibration...

Set the brightness level in the room as desired.

Then transmit the brightness on the work / floor surface (measuring surface) that was measured several times and averaged - with the aid of the ETS, for example - to the object "sensor calibration". As a result, the device assigns the predefined measured value to the currently measured brightness value, whereby the measured value curve is adapted in the device.

If the parameter "sensor calibration" in the ETS is set to "calibration by telegram", the device will not evaluate any brightness until a user calibration has been carried out! In this case, the light control will therefore have no function until a calibration has been carried out properly. The brightness value tracked via the object "Measured brightness value" can be influenced by the parameter "Behaviour in case calibration not carried out" in the event of a calibration not yet carried out. Depending on the setting, the device will either transmit no brightness value (value "0" in the object) or the value "7FFF" (hexadecimal) to indicate an invalid brightness measured value.

 $\overline{ii}$  An old user calibration is replaced permanently by a new calibration (is preserved even after bus voltage failure). The sensor calibration can be reset to factory calibration at any time by the parameter in the ETS.

### <span id="page-33-0"></span>**4.2.4.2 Light control**

#### **4.2.4.2.1 Application basics**

A complete and multi-functional light control can be implemented in the device. The light control makes it possible to keep the brightness level of an assigned lighting device constantly at a preset brightness setpoint even under changing external light influences (daylight and/or artificial light). The light control is activated and deactivated by means of presence information. This presence information must be transmitted from another bus subscriber (e.g. another presence detector, motion detector or pushbutton) to the light control.

The light control makes it possible to control up to three separate dimming channels and allows extensive adjustment of the brightness setpoint even during ongoing operation of the device (setpoint shift, external presetting, Teach). Startup control phase, control phase and step down control phase can be adjusted individually to the control requirement.

i The lighting control assumes that a dimmable lighting system is activated (KNX actuator comprising e.g. dimmer actuators, DALI-Gateways, 1-10V control units). The light control cannot be used for only switchable lighting systems. In these cases, the device function "Brightness limit values" is a sensible alternative. This allows the implementation of switching light control.

#### **Control operation**

The entire control operation of the controller is always divided into four states/phases executed in succession...

- Phase 1: State OFF (basic state) In the OFF state, no presence signal is present (presence  $= 0$ , no motion detected) and the controlled artificial light is switched off.
- Phase 2: Start up control state As soon as a presence signal (presence  $= 1$ ) is received in the OFF state, the controller changes to the startup control state. The presence information must be received via the object "Presence". In the startup control state, the currently measured brightness is first compared with the preset setpoint, and depending on this, the following steps are then taken:

Brightness value < setpoint: The configured behaviour (telegram output) for switching on the lighting is executed. After a configured waiting time, the state changes to control. Brightness value >= setpoint: The state changes immediately to control without switching on the lighting.

Phase 3: Control state

In the Control state, the controller tries to compensate light fluctuations (due to daylight and/or extraneous light) by dimming the connected lighting up and down so that the measured brightness value is within the hysteresis range of the setpoint as constantly as possible. In the course of this, it is also possible to switch off the lighting completely within the control phase if there is sufficient basic brightness. The lighting can be dimmed up and down with relative (4-bit) or absolute (1-byte) dimming commands (control outputs) depending on configuration. Once a presence signal is no longer present (presence = 0), the controller changes to the step down state.

Phase 4: Step down control state In the step down control state, the controller can optionally switch off the lighting directly or first dim it down to a brightness and then switch it off after a configurable additional waiting time. Once the lighting has been switched off or the waiting time has elapsed, the controller changes to the OFF state.

The process of a possible control operation is shown in the figure below.

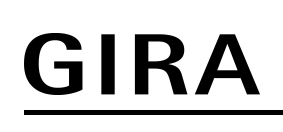

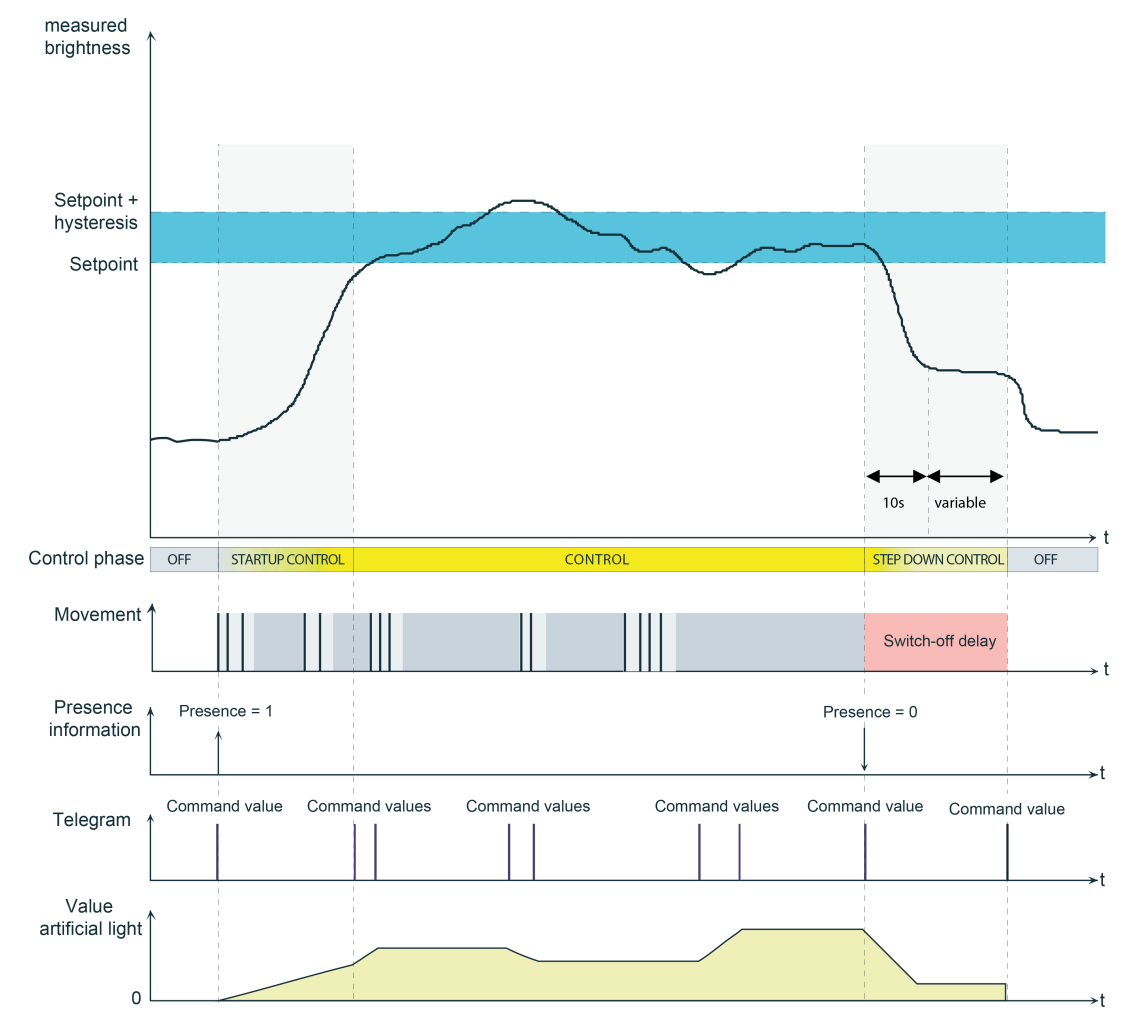

Figure 12: Example of a control process with all control phases

 $\overline{1}$  The exact behaviour of the individual control phases can be adapted by an appropriate configuration (setpoint presetting and control strategy).

### <span id="page-35-0"></span>**4.2.4.2.2 Operation of the light control**

Light control is always operated autonomously on the brightness controller. When the function "light control" is enabled on the parameter page of the same name, it can be used. Light control is activated and deactivated by an external presence detection via the object "Presence" (e.g. from an external presence detector, pushbutton or similar device).

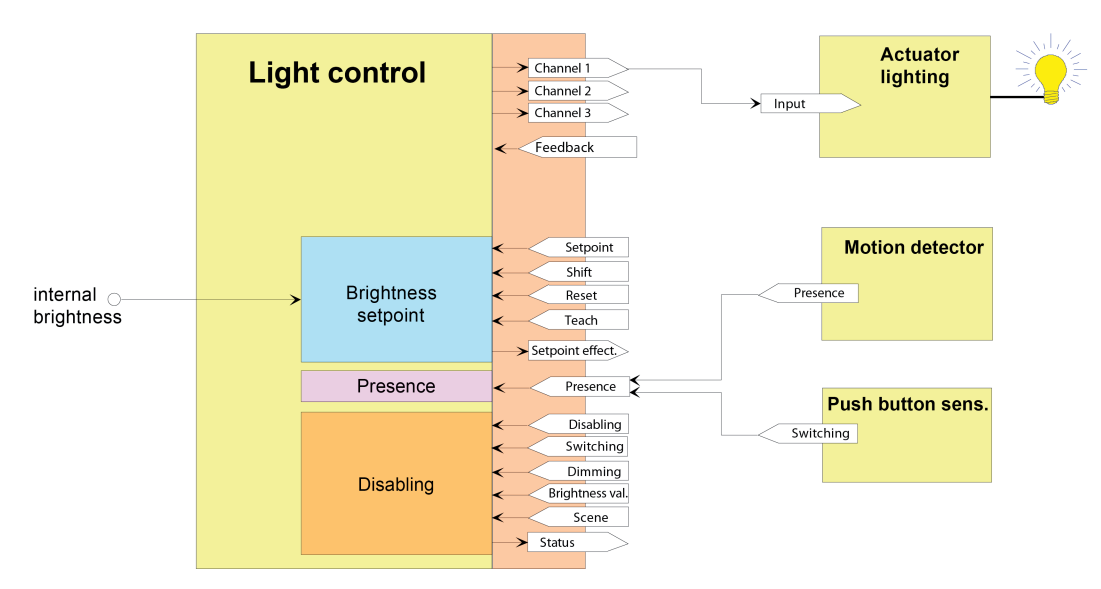

Figure 13: Application example for light control
## **4.2.4.2.3 Brightness setpoint**

## **Introduction**

The brightness setpoint corresponds to the value of the desired brightness that the light control is to set and keep as constant as possible with the aid of an assigned lighting device while taking changing external light influences into account. In order to avoid permanent readjustment of the connected lighting device due to slight brightness and measurement value fluctuations, a setpoint range with a lower and upper limiting value is defined for the setpoint presetting (Figure 14).

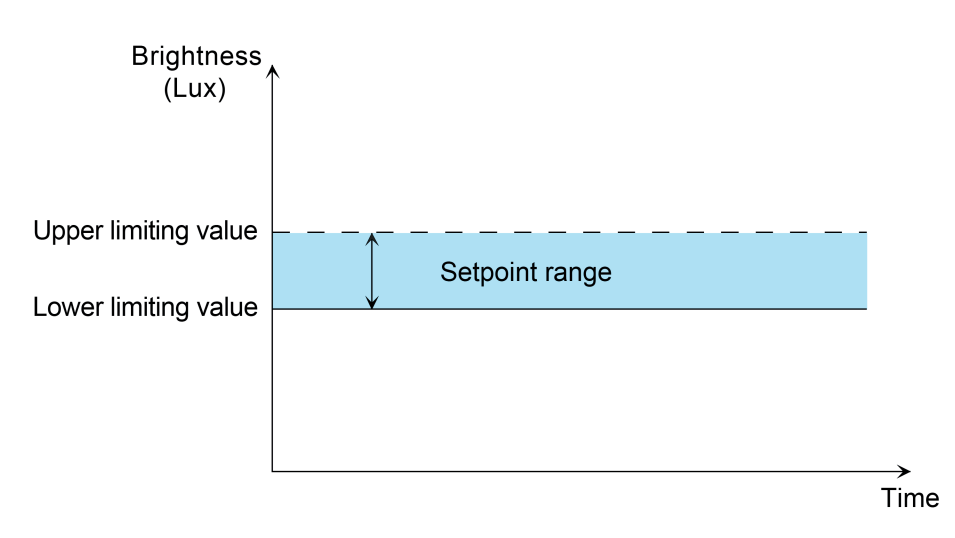

Figure 14: Setpoint range of the light control

During the control phase, the lighting is only readjusted if the measured brightness value is not within the preset setpoint range. The lower limiting value of the setpoint range is preset directly by the "setpoint". The "setpoint" thus represents the minimum brightness to be maintained. The upper limiting value is determined by the presetting of a relative hysteresis value (percentage) in relation to the setpoint.

### Example:

Setpoint = 400 Lux, hysteresis value = 20 %

-> Setpoint range: lower limiting value = 400 Lux, upper limiting value = 480 Lux

In addition to the basic presetting of the setpoint by the parameter "setpoint" in the ETS, this can also be changed by an external setpoint presetting or by the Teach function and thus adapted to user requirements. If the setpoint is changed, the value of the upper limit of the setpoint range is also recalculated automatically by the device. The size of the setpoint range changes accordingly as a result of the relative hysteresis value (Figure 15).

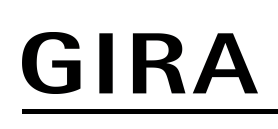

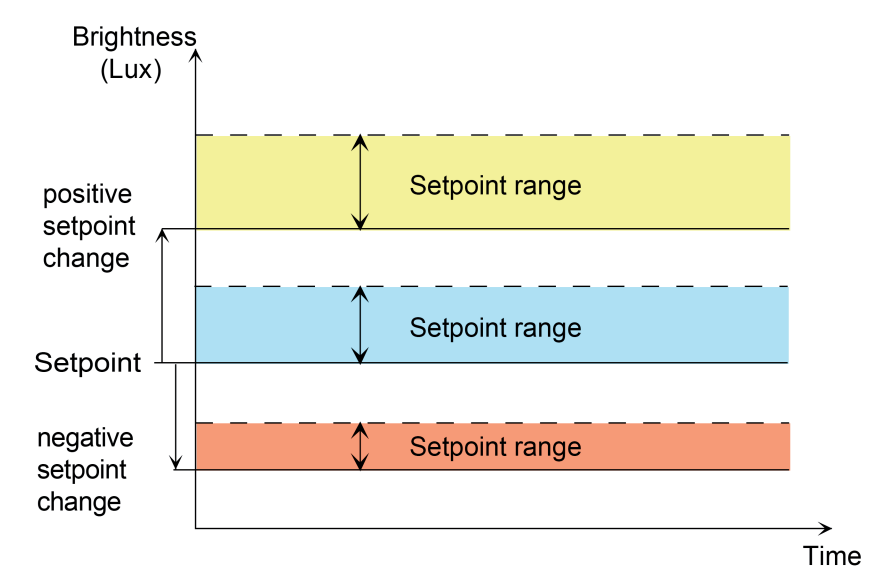

Figure 15: Shift of the setpoint range by means of setpoint adjustment

The object "setpoint effective" can be used for the feedback of the setpoint set effectively in the light control (lower limit of setpoint range). This object contains the active setpoint of the light control and can either transmit the value actively on change, or make it available passively. As an active signalling object, the current value is transmitted once automatically to the bus on each change of the setpoint, after ETS programming or after bus voltage return (optionally delayed).

 $\overline{1}$  The possible adjustment range of the parameter "setpoint" depends on the configuration of the control dynamic in the ETS. In a standard control dynamic, the setpoint can be configured within the range from 20 Lux to 1,000 Lux (from 50 Lux in 50-Lux increments). As a result, virtually all standard applications are covered. In user-defined control dynamic, the setpoint in the ETS is continuously configurable within a range from 10 Lux to 2,000 Lux. This allows extended setpoint presettings for special applications.

### **External setpoint presetting**

The currently set brightness setpoint can be reset in accordance with DPT 9.004 by transmitting a 2-byte brightness value to the object "Preset setpoint". This object is configurable if the parameter "object 'Setpoint presetting'" is set to "enabled" on the parameter page "LC - General". The setpoint received via the object remains unchanged until a new setpoint presetting (by means of external setpoint presetting, setpoint shift or Teach) or until a new reset command to the object "Setpoint Reset". Even a bus voltage failure will not reset the brightness setpoint received via the bus. ETS programming resets the setpoint automatically to the ETS presettings if this is provided for in the configuration (see below).

i The disabling function, the superimposed operation or current control status have no effect on the external setpoint presetting.

#### **Setpoint shift**

With the setpoint shift the setpoint can be changed within the configured limits during the control phase by direct control of the assigned lighting. The setpoint shift is started by transmitting relative 4-bit dimming telegrams to the object "setpoint shift" during the control phase. At the same time, the light control controls the lighting via the relative dimming object of the first channel and thereby sets another brightness value. When the desired brightness is reached, a stop telegram must be received via the object "setpoint shift" which is then transmitted to channel 1 and output to the lighting.

The new brightness set in this way is measured by the brightness sensor of the device after a delay time of approx. 2 seconds has elapsed and applied as a new setpoint. If no stop telegram is received after the last dimming telegram of the setpoint shift, the device transmits a stop telegram automatically to the lighting via channel 1 after 30 seconds. After a further 2 seconds, the determined brightness value is then saved as a new setpoint.

In the ETS, limiting values of the setpoint shift can be configured. If a configured limiting value is exceeded during the setpoint shift, the setpoint shift stops automatically after detecting that the limiting value has been exceeded. The device then transmits a stop telegram to the bus via channel 1. The corresponding limiting value is then applied as new setpoint value instead of the set brightness value.

With the parameter "Validity of the setpoint shift" it is possible to define in the ETS whether a setpoint shift should only apply temporarily for the control phase currently active, or alternatively, should be applied permanently. If the setpoint shift is applied permanently, the set setpoint remains unchanged until a new setpoint presetting (by means of external setpoint presetting, setpoint shift or Teach) or until a new reset command via the object "Setpoint Reset". Even a bus voltage failure will not reset the brightness setpoint value. ETS programming resets the setpoint automatically to the ETS presettings if this is provided for in the configuration (see below).

 $\overline{1}$  If the lighting channels 2 or 3 are also in use (Figure 16) during the light control, the 4-bit dimming objects of the dimmer actuators activated via these channels must be connected to the object "Output channel 1 dimming" of the light control (same group address as dimmer actuator in channel 1).

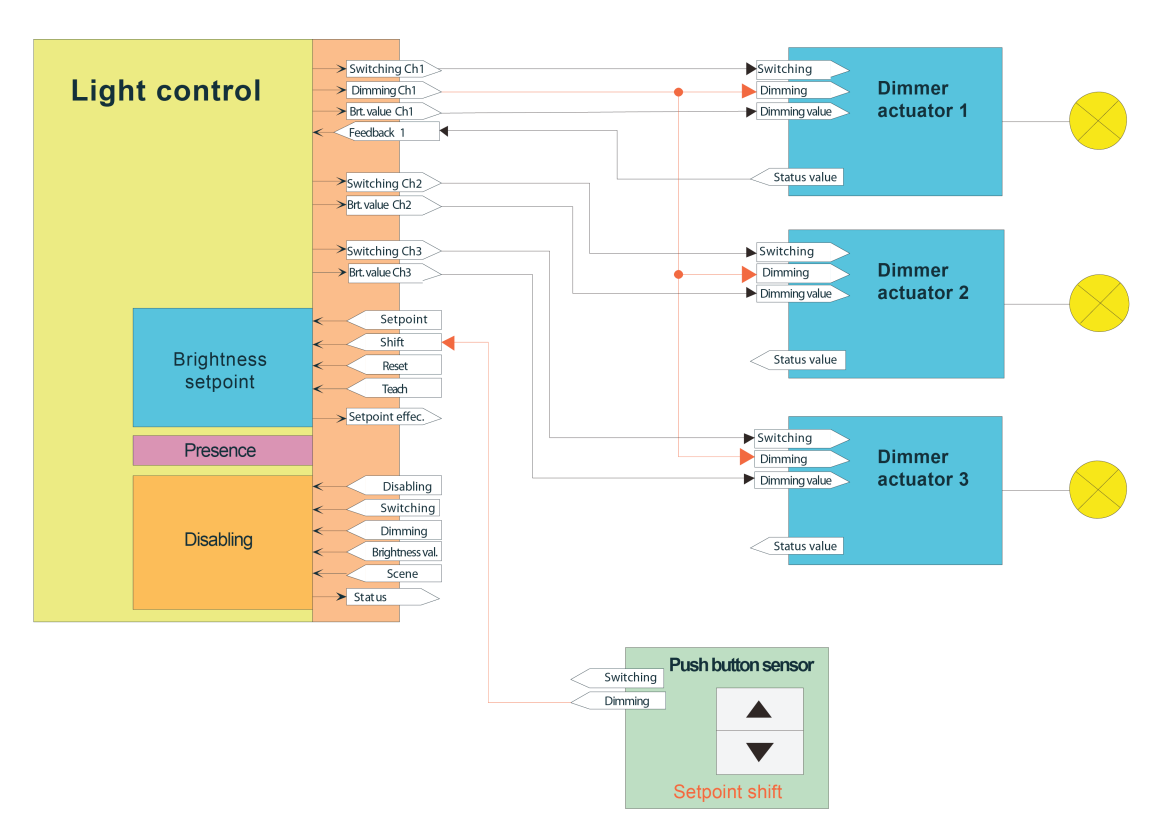

Figure 16: Application example for the setpoint shift with 3 lighting channels

### **Teach function**

The Teach function is another possibility for the external presetting of the brightness setpoint. With the Teach function, the currently measured brightness value is applied instantly by transmitting a corresponding telegram to the 1-bit object "Setpoint Teach" as a new brightness

setpoint. This object is configurable if the parameter "Teach function" is set to "enabled" on the parameter page "LC - General".

The polarity of a Teach telegram is configurable by the parameter "Teach operating mode". Depending on the configuration, it is possible to reset to the configured setpoint upon receiving the opposite object value (Teach inactive). The setpoint previously learned will be lost in the process. If, however, the Teach operating mode is configured to "1"- and "0"-active, it is not possible anymore to reset to the configured setpoint via this object during ongoing operation of the device! The new setpoint set with the teach function remains unchanged until a new setpoint presetting (by means of external setpoint presetting, setpoint shift or a by a new Teach) or by a new reset command to the object "Setpoint Reset". Even a bus voltage failure will not reset the new brightness setpoint value. ETS programming resets the setpoint automatically to the ETS presettings if this is provided for in the configuration (see below).

 $\left| i \right|$  The disabling function, the superimposed operation or current control status have no effect on the Teach function.

## **Setpoint Reset**

The currently set brightness setpoint can always be reset to the value configured in the ETS via the 1-bit object "Setpoint Reset". It makes no difference which function changed the setpoint.

i The disabling function, the superimposed operation or current control status have no effect on the setpoint reset.

### **Setpoint presetting with ETS programming**

The parameter "Overwrite setpoint in device for ETS-download?" determines whether an actively set and active setpoint by previous external object presetting or by Teach is overwritten automatically by the setpoint configured in the ETS during ETS programming. If the setting is "yes", the last value preset externally or by Teach and still active is replaced by the ETS presetting. If the setting is "no", the last setpoint preset externally or by Teach still remains active even after ETS programming.

 $\overline{ii}$  If the parameter "Overwrite setpoint in device for ETS-download?" is set to "no" and no external presetting has been made yet - if provided for in the configuration - via the 2-byte object or by Teach after the first ETS commissioning, the device always works with the value configured in the ETS. The ETS parameter only becomes invalid within the above configuration after an external presetting or after a Teach.

## **4.2.4.2.4 Channel configuration**

The light control can control up to three lighting groups. Up to 3 output channels are available for this purpose. It is possible to adapt control outputs for various installation locations of the lighting groups in the room by using several channels, for example. Thus, a lighting group near the window, for example, can be controlled by small control outputs as lighting in the centre of the room. These with less control outputs, used in turn as lighting in a remote recess. The number of channels can be defined via the parameter "Number of lighting channels to be controlled" on the parameter page "LC - General". If several channels are used, the control output of the feedback control in the startup and main control phase only takes place with absolute 1-byte dimming values. The basic regulation (control output calculation) always relates to channel 1. The control outputs of channels 2 and 3 are always calculated in relation to the control output of the first channel via corresponding offset settings. Three methods are available for calculating the control outputs of channel 2 and 3. The parameter "Offset behaviour" defines which method is used.

## **Method 1: Fixed offset with increasing control output**

If this method is chosen, a fixed offset value is selected for channels 2 and 3 for the output control of the first channel. The offset remain constant across the entire control output range. The offset calculation always starts from the control output "1" of channel 1. For the control output "0" (OFF), the control outputs of channel 2 and 3 are also set to "0". To prevent channels 2 and 3 from being switched too frequently in the case of negative offset in the threshold range, an ON-OFF hysteresis can be configured in relation to the control outputs of channel 1. The ON-OFF hysteresis should be less than the offset value for channel 1.

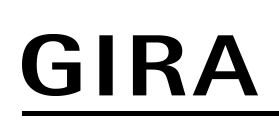

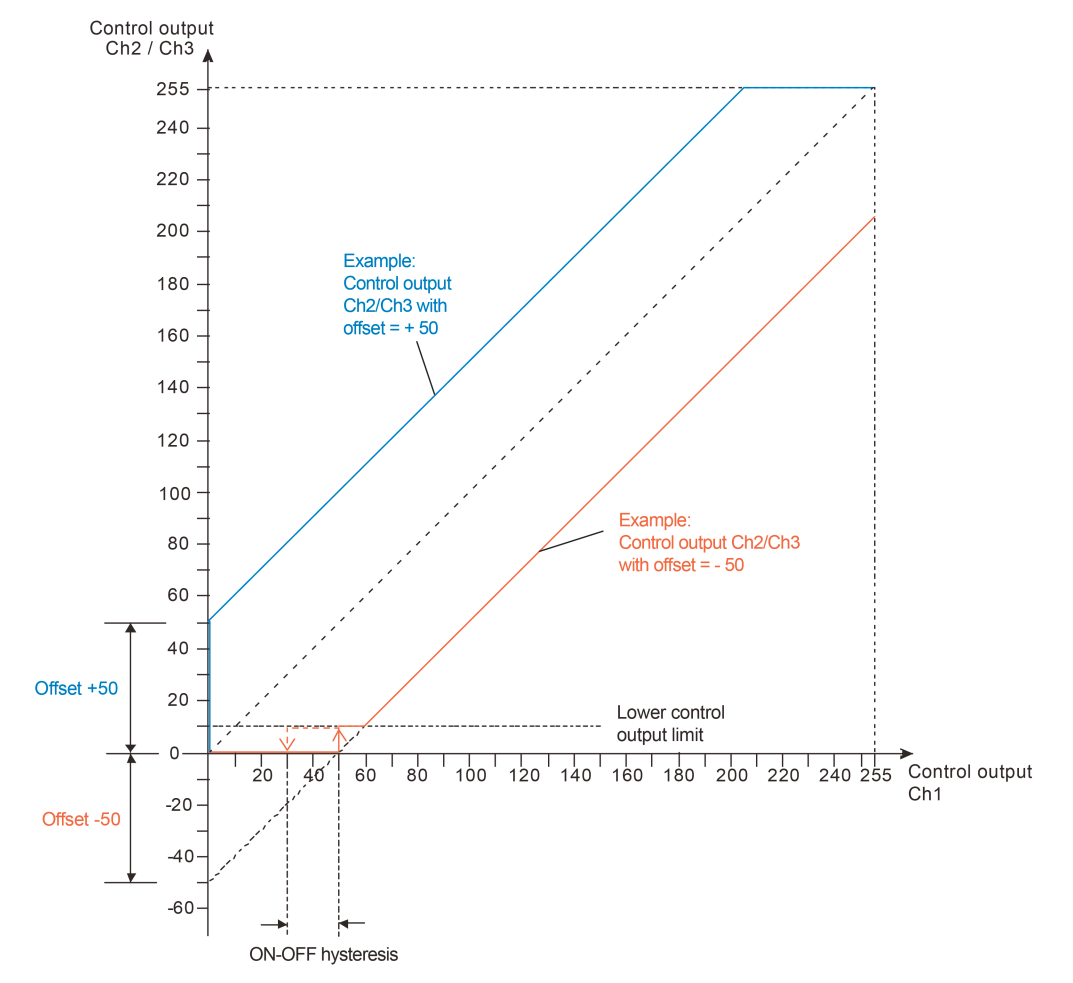

Figure 17: Control outputs of channels 2 or 3 dependent on the control output of channel 1 Method 1: Fixed offset with increasing control output

Example:

Channel configuration: Channel 1 and 2 Offset behaviour: Offset fixed with increasing control output Offset channel 2 to channel 1: -50 Lower control output limit: 10 (see main control phase) ON-OFF hysteresis: 20

Command value channel 1: 128 (50%) -> Command value channel 2: 78 (30%) Command value channel 1: 20 (8%)  $\rightarrow$  Command value channel 2: 0 (0%)

### **Method 2: Offset increasing with increasing control output**

With this method, the offset value is increased for channel 2 or 3 with increasing control outputs of channel 1. This takes place until channel 2 or 3 has reached the limiting value 255. The offset settings for the control outputs of channel 2 and 3 are specified in percentage relative to the control output of channel 1. Offset settings less than 100 % result in a negative offset value and offset settings greater than 100 % result in a positive offset value for the control output of the first channel.

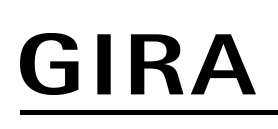

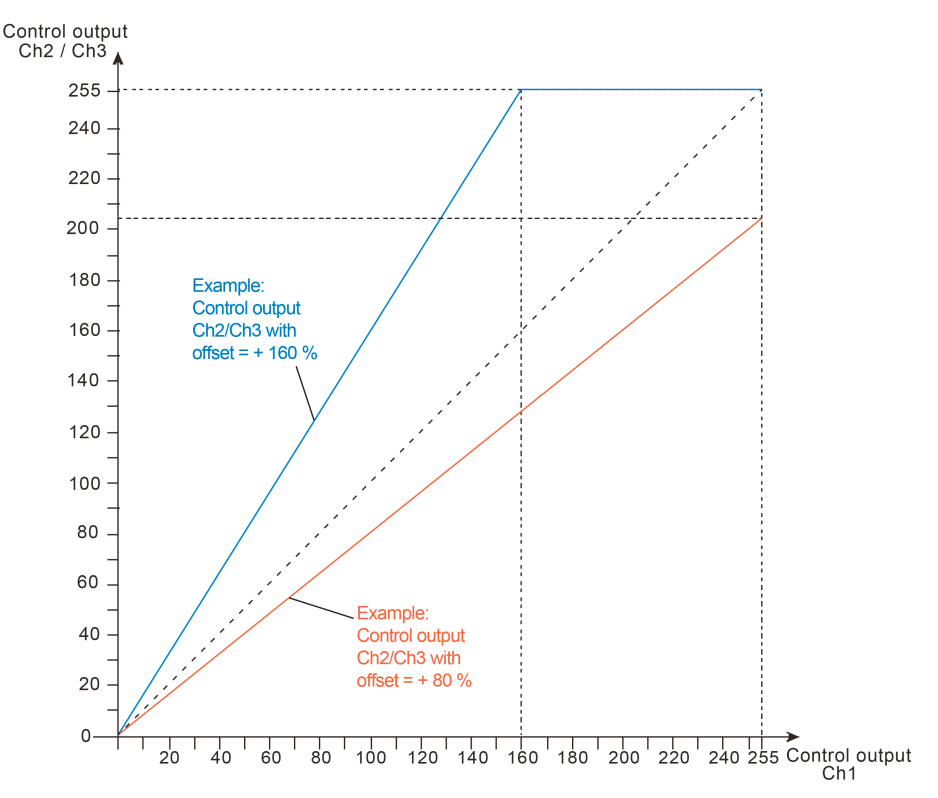

Figure 18: Control outputs of channels 2 or 3 dependent on the control output of channel 1 Method 2: Offset increasing with increasing control output

Example:

Channel configuration: Channel 1, 2 and 3 Offset behaviour: Offset increasing with increasing control output Offset channel 2 to channel 1: 160 % Offset channel 3 to channel 1: 80 %

Command value channel 1: 128 (50%) -> Command value channel 2: 204 (80%), Command value channel 3: 102 (40%) Command value channel 1: 20 (8%) -> Command value channel 2: 32 (12%), Command value channel 3: 16 (6%)

### **Method 3: Offset decreasing with increasing control output**

With this setting, the offset value for channel 2 or 3 is reduced continuously from the start offset with increasing control outputs of the first channel until a limiting control output of channel 1. The offset for channels 2 and 3 is always "0" from the limiting control output of channel 1 which results in a synchronization of the output channels. The offset calculation always starts from the control output "1" of channel 1. For the control output "0" (OFF), the control outputs of channel 2 and 3 are also set to "0". To configure this offset setting, a start offset for channels 2 and 3 and the control output from channel 1 for the synchronization must be preset.

To prevent channels 2 and 3 from being switched too frequently in the case of negative offset in the threshold range, an ON-OFF hysteresis can be configured in relation to the control outputs of channel 1. The ON-OFF hysteresis must be adjusted appropriately to the start offset.

![](_page_43_Figure_1.jpeg)

![](_page_43_Figure_2.jpeg)

Figure 19: Control outputs of channels 2 or 3 dependent on the control output of channel 1 Method 3: Offset decreasing with increasing control output

Example:

Channel configuration: Channel 1, 2 and 3 Offset behaviour: Offset decreasing with increasing control output Start offset channel 2 to channel 1: +50 Start offset channel 3 to channel 1: -50 Control output from channel 1 for synchronization to channel 2: 200 Control output from channel 1 for synchronization to channel 3: 200 Lower control output limit: 10 (see main control phase) ON-OFF hysteresis: 20

Command value channel 1: 180 (70%) -> Command value channel 2: 185 (72%), Command value channel 3: 175 (68%) Command value channel 1: 60 (23%) -> Command value channel 2: 95 (12%), Command value channel 3: 25 (6%)

# **4.2.4.2.5 Control behaviour**

## **Startup control phase**

The start up control phase represents the start behaviour of the light control and should quickly ensure sufficient brightness in the room. For this purpose, the brightness value setpoint is compared with the measured brightness value at the beginning of the startup control phase. If the measured value is greater or equal to the setpoint, the main control state is changed to immediately. If the measured value is below the setpoint, the configured startup control behaviour is executed. At the same time, there are the following settings in the ETS...

- Startup control behaviour = "Switching on" If the currently determined brightness value is less than the preset setpoint, the light control switches on the assigned lighting via a switching telegram (1-bit). The lighting is activated by the channel object "Switching".
- $\overline{1}$  This setting is only available if just one output channel is configured.

![](_page_44_Figure_7.jpeg)

Figure 20: Startup control behaviour with switching telegram (1-bit)

- Startup control behaviour = "control output presetting (relative dimming)" If the currently determined brightness value is less than the preset setpoint, the light control dims up the lighting via cyclically output dimming step telegrams until the brightness value has reached or even exceeded the setpoint. The increment of the dimming telegrams and the time for the telegram repetition are configurable (optional). After reaching or exceeding the setpoint limit, a stop telegram is transmitted. In the case of dimmer actuators with steep dimming curves, slight overshooting may occur that is then offset again by the main control phase.

The lighting is activated by the channel object "Switching".

 $\overline{ii}$  This setting is only available if just one output channel is configured.

![](_page_45_Figure_1.jpeg)

![](_page_45_Figure_2.jpeg)

Figure 21: Startup control behaviour with relative dimming step telegrams (4-bit)

- Startup control behaviour = "control output presetting (brightness value)" If the light control detects a lower brightness value than the preset setpoint, the lighting is then switched on by transmission of a configured dimming value. If a higher brightness value is preset (e.g. 100 %), this results in a brightness jump (like when switching on), which is then offset again by the main control phase if the higher brightness value is not required.

The lighting is activated by the channel object "brightness value".

![](_page_46_Figure_1.jpeg)

Figure 22: Startup control behaviour with absolute value telegrams (1-byte)

- Startup control behaviour = "control output adaptive (brightness value)" With this startup control behaviour, depending on the currently measured brightness by the light control, a control output (1-byte) is calculated and transmitted automatically by means of the setpoint presetting and defined brightness range in order to approximately reach the exact setpoint range.

The lighting is activated by the channel object "brightness value".

**GIRA** 

![](_page_47_Figure_1.jpeg)

![](_page_47_Figure_2.jpeg)

Figure 23: Startup control behaviour with adaptive control output presetting (1-byte)

## Waiting time after start up control

Before changing from the start up control phase to the main control phase, the activated actuator should have reached its final value so that the feedback control can control with stable actuator states. For this purpose, a configurable waiting time is started after the startup control phase. The main control phase is only changed to after this waiting time has elapsed. The length of the waiting time should be adapted to the startup control method used (e.g. longer waiting time with relative startup control behaviour) and the characteristics of the connected actuator (fast or slow dimming speed).

### **Main control phase**

In the main control phase, the light control adjusts the brightness of the lighting continuously to the active setpoint. At the same time, the data format used of the control outputs is configurable by the ETS parameter "control behaviour". Alternatively, the lighting can be activated by absolute brightness value telegrams (channel object "brightness value") or by relative dimming step telegrams (channel object "dimming"). The parameters "minimum dimming step width" (in the case of relative control output presetting) and "minimum control output change per dimming step" (in the case of absolute control output presetting) define in which steps the light control can dim the lighting by one telegram each. The parameter "minimum repeat time for control outputs" specifies for the light control how long the minimum waiting time must be between two control output telegrams.

Small dimming steps (relative 1...3% / absolute 2...10) with short repeat times (2...10 seconds) should normally be specified so that the light control is executed interruption-free and is subjectively pleasant. Since the dimming speed is primarily defined by the configuration of the actuator, the parameter of the light control should therefore be adapted to the dimming times of the actuators.

### Lower control output limit and switch-off brightness

When switching off the lighting in the room using the light control, it should be ensured that the lighting is not switched on again immediately by falling below the setpoint due to the light jump. For this purpose, the lower control output limit can be evaluated and a switch-off brightness can be configured.

After reaching the lower control output limit, the switch-off brightness in the room must also be reached or exceeded so that the lighting is switched off automatically during the main control phase. The switch-off brightness is above the setpoint + hysteresis. The switch-off brightness is derived from an additional relative hysteresis value that is added to the hysteresis value of the setpoint: Switch-off brightness = setpoint + (setpoint x (hysteresis setpoint + additional hysteresis switch-off brightness))

The additional hysteresis for the switch-off brightness is configured separately in the ETS. Example:

Setpoint = 300 Lux, hysteresis setpoint = 10 %,

GIRA

Additional hysteresis switch-off brightness = 10 %

-> Upper setpoint limit = 330 Lux, switch-off brightness = 360 Lux

![](_page_48_Figure_7.jpeg)

Figure 24: The switch-off brightness results relatively from the setpoint and hysteresis value of the setpoint

The light control only evaluates the lower control output limit if the parameter "influence behaviour in case of lower control output limit?" is set to "Yes". In this case, the "behaviour if lower control output limit is fallen below" is configurable as follows...

- Setting "Switch off at switch-off brightness" As soon as the lower control output limit is reached and the switch-off brightness in the room has also been reached or exceeded, the light control switches off the lighting. The
	- additional hysteresis for the switch-off brightness can only be configured in this setting. Setting "no reaction"
	- Once the lower control output limit is reached, the light control no longer reacts. A switchoff does not takes place. The control output remains unchanged until the control has to dim up the lighting again or until the step down control phase is started due to the presence signal.
- $\overline{ii}$  In the case of an absolute control output presetting, the lower control output limit is defined by the parameter of the same name within the range of 1...128 (0.4%...50%). In the case of relative control output presetting, the lower control output limit cannot be configured. In this configuration, the device calculates rather the lower control output limit itself by means of the configured minimum dimming step width. The relative dimming step telegrams transmitted to the actuator then enable the light control to detect during the ongoing control process whether or not the lower control output limit has been reached. It is important that the activated KNX dimmer actuators can be dimmed to the lowest brightness level (basic brightness). The dimmable brightness range must not be limited by a minimum brightness on the actuators!

If the parameter "influence behaviour in case of lower control output limit?" is configured to "No", the light control never responds once the lower control output limit is reached. Here too, the control output remains unchanged until the control has to dim up the lighting again or until the step down control phase is started due to the presence signal.

![](_page_49_Figure_3.jpeg)

Figure 25: Example of a control output presetting with evaluation of the lower control output limit

The relative setting of the additional hysteresis for the switch-off brightness also influences the interval of the switch-off brightness for the upper setpoint limit during a setpoint shift (Figure 26).

![](_page_50_Figure_1.jpeg)

Figure 26: Dependency of the additional hysteresis for the switch-off brightness during a setpoint shift

### **Step down control phase**

GIRA

The behaviour at the end of the control is determined in the step down control phase. Here, defined by the parameter "Behaviour at the beginning of the step down control phase - the assigned lighting device can optionally be switched off immediately, or first dimmed down to minimum brightness by transmitting the minimum control output. As a further alternative, it is possible for the device to transmit a configured control output (1...100 %). When transmitting the minimum control output, it is necessary to define with which data format this takes place. This defines the parameter "step down control behaviour" (value telegram "1" or dimming step telegram 100%).

When dimming down to minimum brightness or when dimming to the configured control output, a delay time is started at the beginning of the dimming process. The duration of the waiting time is derived from a standard waiting time (10 seconds) plus an additional waiting time that can be configured in the ETS. The standard waiting time ensures that the minimum or preset brightness also can actually be set by the activated dimmer actuators before the end of the step down process.

After the waiting time has elapsed, the parameter "Behaviour after waiting time has elapsed" decides which state the lighting adopts at the end of the control process. With the setting "switch off", the light control finally switches off the lighting. The parameter "switch off by" defines with which data format this takes place. As an alternative to switching off, the control output can also be kept constant. This setting is appropriate, for example, if a permanent basic brightness is to be set in the room (e.g. in long corridors or passageways).

During an ongoing waiting time in the step down control phase, a new presence can be transferred to the light control if, for example, people are present again in the room. In this case, the parameter "Behaviour on new presence detection during waiting time" defines how the light control should behave. The presence detection can either be ignored. The light control then executes the step down control phase interruption-free until the end as preset. If the presence signal is still present at the end of the step down control phase, the light control restarts the startup control phase.

Alternatively, the step down control phase can be cancelled immediately during the detection of a new presence and the startup control phase started at once interruption-free.

![](_page_51_Figure_1.jpeg)

Figure 27: Step down control behaviour with waiting time

### **Definition of the brightness range**

GIRA

The light control needs certain parameters that define the brightness range in the room. These parameters are important for calculating certain control characteristics from which, among other things, the control dynamic and thus the subjective perceived comfort of the feedback control are derived. The required control parameters include, firstly, the information regarding which maximum illuminance can be set by the lighting in the room (artificial light). In the case of a large difference between the brightness in the room and the setpoint, this maximum value defines larger control output changes or increments and thus increases the control dynamic (fast adjustment to the setpoint by larger control output commands). The maximum illuminance is also used for calculating the control output for the adaptive start up control. This control parameter must be configured to the maximum brightness value adjustable by the lighting (Pcomponent of the light control). The maximum value of the lighting is typically a factor of 1.2 higher than the setpoint configured in the ETS.

Secondly, the darkness value of the room lighting (lower brightness threshold) is decisive for the light control. If the lower brightness threshold is fallen below, the time between the control output telegrams is shortened thereby resulting in a higher control dynamic here as well.

The parameter "Adaptation of the control dynamic in the brightness range" defines whether the light control works with standard control parameters that Gira has predefined and generally adapted to many applications, or whether the control parameters can be customized...

- Setting "Standard":

The light control works with a standard configuration preset by Gira. The control dynamic is thus adapted effectively to very many applications. The maximum illuminance is then not configurable in the ETS. This is calculated automatically depending on the setpoint configured in the ETS (factor x 1.2) and entered in the light control. When dimensioning the lighting system on-site, it must be ensured that the installed lighting can always supply brightness levels that correspond to the value "configured setpoint x 1.2". The lower brightness threshold is preconfigured to 0 Lux with this setting (no special control dynamic in the lower brightness range).

#### Setting "user-defined": With user-defined control dynamic the maximum illuminance (10...2,000 Lux) and lower brightness threshold (0...2,000 Lux) can be configured in the ETS. In this way, it is possible to customize the control parameters to special applications. When configuring the control parameters, the following dependency should be noted: Lower brightness threshold < Setpoint < Maximum illuminance.

 $\overline{ii}$  The possible adjustment range of the parameter "setpoint" depends on the configuration of the control dynamic in the ETS. In a standard control dynamic, the setpoint can be configured within the range from 20 Lux to 1,000 Lux (from 50 Lux in 50-Lux increments). As a result, virtually all standard applications are covered. In user-defined control dynamic, the setpoint in the ETS is continuously configurable within a range from 10 Lux to 2,000 Lux. This allows extended setpoint presettings for special applications.

**GIRA** 

## **4.2.4.2.6 Disabling function**

The light control can be disabled via the disabling function, meaning that it is deactivated. It can be brought to a defined state at the beginning or end of the disabling function. The disabling function of the light control is activated via a separate disabling object. The disabling function can be activated by force after bus voltage return or after ETS programming.

## **Behaviour at the beginning of the disabling function**

The parameter "Behaviour at the beginning of the disabling function" defines the behaviour of the light control if the disabling function is activated. The following settings are possible...

- "disable and send no telegram": At the start of disabling, no telegrams are transmitted via the outputs. The assigned lighting is not influenced.
- "Disable and transmit telegram": At the start of the disabling function, freely configurable switching or brightness value telegrams can be output via the output channels in order to set the assigned lighting to the desired state. The telegrams are configured in the ETS separately for each channel.
- "Execute disable and step down control behaviour": With this setting, the configured step down control behaviour is executed on activation of the disabling function. Presence signals are ignored during execution of the step down control behaviour.

## **Behaviour at the end of the disabling function**

On ending the disabling function, the light control is reset. The device then stops ongoing disabling reactions (e.g. step down control behaviour) immediately. The parameter "Behaviour at the end of the disabling function" defines the behaviour of the light control at the end of the disabling function. The following settings are possible here...

- "enable and send no telegram":
	- With this setting, the light control after enabling is internally in the state OFF and reacts to the newly received presence according to the configuration. The lighting state, which might have been changed externally during an active disabling function depending on the application, must be taken into account when enabling! At the end of the disabling function, the current existing lighting state will not be changed until new presence information by the light control. If control output presettings are made via absolute brightness values, the 1-byte object "Feedback brightness value" of the light control must be connected to an actuator feedback object of channel 1 so that the light control knows the output state of the lighting. Otherwise, the light control may be adversely affected thereby resulting in erratic control behaviour.
- "enable and switch off": At the end of the disabling function, the assigned lighting is switched off via the switching outputs in order to restore a defined basic state of the lighting. If a presence exists or a new presence is received, the control is restarted according to the measured brightness.
- "execute enable and startup control behaviour": With this setting, a presence signal is activated artificially at the end of the disabling function. As a result, the startup control behaviour is executed automatically at the appropriate brightness value (determined brightness < value setpoint). The main control phase is then changed to. The further behaviour of the control process is dependent on the actual presence information.

Optionally, the disabling status of the light control can be made available via the 1-bit object "Status disabling function light control". For this purpose, the parameter "Feedback 'Status disabling function light control'?" must be configured to "Yes" on the parameter page "LC - Disable / Superimposed operation". The light control - if the object was enabled - transmits its own disabling status depending on the parameter "Effect of the feedback" either actively to the bus on each change, or it only provides the object value passively (object is readable). The disabling status is influenced by the disabling function and by the superimposed operation. A "1" indicates an active disabling function of the light control.

## **4.2.4.2.7 Superimposed operation**

## **Superimposed operation**

With the superimposed operation, the assigned lighting device can be activated directly, for example, via a pushbutton or operating panel. In addition, the manually triggered switching or dimming commands to the lighting also have to be transmitted to the lighting control. For this purpose, the light control has 4 objects each with different data formats ("Input superimposed operation" - 1-bit switching, 4-bit relative dimming, 1-byte brightness value, 1-byte scene extension). By "listening in" to the telegrams via the named objects, the light control is disabled during the superimposed operation, whereby the lighting is no longer influenced by the control but only by the user.

If the device detects a superimposed operation, the presence signal of the light control is then internally activated automatically (an active motion detection is simulated). Additionally, the evaluation of the presence information remains functional via the object of the light control, so that the presence signal can be tracked (optional for enabling after superimposed operation).

The behaviour of the light control at the end of the superimposed operation is defined by the parameter "enabling after superimposed operation". The following settings are possible...

- "automatic at the end of the presence": With this setting, the control is enabled automatically at the end of the tracked presence detection and the step down control behaviour is executed. With this application, the end of the presence (deactivation of the presence information) must be received actively via the object "Presence" in order to end the superimposed operation and execute the step down control behaviour. In this case, the superimposed operation can be ended alternatively via the disabling object (see setting "only via disabling object").
- "only via disabling object": With this setting, the disabling of the control after a superimposed operation can only be cancelled with an enabling telegram via the disabling object. With the enabling telegram the configured behaviour is executed at the end of the disabling function.
- $\lvert i \rvert$  To ensure that the superimposed operation works correctly in multichannel operation, the brightness value-feedbacks of the actuators must lead from channel 2 and 3 to the channel value objects of the light control (objects 82 and 84), whereby it is always essential to additionally set the "write" flags of these objects!
- i Optionally, the disabling status of the light control can be made available via the 1-bit object "Status disabling function light control". For this purpose, the parameter "Feedback 'Status disabling function light control'?" must be configured to "Yes" on the parameter page "LC - Disable / Superimposed operation". The light control - if the object was enabled - transmits its own disabling status depending on the parameter "Effect of the feedback" either actively to the bus on each change, or it only provides the object value passively (object is readable).

The disabling status is influenced by the disabling function and by the superimposed operation. A "1" indicates an active disabling function of the light control.

# **4.2.4.2.8 Application examples**

Two application examples are shown below, which illustrate the linking of all necessary communication objects between sensors, the device incl. light control and actuators.

![](_page_56_Figure_4.jpeg)

Figure 28: Application example 1 Light control with external presence detector and pushbutton sensors for superimposed operation and manual switch ON/OFF

![](_page_57_Figure_2.jpeg)

Figure 29: Application example 2

Light control with 3 lighting channels and with external presence detector and pushbutton for superimposed operation

## **4.2.4.2.9 Behaviour after a device reset**

## **Behaviour after bus voltage return**

The behaviour of the light control after bus voltage return is defined by the parameter "Behaviour after bus voltage return" on the parameter page "LC - General". The following settings are available...

- "No reaction" With this configuration, the light control is in normal state after bus voltage return. It can be activated and operated regularly.
- "Activate disabling function" With this setting, the light control is set to the disabling state after bus voltage return. The configured behaviour is executed at the beginning of the disabling function.
- "State of disable fct as before bus voltage failure" With this setting, the disabling state of the light control is adopted as it was before bus voltage failure. If the disabling function should be activated, the configured behaviour is executed at the beginning of the disabling function.

## **Behaviour after ETS programming**

The behaviour of the light control is also definable after ETS programming. The behaviour is defined by the parameter "Behaviour after ETS programming operation" on the parameter page "LC - General". The following settings are available...

- "No reaction" With this configuration, the light control is in normal state after ETS programming. It can be activated and operated regularly.
- "Activate disabling function" With this setting, the light control is set to the disabling state after ETS programming. The configured behaviour is executed at the beginning of the disabling function.

## **4.2.4.3 Brightness limiting values**

The device has up to three mutually independent brightness limiting values that are continuously compared with the brightness value detected. If a limiting value configured in the ETS or predefined externally is exceeded or fallen below, the device can transmit switching, brightness value or scene recall telegrams to the bus and thus trigger appropriate reactions in other bus subscribers.

The "Function brightness limiting values" must be enabled in the ETS by the parameter of the same name on the parameter page "Brightness limiting values (BLV)" so that the function can be configured and used.

## **Output functions**

Up to three limiting values can be evaluated. Each limiting value has its own output object. The parameter "Number of limiting values to be controlled" defines how many limiting values and thus how many output objects are configurable in the ETS.

Each output can be configured independently to one of the following data formats by the parameter "Function"...

- "Switching" function: 1-bit switching telegrams (ON / OFF) can be output.
- "Brightness value" function:
- It is possible to output 1-byte brightness value telegrams (0...100 %).
- "Scene extension" function: It is possible to execute a 1-byte scene recall (0...64) in another bus subscriber via the output object of a limiting value.

# **4.2.4.3.1 Limiting value definition**

A brightness limiting value to be monitored always consists of an upper and lower brightness threshold. The brightness thresholds are assigned via a limiting value and hysteresis derived relatively from the limiting value. The type of limiting value (upper or lower threshold) must be preset accordingly by the parameter "Limiting value definition".

Depending on the configuration, a limiting value output can transmit a telegram if the brightness value exceeds the upper threshold and/or falls below the lower threshold.

 $\overline{ii}$  The limiting value is configured in the ETS and can be changed during ongoing operation of the device either by an external presetting via the 2-byte object "Limiting value 1 external presetting" or by the Teach function (see page [62](#page-61-0)-[63](#page-62-0)). The hysteresis is a static value that is configured in the ETS. The hysteresis cannot be adapted during operation of the device. The device recalculates the hysteresis automatically if a new limiting value is preset.

Example of the limiting value definition:

- 1. Brightness limiting value = Upper threshold (Figure 30)
- $\rightarrow$  Lower threshold = brightness limiting value hysteresis
- 2. Brightness limiting value = Lower threshold (Figure 31)
- $\rightarrow$  Upper threshold = brightness limiting value + hysteresis

![](_page_60_Figure_2.jpeg)

Limiting value is upper threshold

![](_page_60_Figure_4.jpeg)

Limiting value is lower threshold

## <span id="page-61-0"></span>**4.2.4.3.2 Limiting value presetting**

During ongoing operation of the device, a brightness limiting value can be changed by an external presetting of a 2-byte brightness value via the object "Limiting value x external presetting" or by the Teach function and thus adapted to user requirements.

The 2-byte objects "limiting value x effective" can be used for the feedback of the limiting values evaluated by the device. These objects are configurable with group addresses if the parameter "Feedback 'limiting value effective'?" is set to "yes" per limiting value.

The feedback can optionally take place actively or passively (object is readable). In the function as an active signalling object, the current value is transmitted once automatically to the bus on each change of the brightness limiting value, after ETS programming or after bus voltage return (optionally delayed).

## **External presetting of the brightness limiting value**

The brightness limiting value is reset in the device in accordance with DPT 9.004 by transmitting a 2-byte brightness value to the object "Limiting value x external presetting". The relative hysteresis value configured in the ETS results in a new value for both brightness thresholds depending on the type of limiting value definition. The new limiting value remains unchanged until a new presetting (externally via object or via Teach function). An ETS programming operation resets a limiting value automatically to the ETS presettings if this is provided for in the configuration (see below).

 $\overline{1}$  A limiting value set via the 2-byte object will be lost during execution of the Teach function (see below).

## **Teach function**

The Teach function is another possibility for the external presetting of a limiting value. With the Teach function, the currently measured brightness value is applied instantly by transmitting a corresponding telegram to the 1-bit object "Limiting value x Teach" as a new limiting value. The relative hysteresis value configured in the ETS results in a new value for both brightness thresholds depending on the type of limiting value definition.

The Teach object is configurable if the parameter "Teach function" is set to "enabled" on the parameter page "BLV - General". The polarity of a Teach telegram is configurable by the parameter "Teach operating mode". Depending on the configuration, it is possible to reset to the configured limiting value upon receiving the opposite object value (Teach inactive). The limiting value previously learned will be lost in the process. If, however, the Teach operating mode is configured to "1"- and "0"-active, it is not possible anymore to reset to the configured limiting value via this object during ongoing operation of the device! The new limiting value set with the Teach function remains unchanged until a new presetting (externally via object or by a new Teach function). An ETS programming operation resets a limiting value automatically to the ETS presettings if this is provided for in the configuration (see below).

- $\overline{1}$  A limiting value set previously via the 2-byte object will be lost during execution of the Teach function. With the "Teach inactive" command, the brightness limiting value programmed by the ETS is always switched over to.
- $\overline{1}$  Whenever several telegrams of the same polarity are received in succession on the Teach object with the "Teach active" command, a new save operation of the brightness limiting value is executed.

### **Limiting value presetting with ETS programming**

The parameter "Overwrite limiting value in device for ETS download?" determines whether an actively set and active limiting value by previous external object presetting or by Teach is overwritten by the limiting value configured in the ETS during ETS programming. If the setting is "yes", the last value preset externally or by Teach and still active is replaced automatically by

the ETS presetting. If the setting is "no", the last limiting value preset externally or by Teach still remains active even after ETS programming.

- $\overline{1}$  If the parameter "Overwrite limiting value in device for ETS download?" is set to "no" and no external presetting has been made yet - if provided for in the configuration - via the 2-byte object or by Teach after the first ETS commissioning, the device always works with the value configured in the ETS. The ETS parameter only becomes invalid within the above configuration after an external presetting or after a Teach.
- $\overline{ii}$  A bus voltage failure does not reset limiting values preset by the 2-byte object or by Teach. The disabling function has no effect on the external presetting of a new limiting value.

<span id="page-62-0"></span>GIRA

## **4.2.4.3.3 Disabling function**

The limiting value evaluation can be disabled independently of the other functional units via the disabling function. A disabled limiting value evaluation is deactivated. No telegrams are then transmitted anymore via the output objects. The presetting of new brightness limiting values by an external brightness value or by the Teach function is not influenced by the disabling function, however.

The disabling function can be used if the parameter "Use disabling function?" is configured on the parameter page "BLV - Disable" to "yes". The disabling function is then activated and deactivated via the object "BLV - Disable input" in which the ETS telegram polarity is configurable. The disabling function can be activated by force after bus voltage return or after ETS programming.

## **Disabling function after bus voltage return**

The state of the disabling function after bus voltage return is configurable and can be configured to the following settings...

- Setting "deactivated":
- After bus voltage return, the brightness limiting values are ready for operation immediately. The configured thresholds for each output are compared with the current brightness value and evaluated. If the brightness value exceeds or does not reach the corresponding thresholds, the configured telegrams are transmitted.
- Setting "activated": After bus voltage return, all brightness limiting values are disabled. The configured thresholds are not evaluated with the current brightness value. Thus, no telegram is transmitted via any output.
- Setting "state as before bus voltage failure": If the device detects a bus voltage failure, it saves the current state of the disabling function. After bus voltage return, the disabling function adopts the saved state again (active or inactive).

## **Disabling function after ETS programming**

The state of the disabling function after ETS programming is also configurable. The state can be configured as follows...

Setting "deactivated":

After ETS programming, the brightness limiting values are ready for operation immediately. The configured thresholds for each output are compared with the current brightness value and evaluated. If the brightness value exceeds or does not reach the corresponding thresholds, the configured telegrams are transmitted.

Setting "activated": After ETS programming, all brightness limiting values are disabled. The configured thresholds are not evaluated with the current brightness value. Thus, no telegram is transmitted via any output.

## **4.2.4.4 General reset behaviour**

The device - depending on configuration - has various feedback objects. These objects can be configured as "actively transmitting" so that a feedback telegram can be transmitted automatically to the bus when the state changes. These objects then transmit the current object value constantly even after bus voltage return in order to initialize other bus subscribers. A high telegram load can result after bus voltage return, particularly in large KNX systems with many sensors. To counteract such an overload, a transmission delay after bus voltage return is configurable with this device. This transmission delay only takes effect for automatically transmitting objects of the device after bus voltage return and is configured by the parameter "delay after bus voltage return" on the parameter page "General". It is recommended to configure different delay times in the individual sensors so that the devices do not transmit at the same time.

i The delay is not active after ETS programming. In this case, the actively transmitting objects transmit their status immediately once the device has been restarted after the reset.

The light control can be set by configuration to a defined behaviour after bus voltage return or after ETS programming. For this purpose, the parameters "Behaviour after bus voltage return" and "Behaviour after ETS programming" are provided and are available on the parameter page of the light control.

The disabling function of the brightness limiting values can also be active automatically after bus voltage return or an ETS programming operation, depending on requirements. The disabling function has its own parameters for this purpose.

# **4.2.4.5 Delivery state**

In the unprogrammed delivery state, the device behaves passively. It transmits no telegrams to the bus. As soon as the device has been programmed in the ETS, it is ready for operation.

## **4.2.5 Parameters**

![](_page_66_Picture_758.jpeg)

![](_page_67_Picture_763.jpeg)

transmit invalid brightness value (\$7FFF)

When the parameter "sensor calibration" device will not evaluate any brightness until a user calibration has been carried out. In this case, the light control will therefore have no function until a calibration has been carried out properly. The brightness value tracked via the object "Measured brightness value" can be influenced by this parameter in the event of a calibration not yet carried out. Depending on the

setting, the device will either transmit no brightness value (value "0" in the object) or the value "7FFF" (hexadecimal) to indicate an invalid brightness measured value.

![](_page_68_Picture_754.jpeg)

![](_page_69_Picture_0.jpeg)

![](_page_69_Picture_673.jpeg)

![](_page_70_Picture_807.jpeg)

![](_page_71_Picture_782.jpeg)
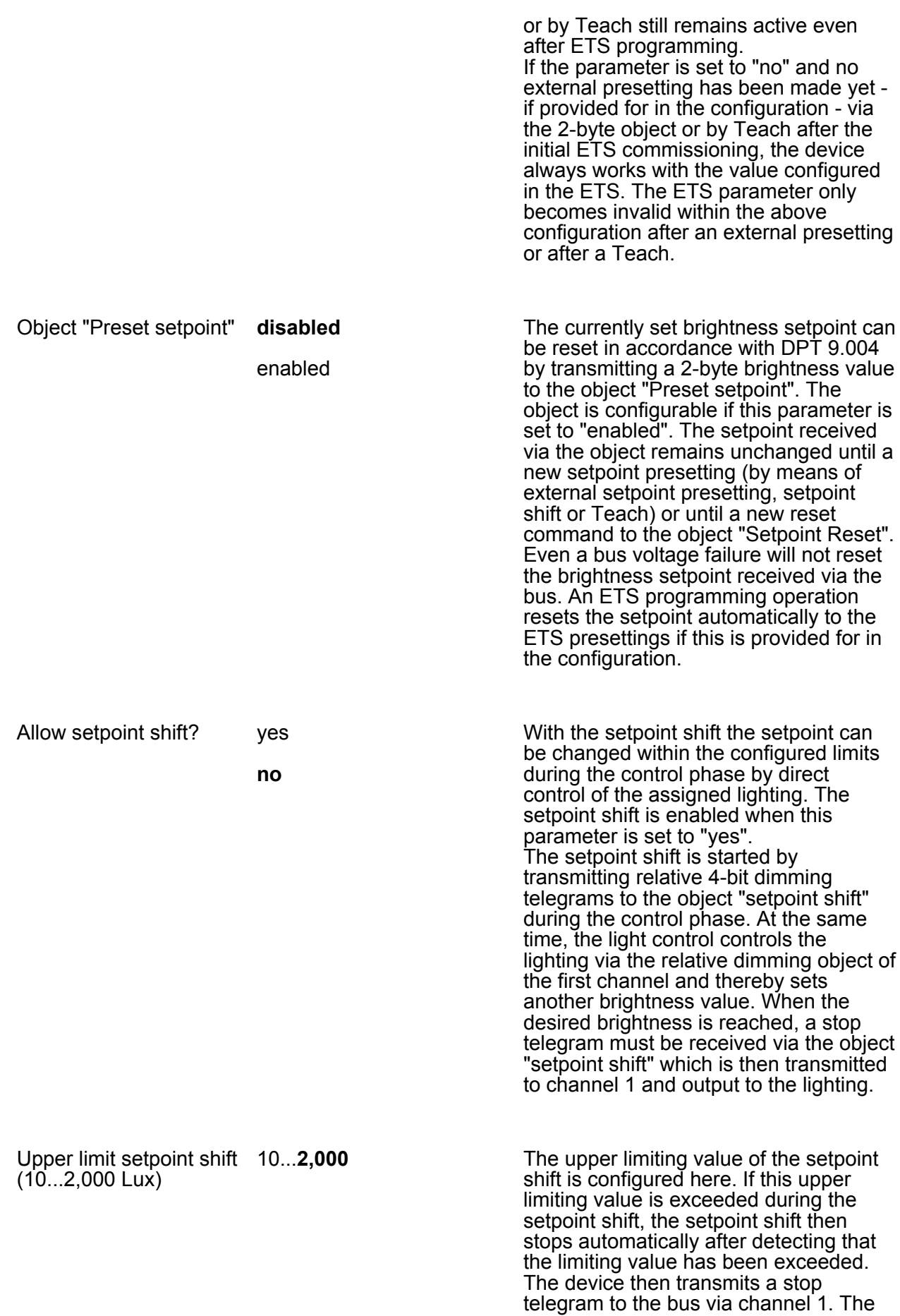

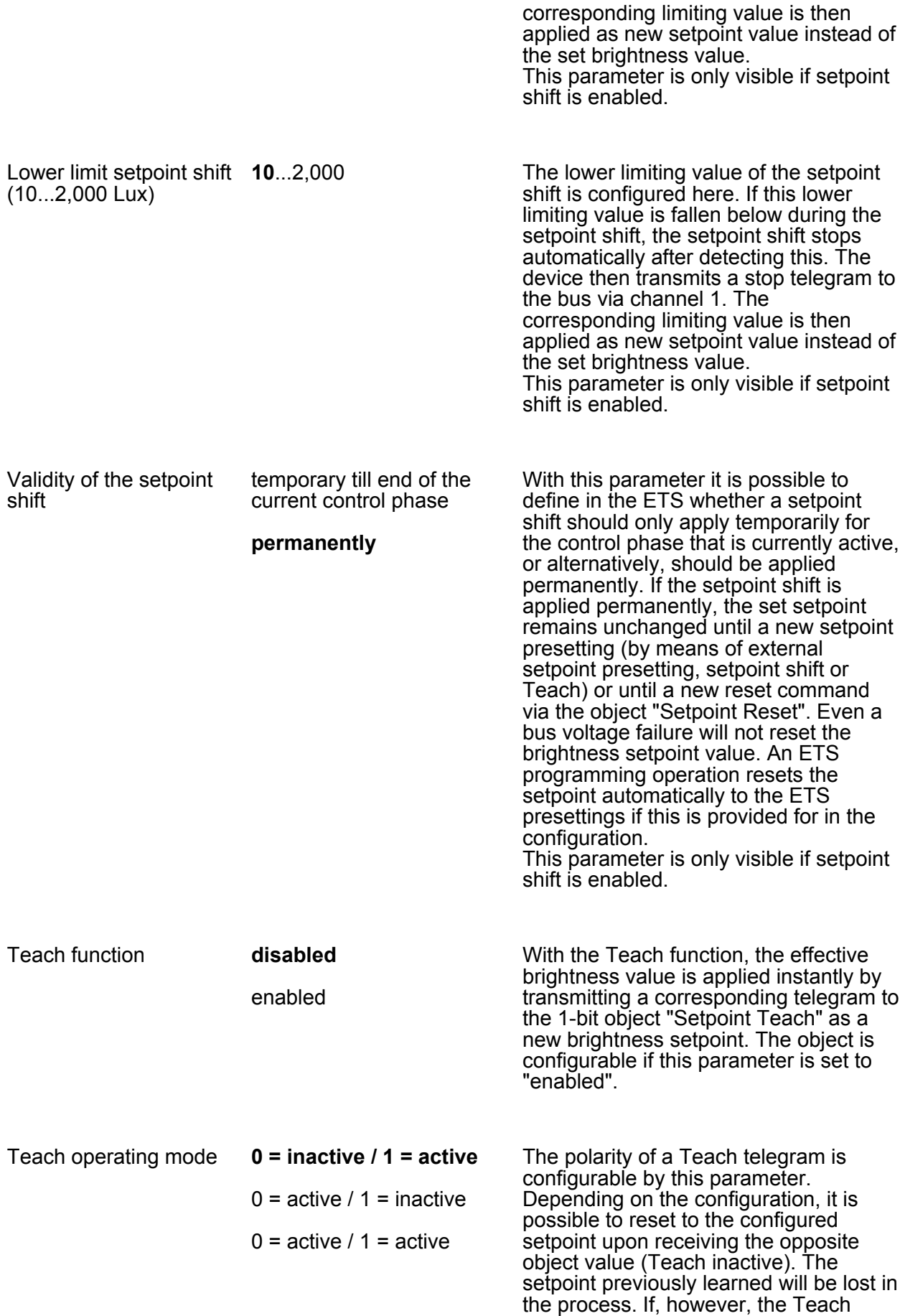

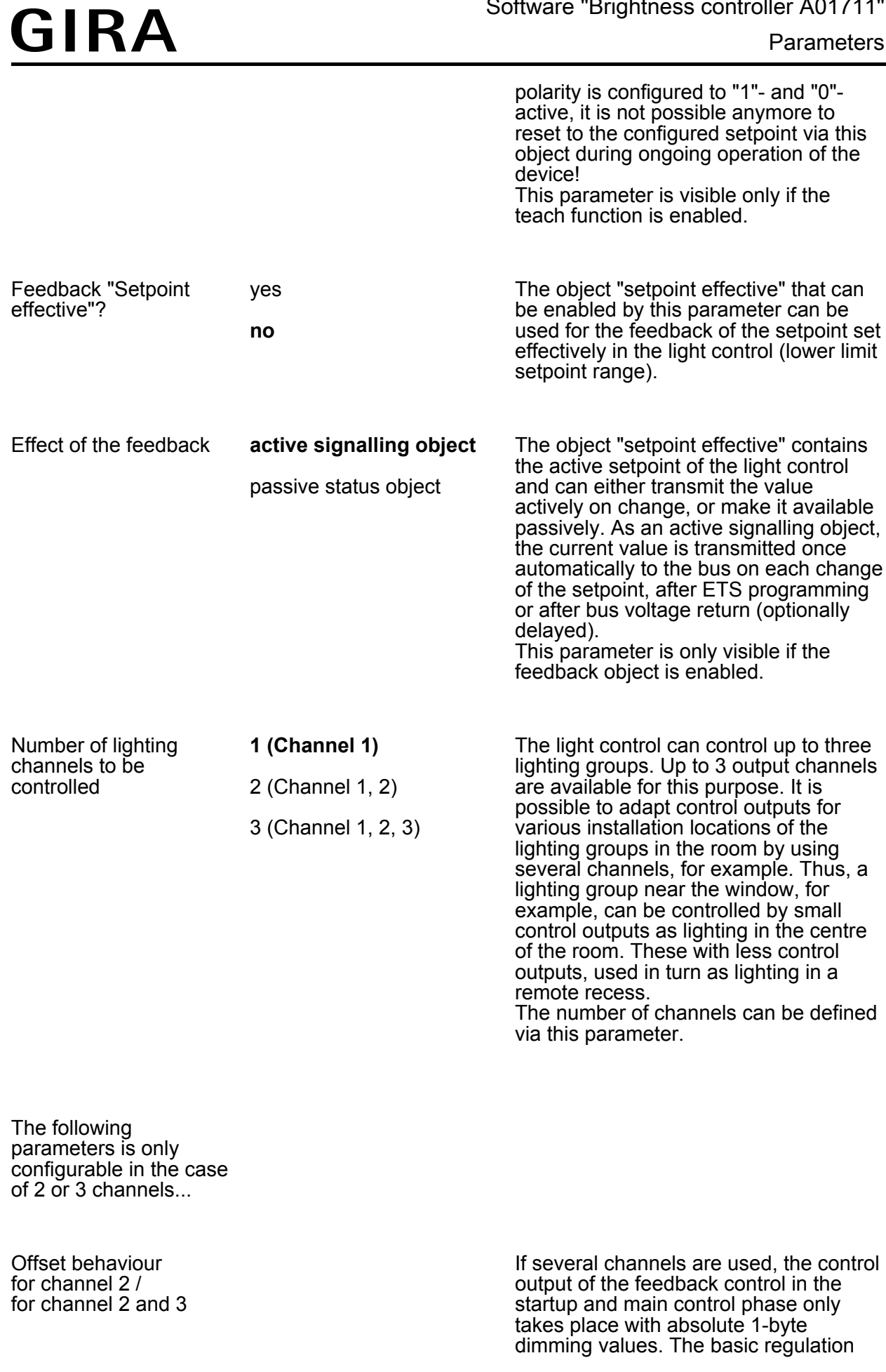

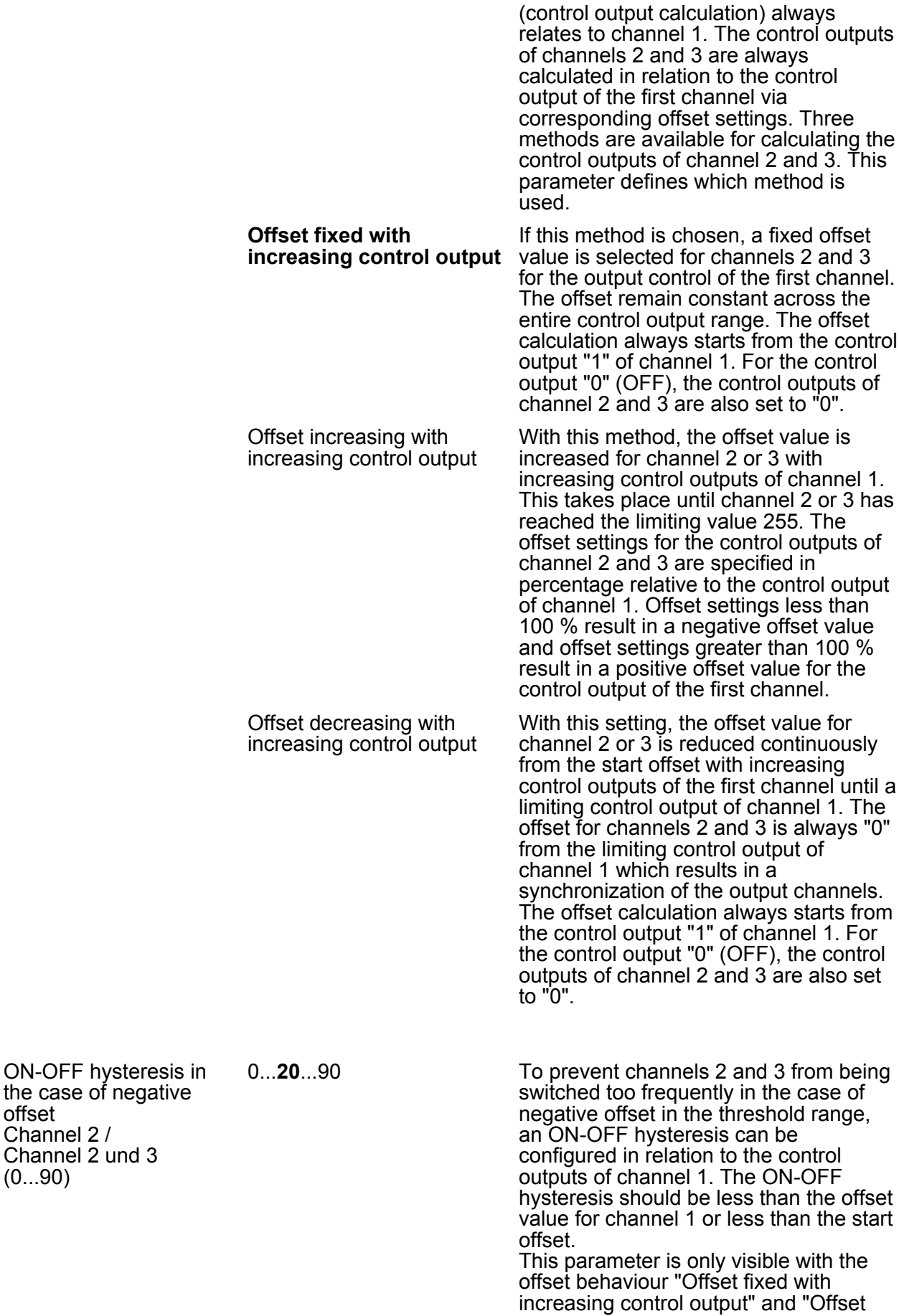

offset Channel Channel  $(0...90)$ 

to channel 1 for the third channel with the offset behaviour "Offset fixed with

This parameter is only visible if 3

offset to channel 1 for the second

increasing with increasing control

This parameter is only visible if 3

decreasing with increasing control output", a start offset must be preset for

decreasing with increasing control output", a start offset must be preset for

This parameter is only visible if 3

decreasing with increasing control output", a control output from channel 1 must be preset for the synchronization to channel 2 (no more offset available in the case of larger control outputs).

decreasing with increasing control

channels are available.

channels are available.

channel with the offset behaviour "Offset

offset to channel 1 for the third channel with the offset behaviour "Offset increasing with increasing control

decreasing with increasing control output".

increasing control output".

increasing control output".

channels are available.

output".

output".

channel 2.

channel 3.

- **Offset** Channel 2 to channel 1 (-128...127) -128...**50**...127 This parameter defines the static offset to channel 1 for the second channel with the offset behaviour "Offset fixed with
- **Offset** Channel 3 to channel 1 (-128...127) -128...**-50**...127 This parameter defines the static offset
- **Offset** Channel 2 to channel 1  $(1...200\% )$ 0...**150**...200 This parameter defines the relative
- **Offset** Channel 3 to channel 1  $(1...200\%)$ 0...**50**...200 This parameter defines the relative
- Start offset Channel 2 to channel 1 (-128...127) -128...**50**...127 To configure the offset setting "Offset
- Start offset Channel 3 to channel 1 (-128...127) -128...**-50**...127 To configure the offset setting "Offset
	-
- Control output from channel 1 for synchronization to Channel 2 (0...255) 0...**200**...255 To configure the offset behaviour "Offset
- Control output from channel 1 for 0...**200**...255 To configure the offset behaviour "Offset
- **Order No. 2210 00**
- - **Page 77 of 95**

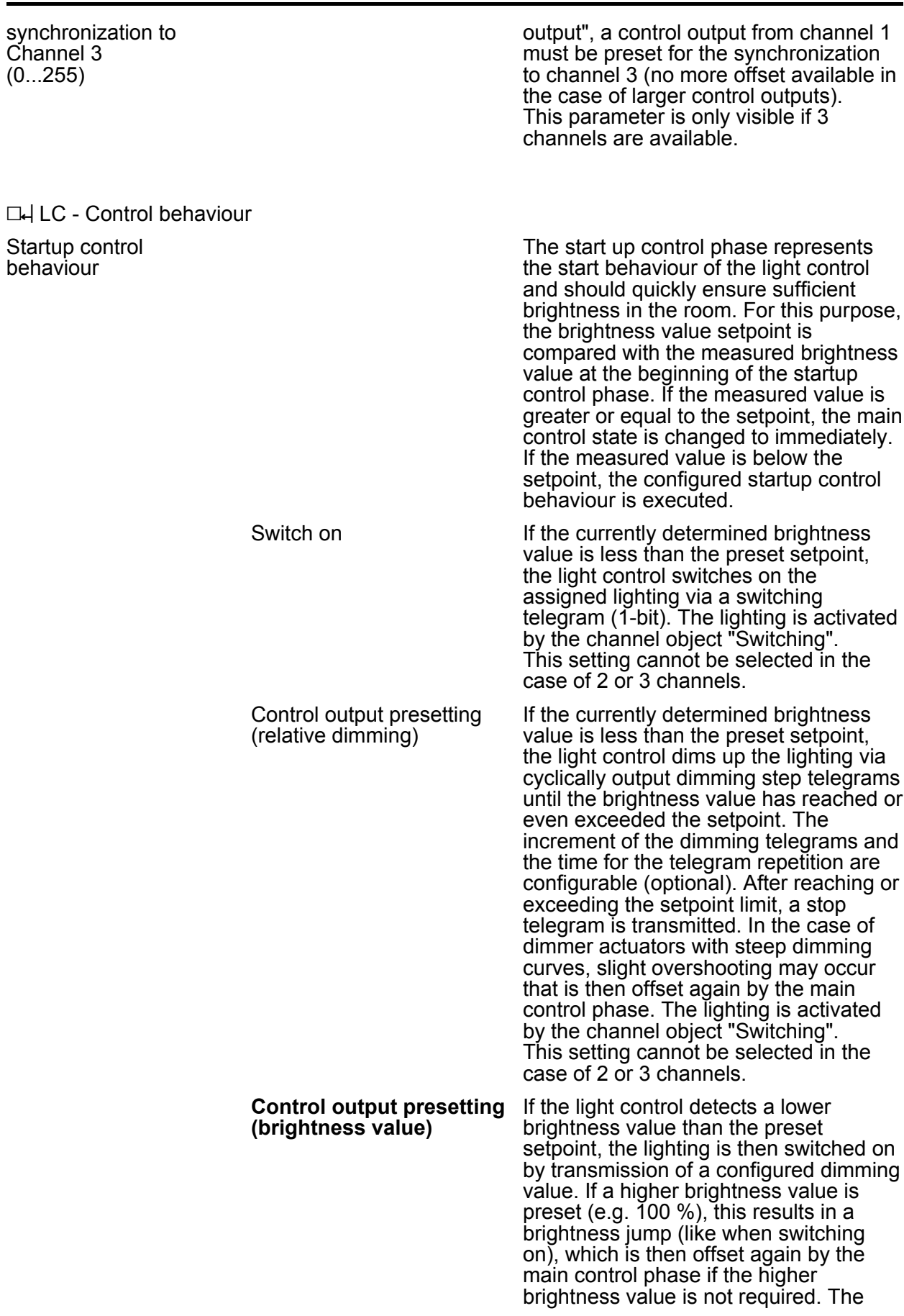

synchronization to Channel 3

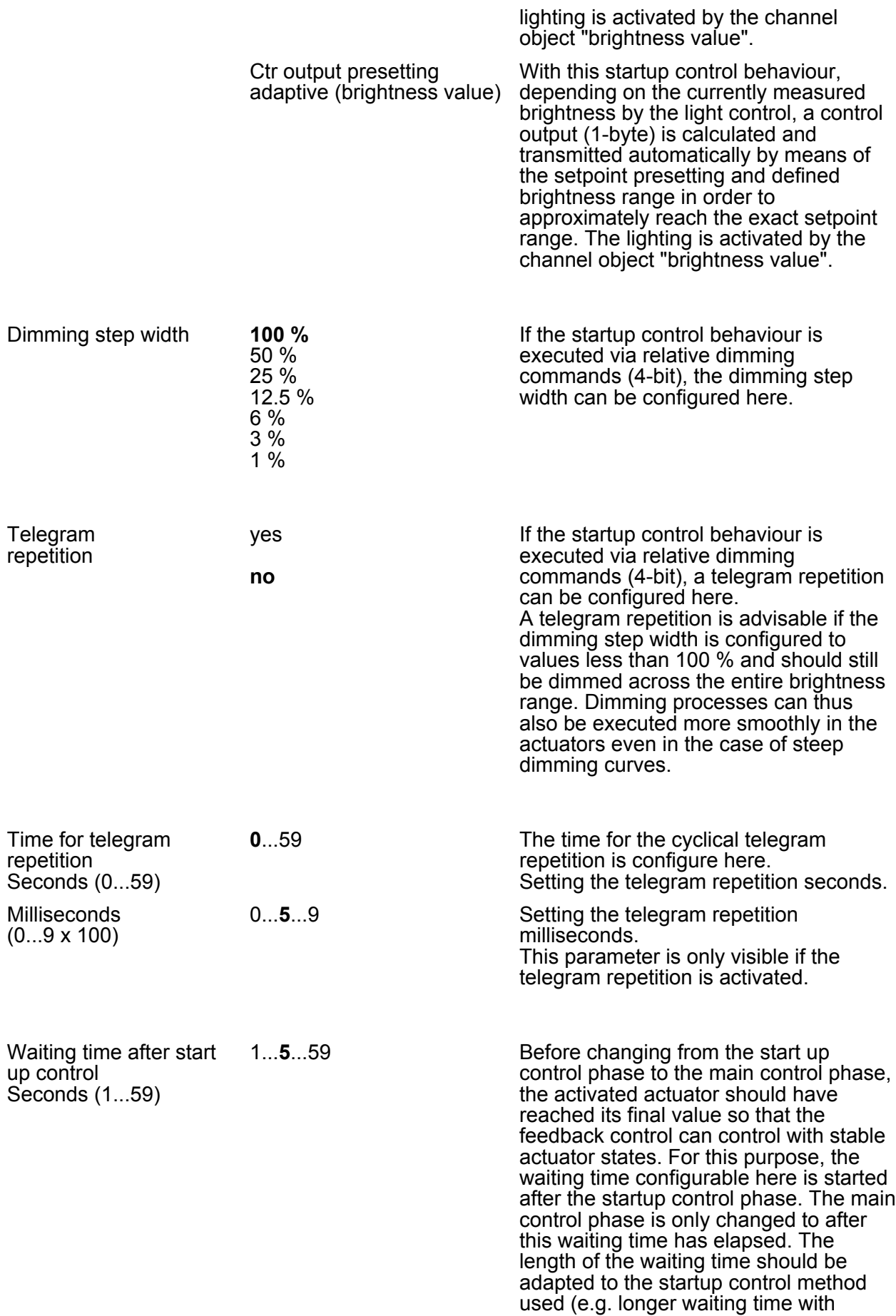

relative startup control behaviour) and the characteristics of the connected actuator (fast or slow dimming speed).

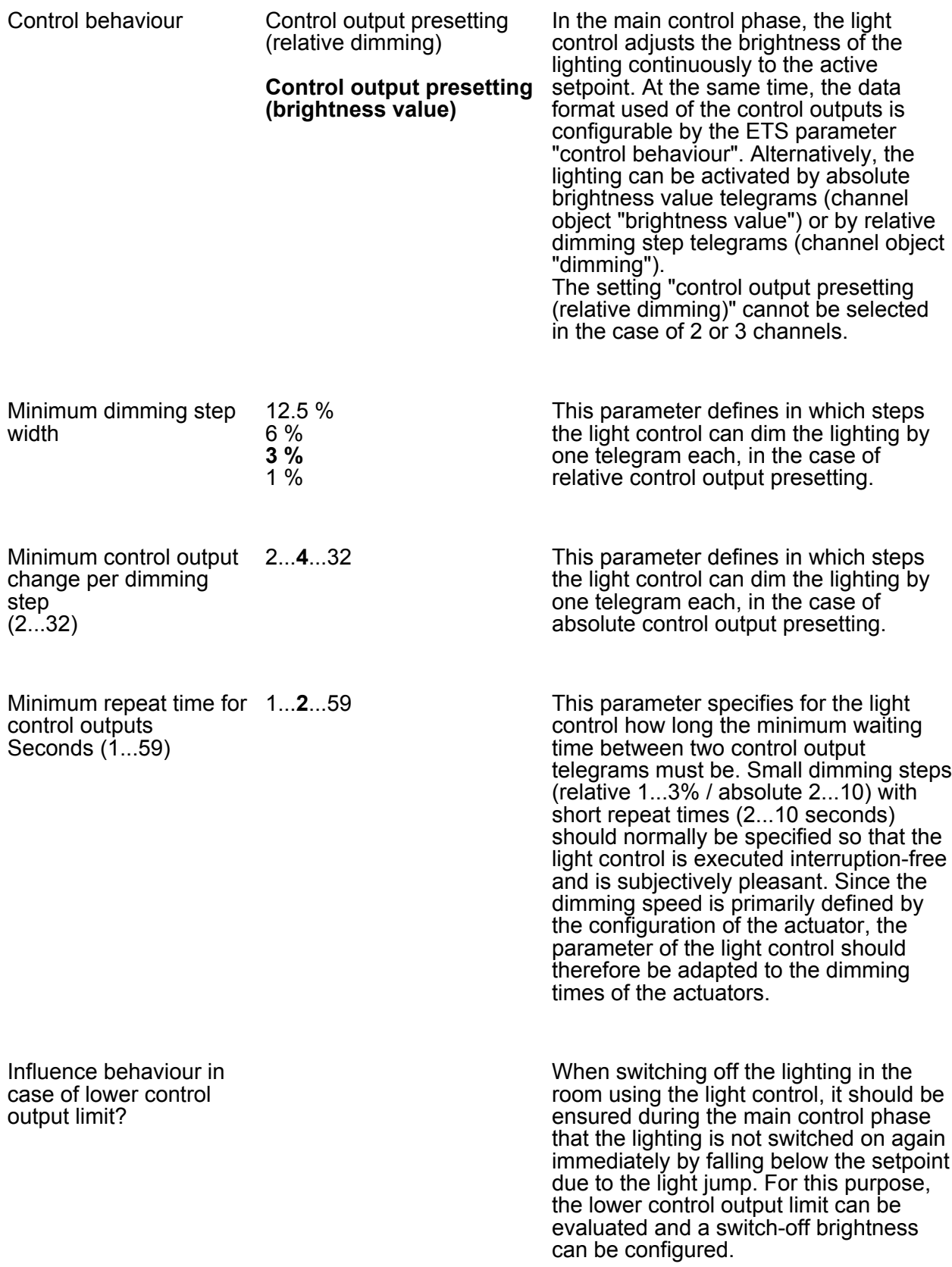

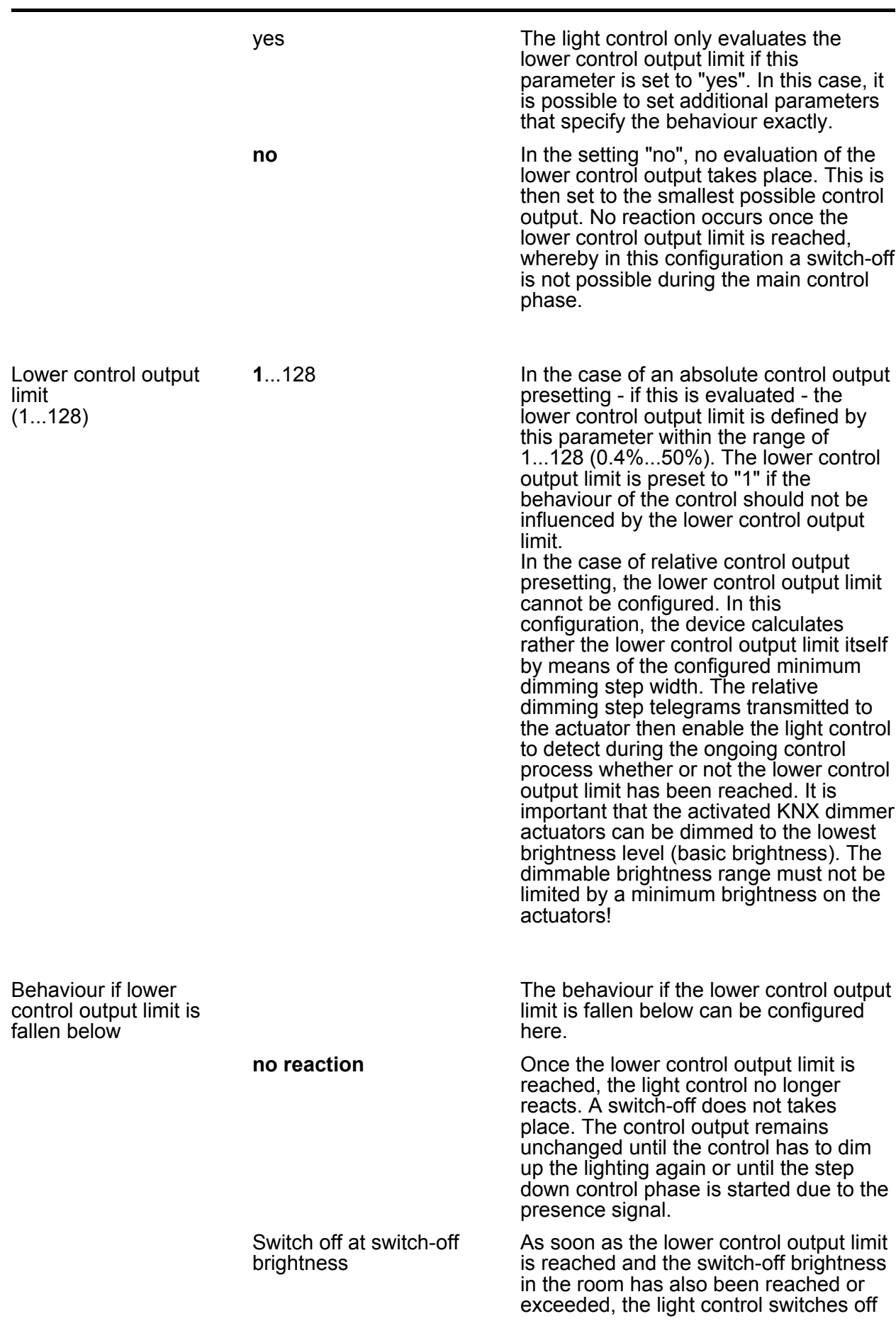

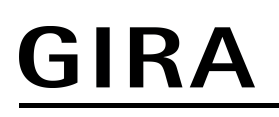

the lighting. The additional hysteresis for the switch-off brightness can only be configured in this setting.

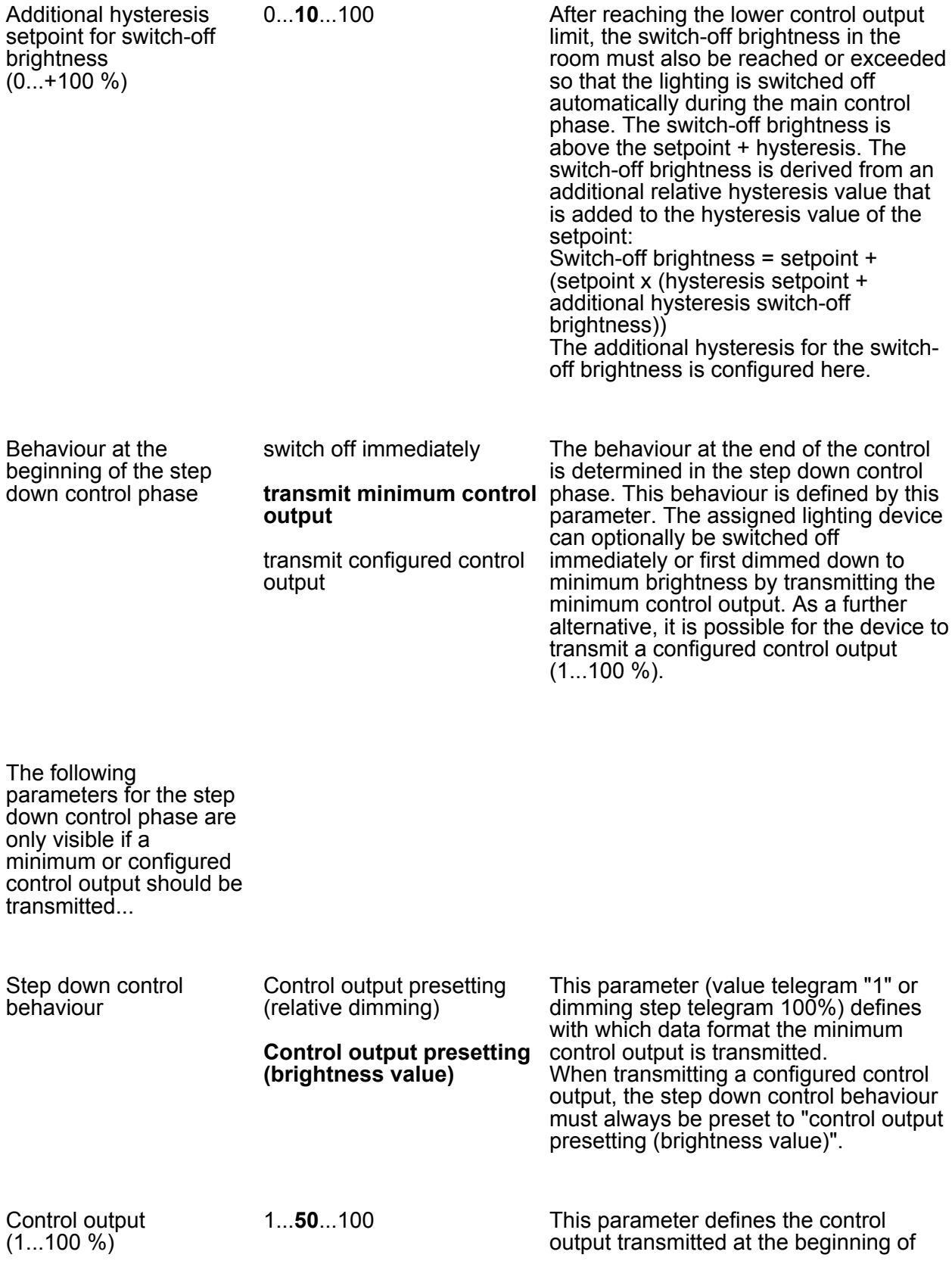

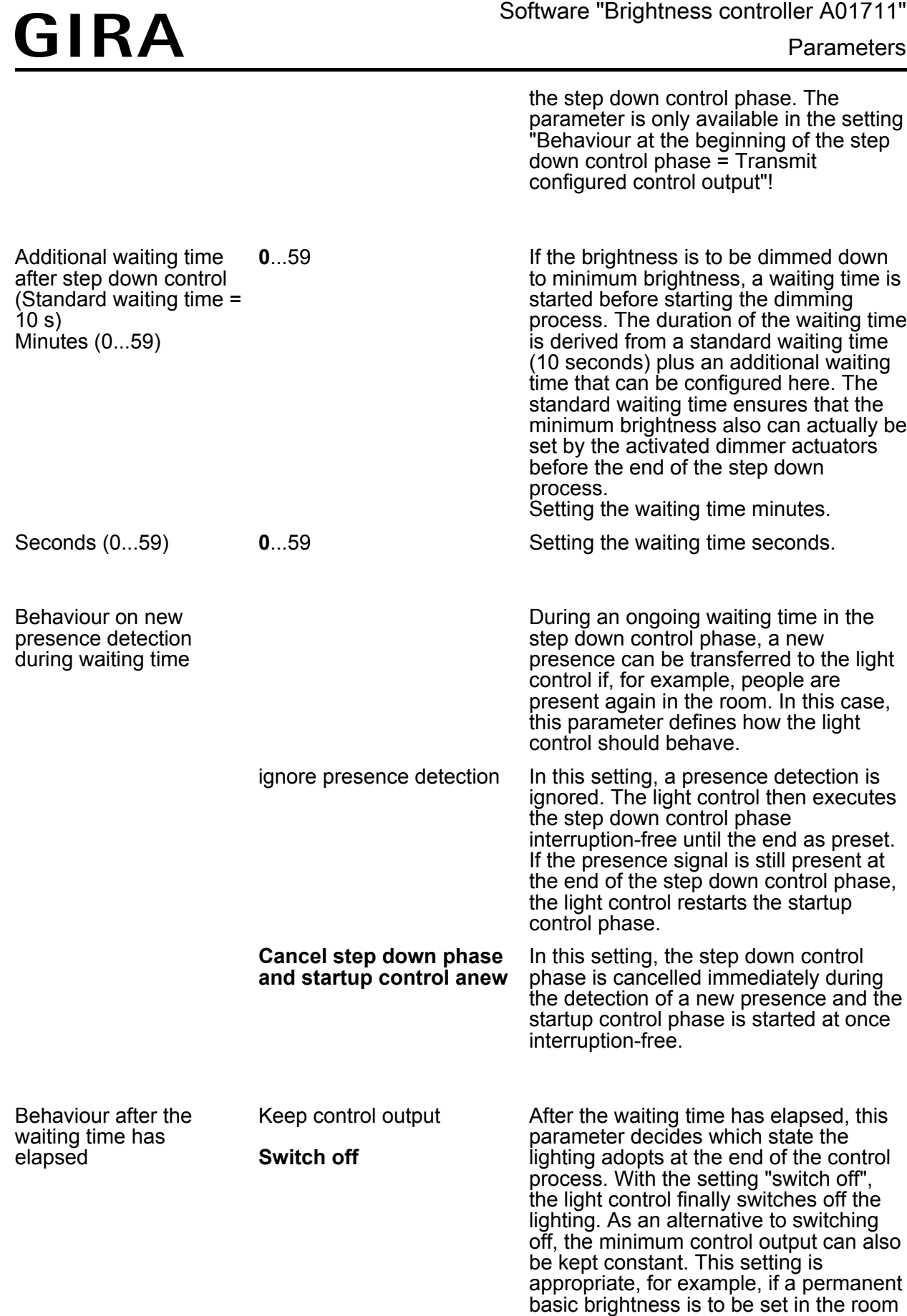

(e.g. in long corridors or passageways).

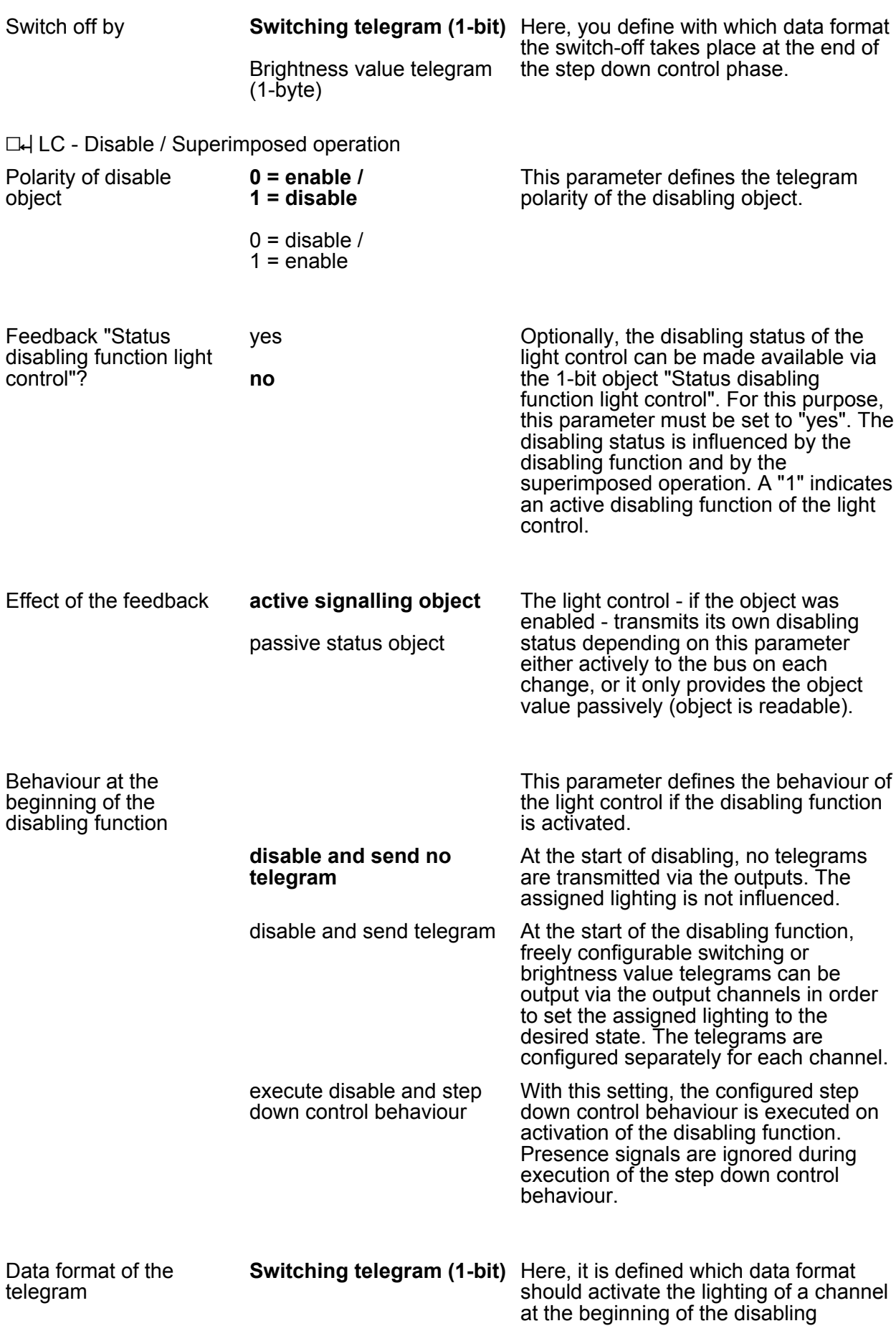

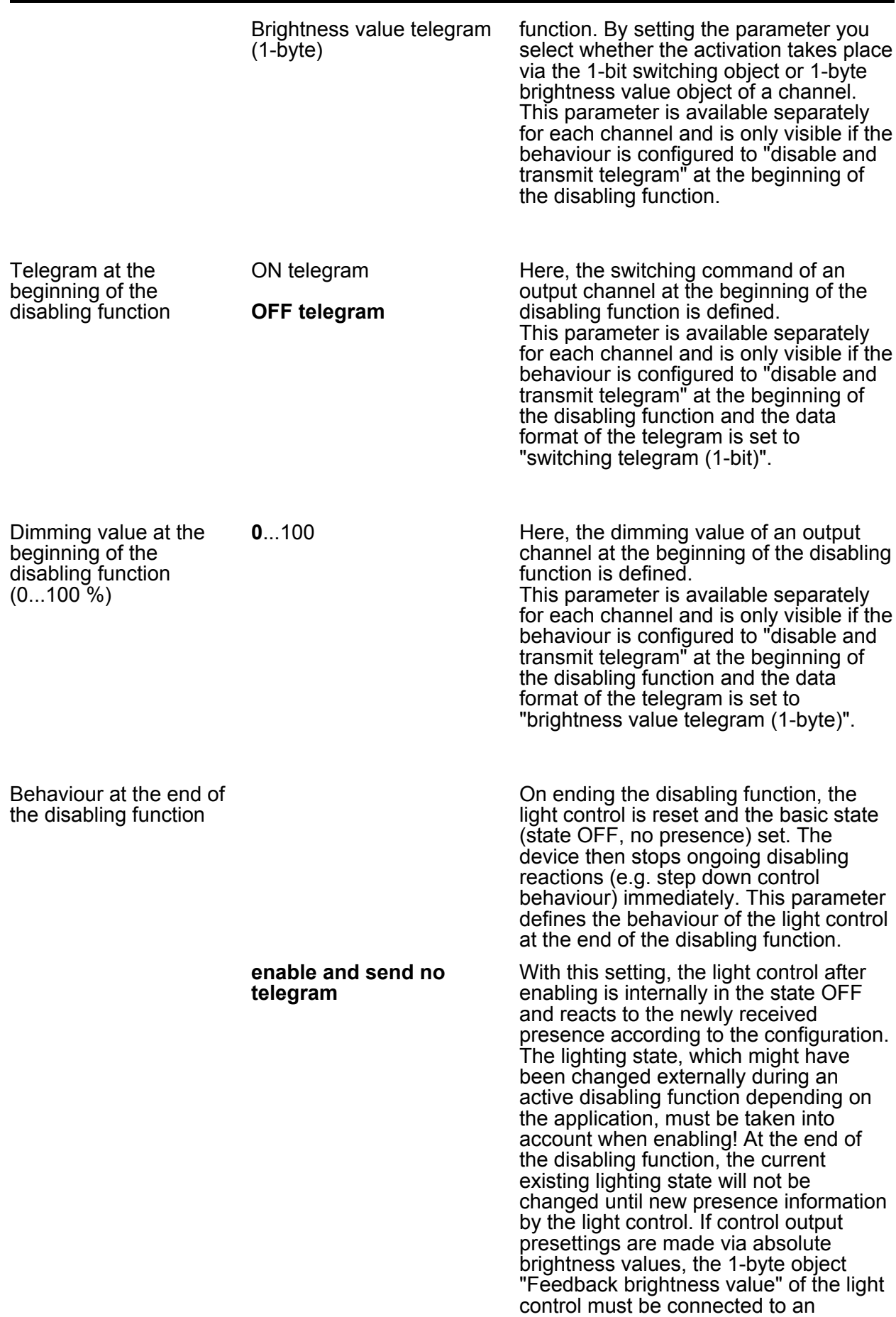

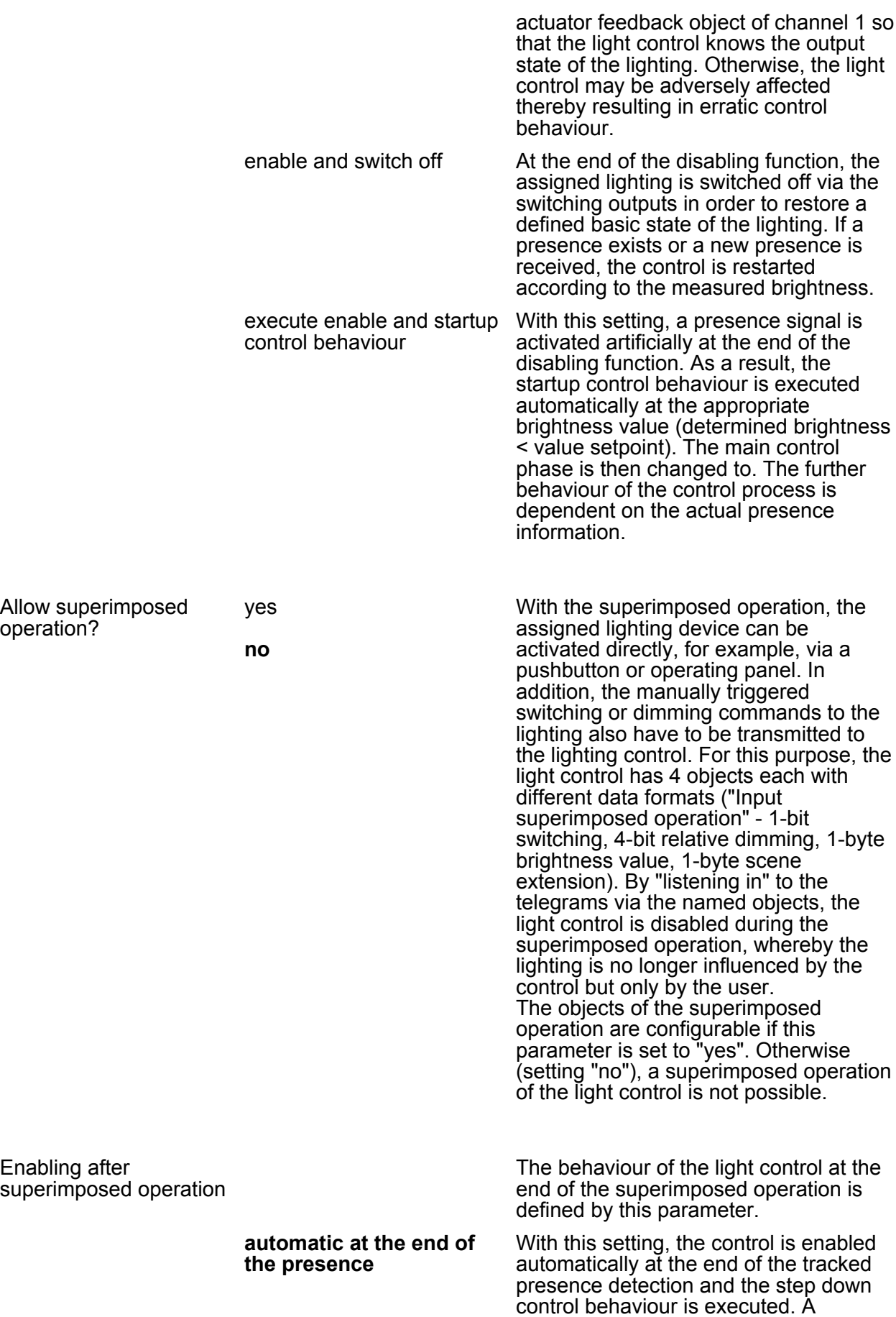

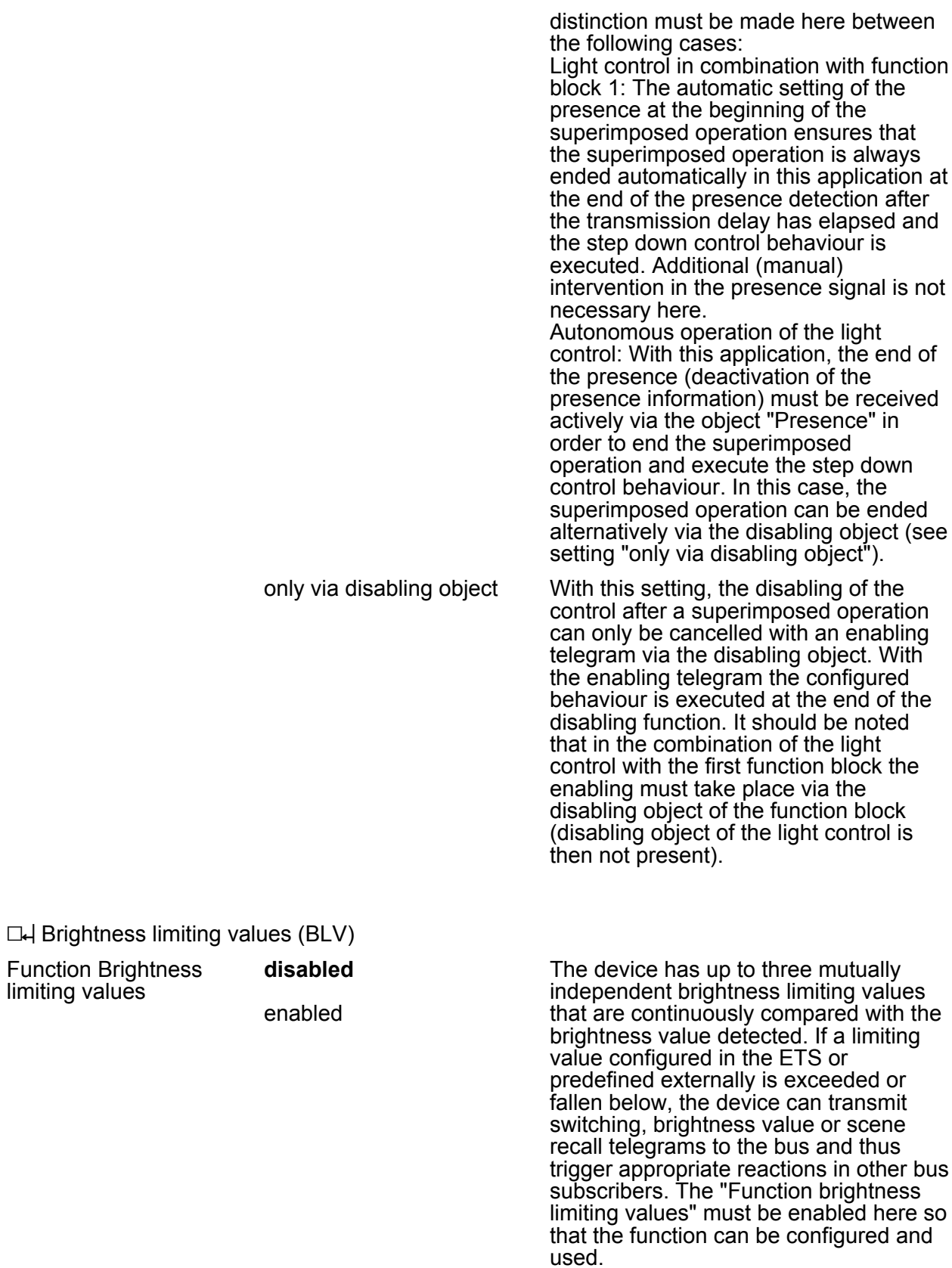

 $\Box$ H BLV - General

limiting

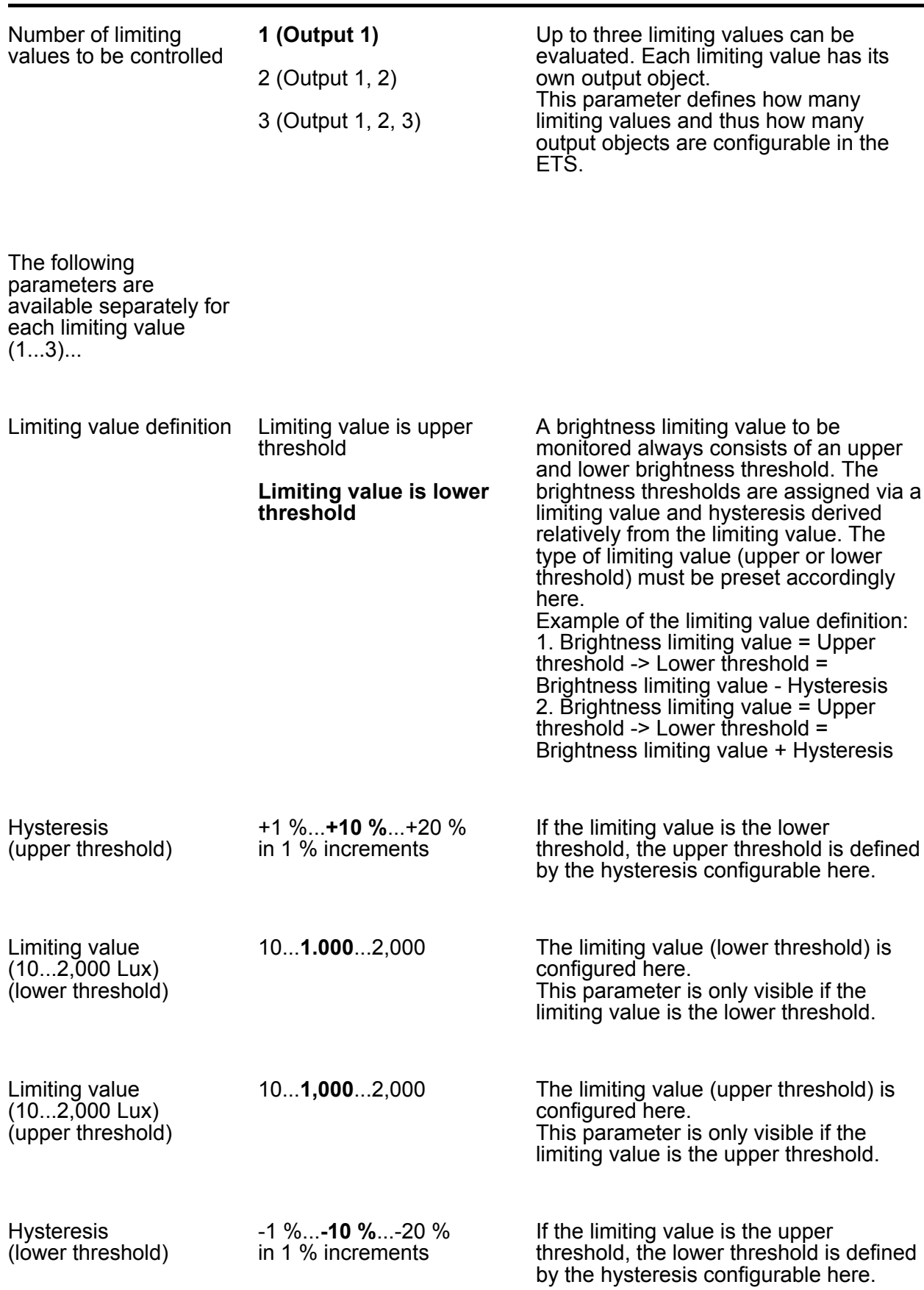

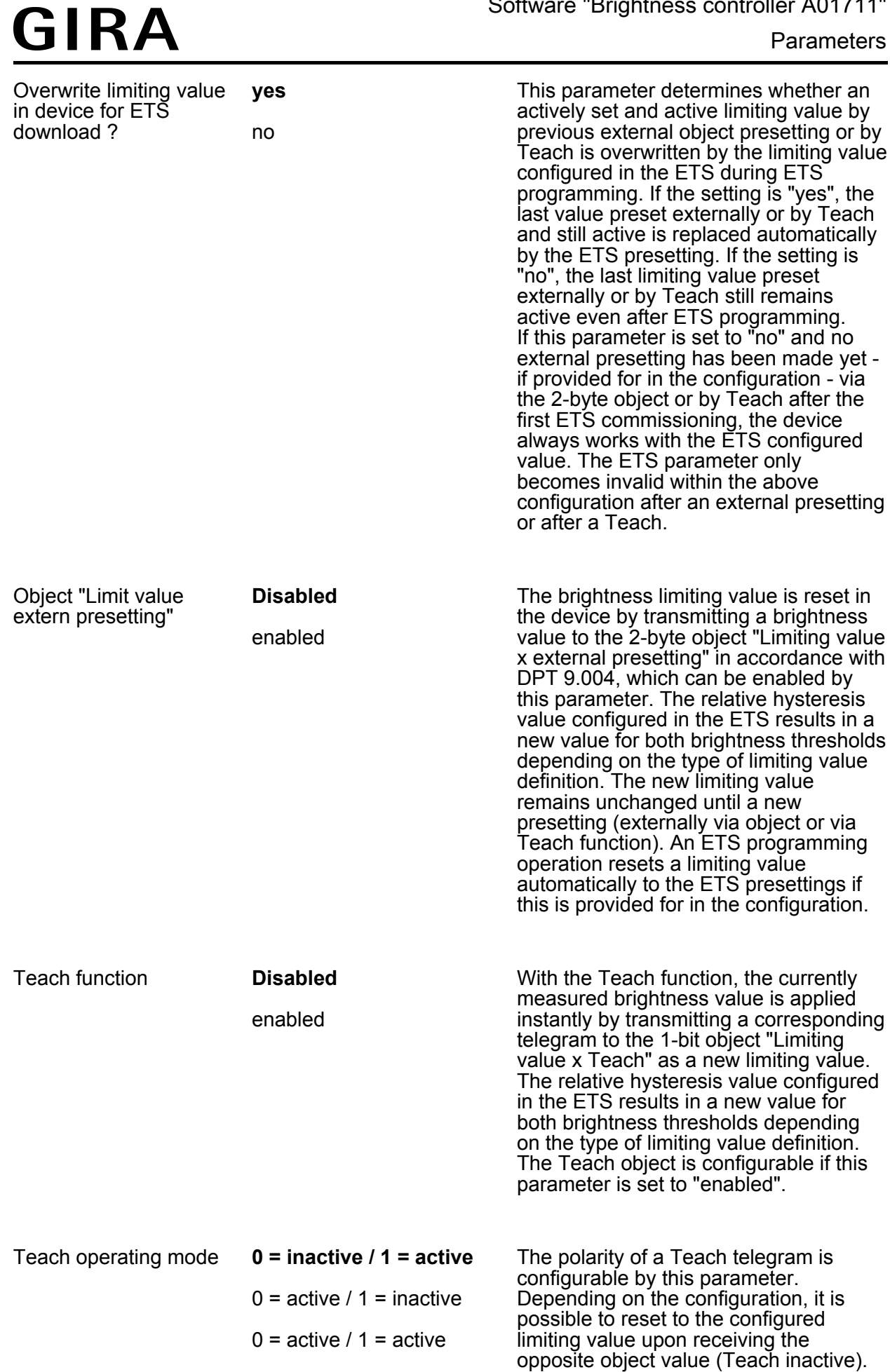

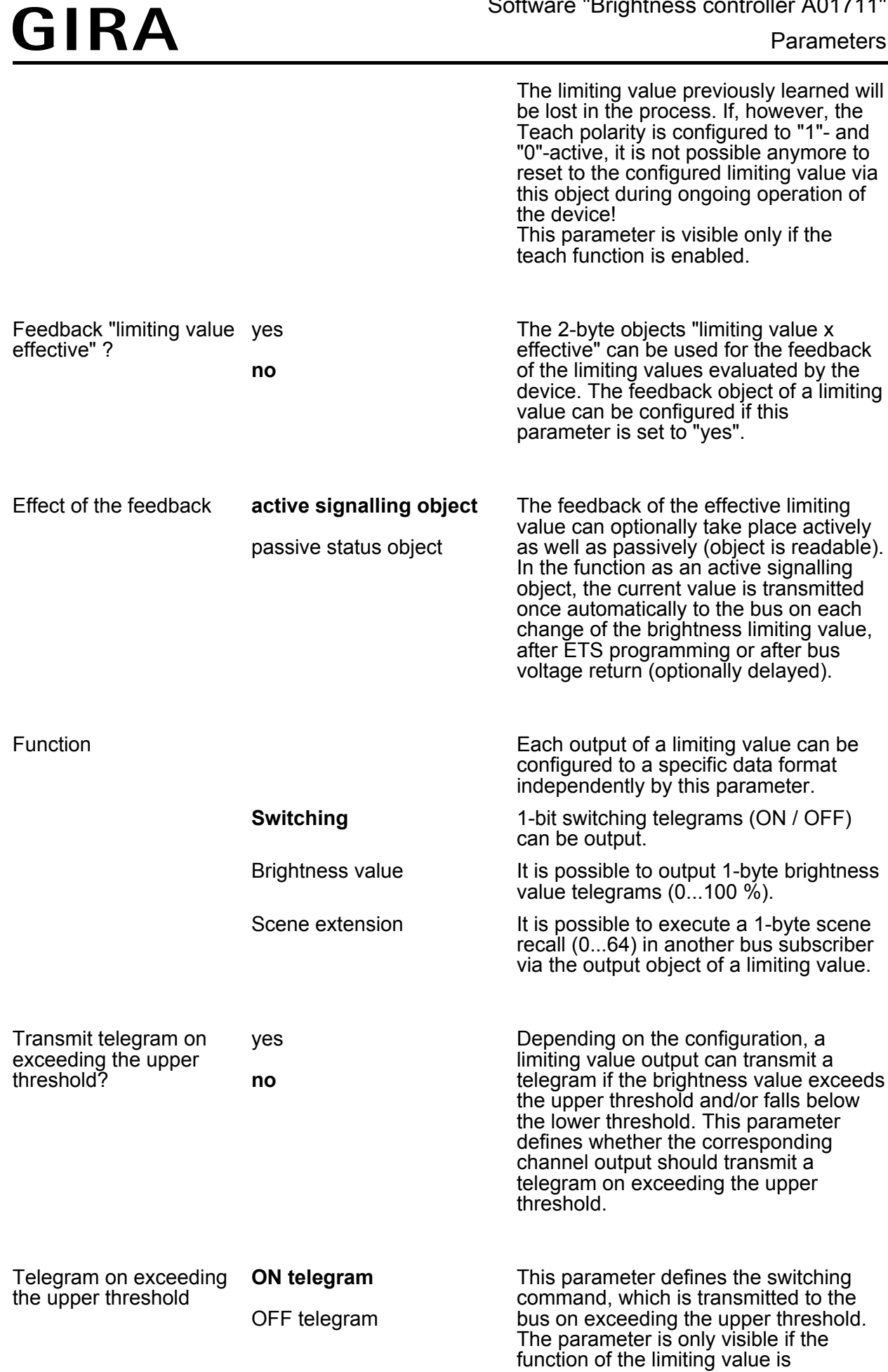

configured to "switching" and a telegram should be transmitted on exceeding the upper threshold.

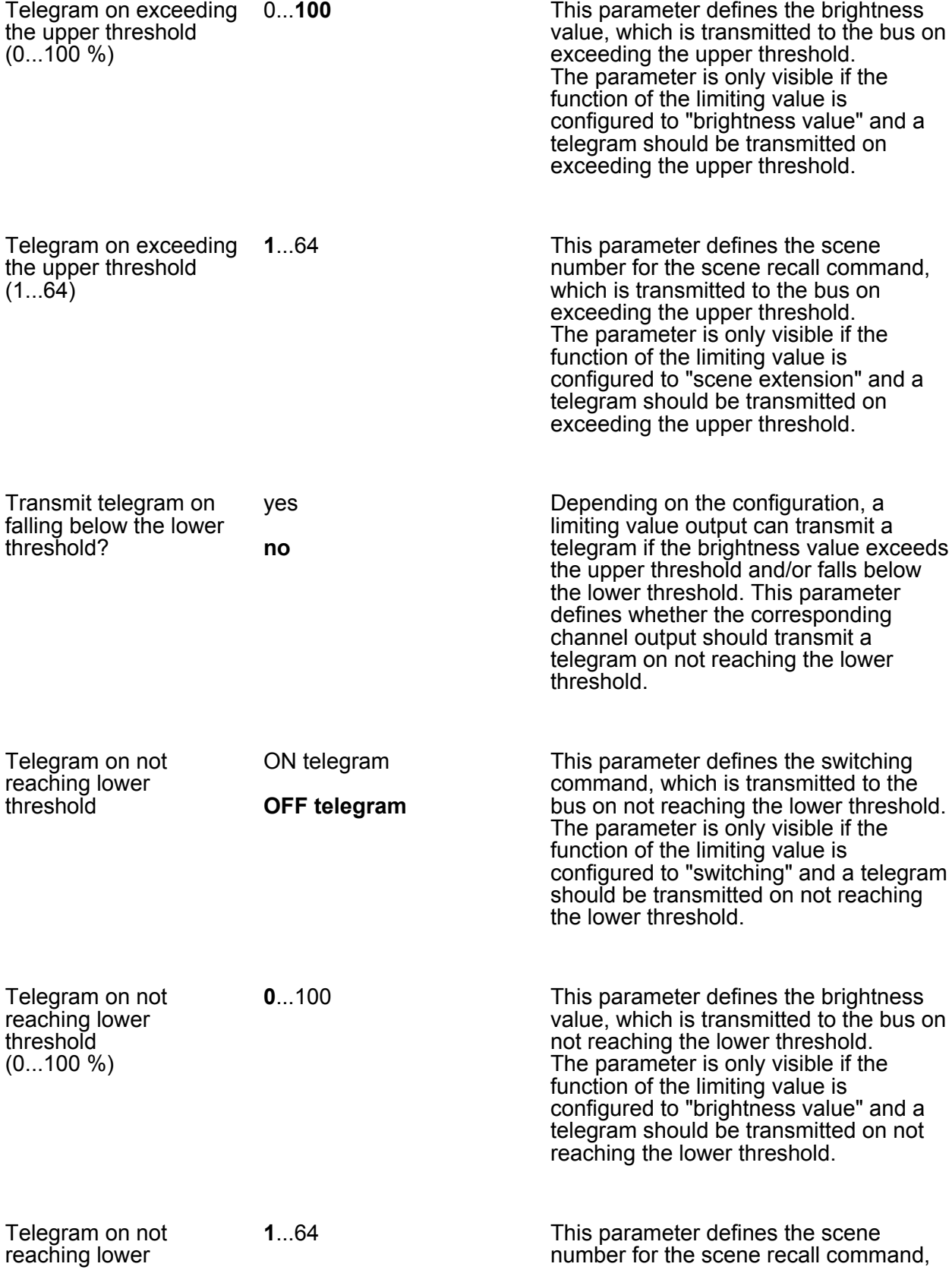

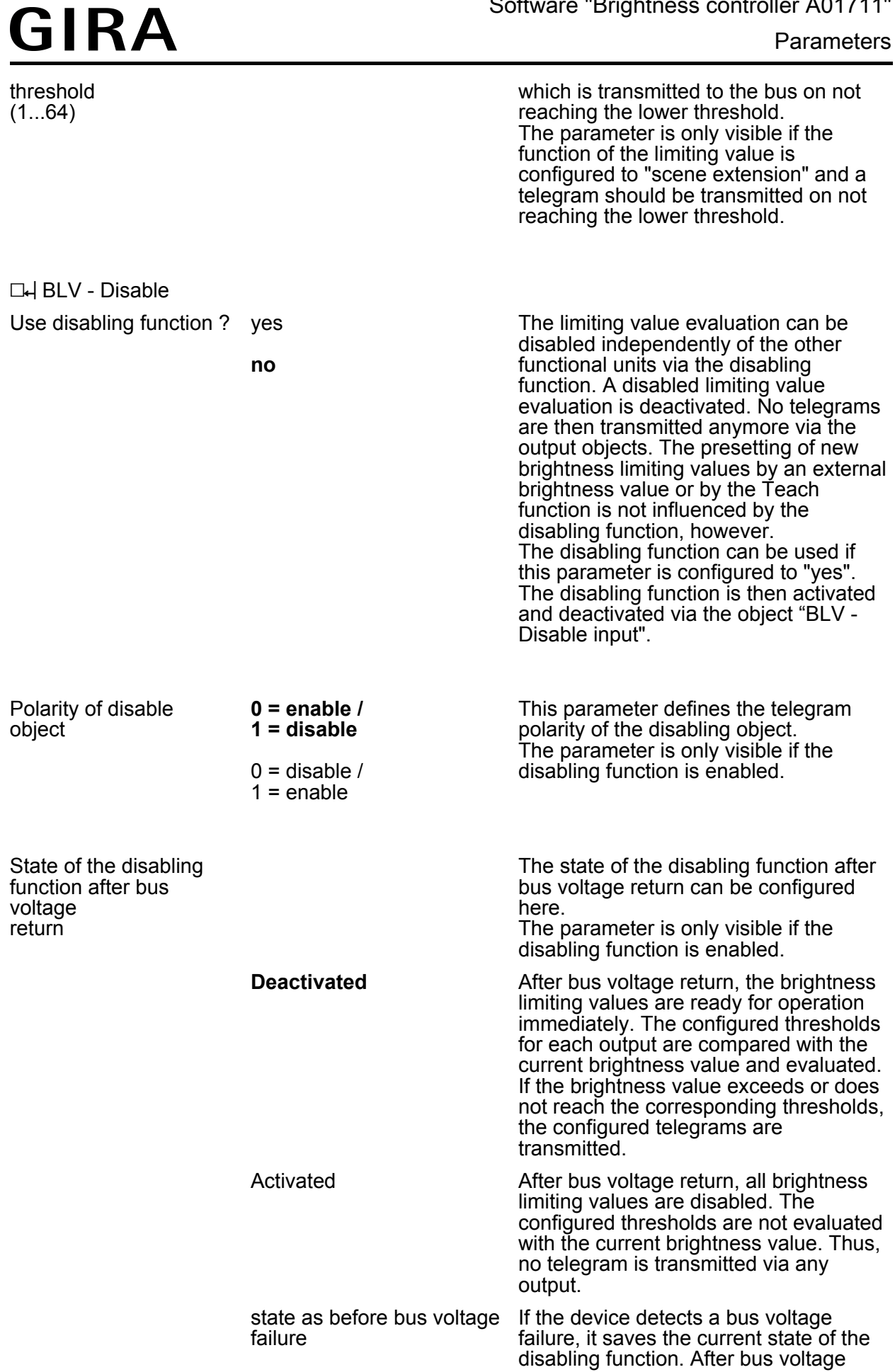

**Parameters** 

return, the disabling function adopts the saved state again (active or inactive).

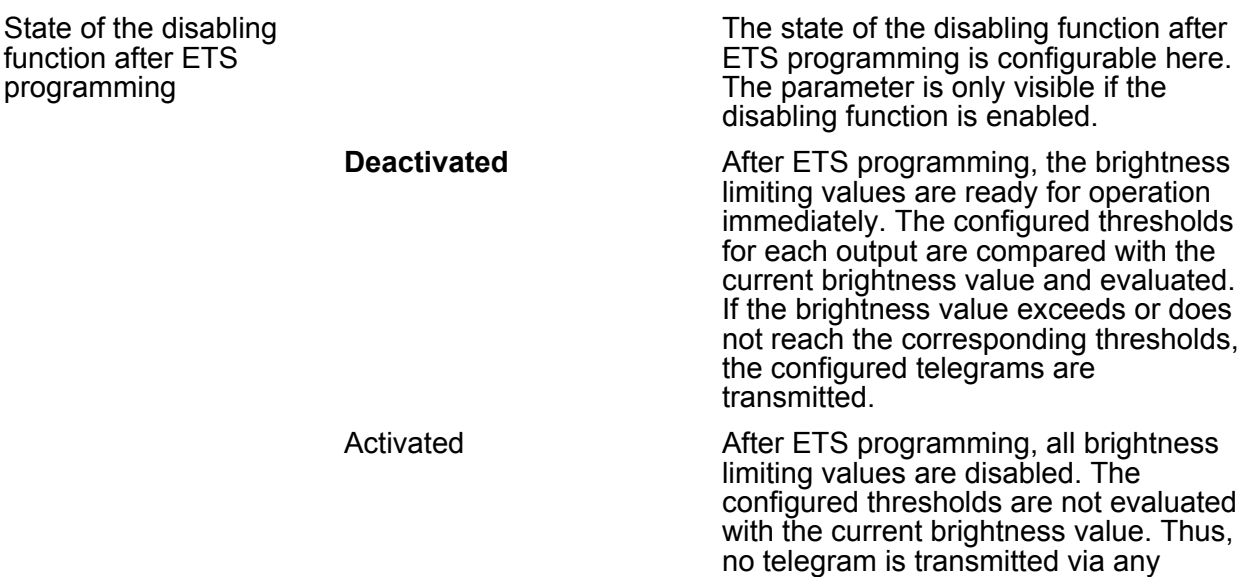

output.

# **5 Appendix**

# **5.1 Index**

# **A**

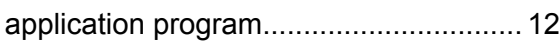

# **B**

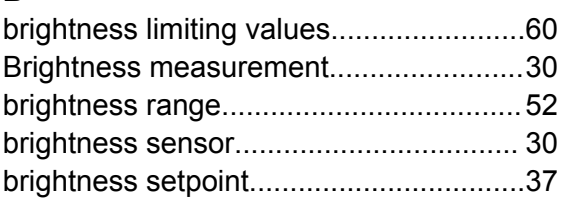

### **C**

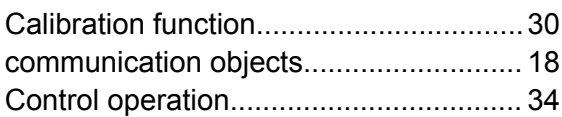

# **D**

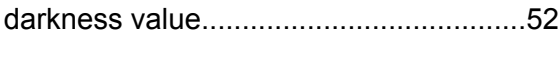

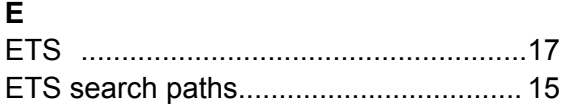

### **L**

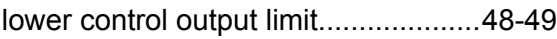

### **M**

```
Main control phase................................. 48
maximum illuminance............................. 52
```
### **P**

```
physical address.....................................12
```
### **R**

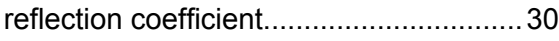

### **S**

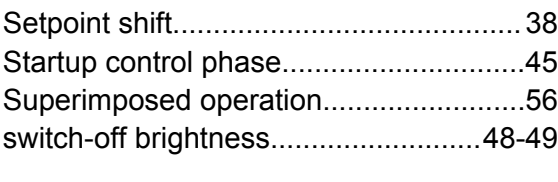

#### **T**

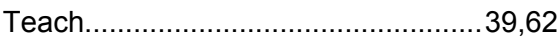

#### **Gira Giersiepen GmbH & Co. KG** Elektro-Installations-Systeme

Industriegebiet Mermbach Dahlienstraße 42477 Radevormwald

Postfach 12 20 42461 Radevormwald

Deutschland

Tel +49(0)21 95 - 602-0 Fax  $+49(0)2195 - 602-191$ 

www.gira.de info@gira.de